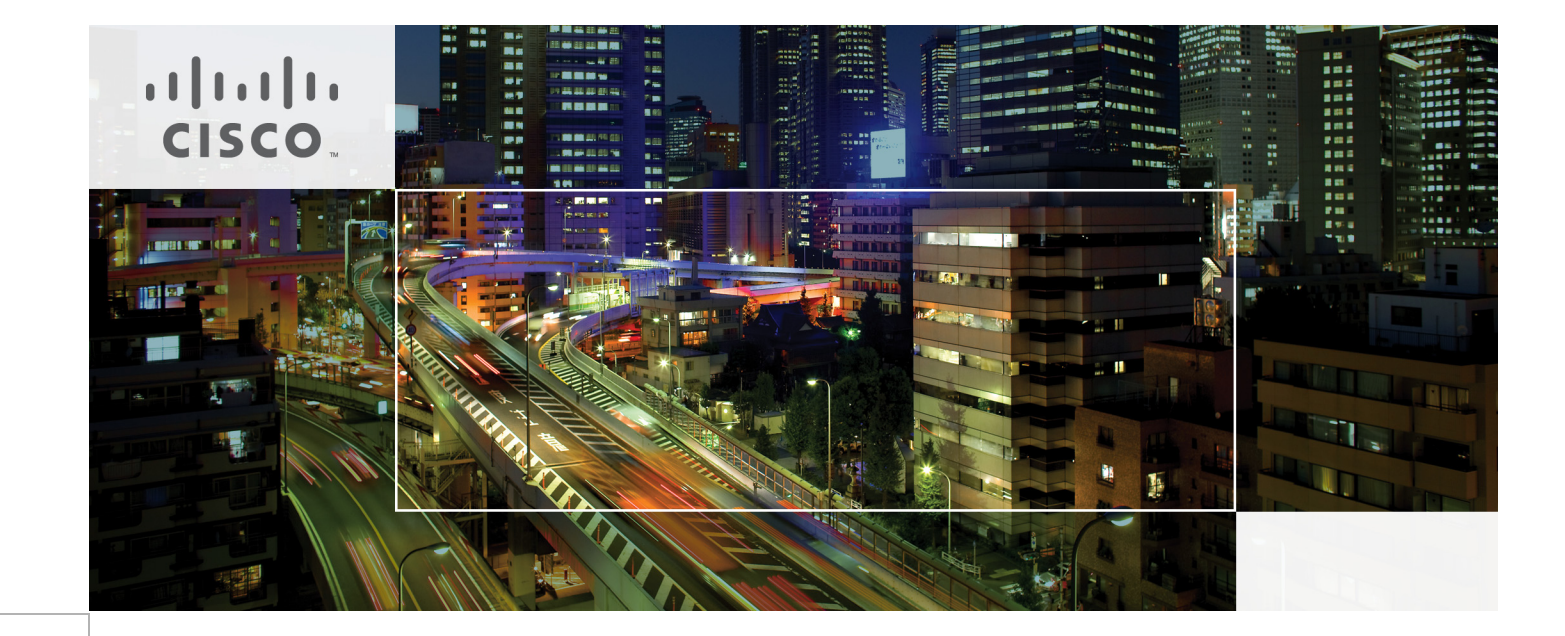

# Microsoft Exchange 2010 with VMware VSphere on Cisco Unified Computing System with NetApp Storage

Last Updated: February 7, 2011

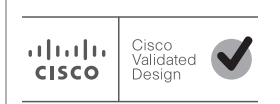

Building Architectures to Solve Business Problems

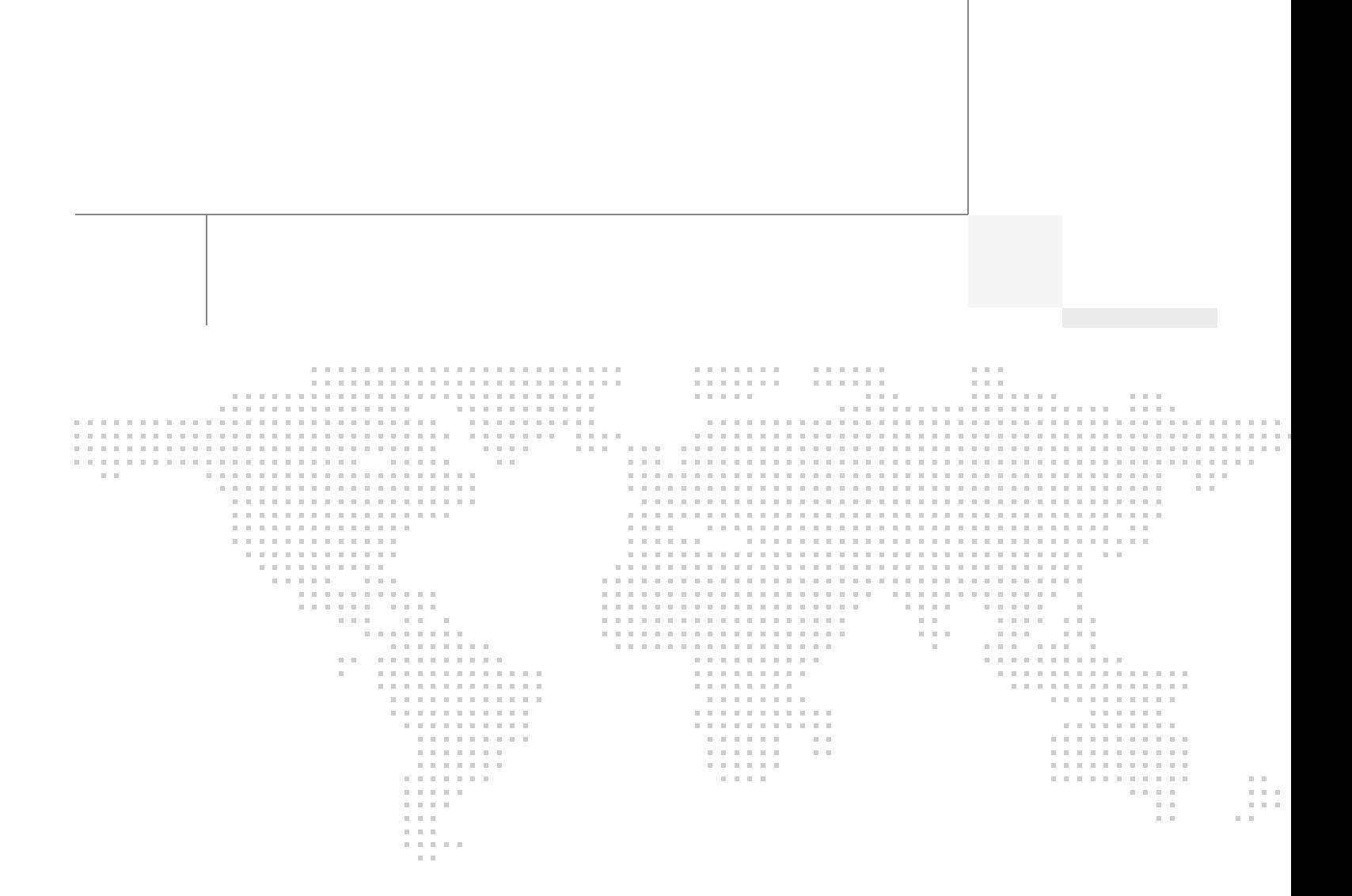

# About the Authors

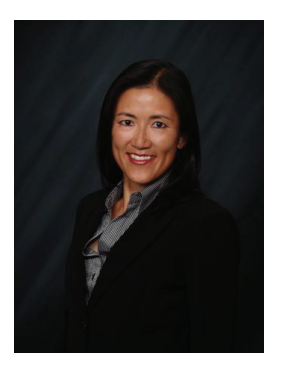

Karen Chan

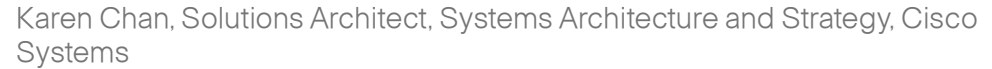

Karen is currently a Solutions Architect in Cisco Systems Architecture and Strategy group. Prior to this role, she was an Education Architect in the Industry Solutions Engineering team at Cisco. She has also worked as a technical marketing engineer in the Retail group on the Cisco PCI for Retail solution as well as in the Financial Services group on the Cisco Digital Image Management solution. Prior to Cisco, she spent 11 years in software development and testing, including leading various test teams at Citrix Systems, Orbital Data, and Packeteer, to validate software and hardware functions on their WAN optimization and application acceleration products. She holds a bachelor of science in electrical engineering and computer science from the University of California, Berkeley.

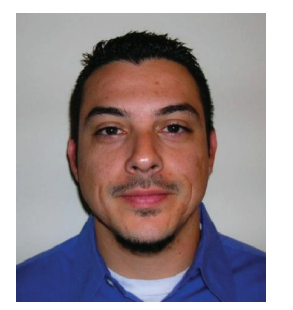

Alex Fontana

## Alex Fontana, Technical Solutions Architect, VMware

Alex Fontana is a Technical Solutions Architect at VMware, with a focus on virtualizing Microsoft tier-1 applications. Alex has worked in the information technology industry for over 10 years during which time five years have been spent designing and deploying Microsoft applications on VMware technologies. Alex specializes in Microsoft operating systems and applications with a focus on Active Directory, Exchange, and VMware vSphere. Alex is VMware, Microsoft, and ITIL certified.

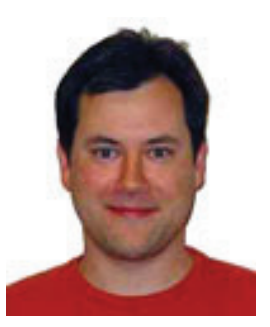

Robert Quimbey

#### Robert Quimbey, Microsoft Alliance Engineer, NetApp

Robert joined NetApp in 2007 after nearly 9 years as a member of the Microsoft Exchange product team, where he was responsible for storage and high availability. Since joining NetApp, his activities have continued to center around Exchange, including designing sizing tools, best practices, and reference architectures.

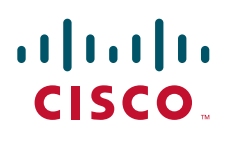

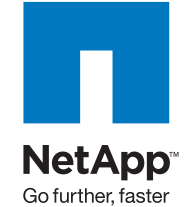

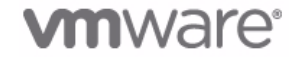

# **Microsoft Exchange 2010 with VMware VSphere on Cisco Unified Computing System with NetApp Storage**

# **Introduction**

This design and deployment guide demonstrates how enterprises can apply best practices for VSphere 4.0, Microsoft Exchange 2010, and NetApp Fiber-Attached Storage arrays to run virtualized and native installations of Exchange 2010 servers on the Cisco® Unified Computing System™ (UCS). VSphere and Exchange 2010 are deployed in a Cisco Data Center Business Advantage architecture that provides redundancy/high availability, network virtualization, network monitoring, and application services. The Cisco Nexus 1000V virtual switch is deployed as part of the VSphere infrastructure and integrated with the Cisco Network Analysis Module appliance to provide visibility and monitoring into the virtual server farm. This solution was validated within a multi-site data center scenario with a realistically-sized Exchange deployment using Microsoft's Exchange 2010 Load Generator tool to simulate realistic user loads. The goal of the validation was to verify that the Cisco UCS, NetApp storage, and network link sizing was sufficient to accommodate the LoadGen user workloads. Cisco Global Site Selector (GSS) provides site failover in this multi-site Exchange environment by communicating securely and optimally with the Cisco ACE load balancer to determine application server health. User connections from branch office and remote sites are optimized across the WAN with Cisco Wide Area Application Services (WAAS).

# **Audience**

This document is primarily intended for enterprises interested in virtualizing their Exchange 2010 servers using VMware VSphere on the Cisco Unified Computing System. These enterprises would be planning to use Netapp FAS for storage of their virtual machines and Exchange mailboxes. This design guide also applies to those who want to understand how they can optimize application delivery to the end user through a combination of server load balancing and WAN optimization.

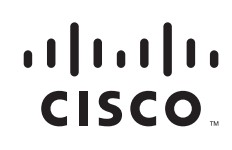

# **Solution Overview**

This solution provides an end-to-end architecture with Cisco, VMware, Microsoft, and NetApp technologies that demonstrates how Microsoft Exchange 2010 servers can be virtualized to support around 10,000 user mailboxes and to provide high availability and redundancy for server and site failover. The design and deployment guidance cover the following solution components:

- **•** Exchange 2010 application
- **•** Unified Computing System server platform
- **•** VSphere virtualization platform
- **•** Nexus 1000V software switching for the virtual servers, the
- **•** Data Center Business Advantage Architecture LAN and SAN architectures
- **•** NetApp storage components
- **•** Cisco GSS and ACE
- **•** Cisco WAAS
- **•** Cisco Network Analysis Module appliance

# **Exchange 2010 Deployment Scenario**

This solution involves a multi-site data center deployment—a large data center, a small data center, and a data center for site disaster recovery geographically located between the large and the small data centers. The servers in the disaster recovery data center are all passive under normal operations. The large data center has two Mailbox servers, two Hub Transport servers, two Client Access Servers, and two Active Directory/DNS servers—all in an active-active configuration. A single server failure of any role causes failover to the secondary server in the local site. For a dual-server failure or local site failure, failover to the disaster recovery data center servers occurs. The small data center has one Exchange server that contains the Mailbox server, Hub Transport, and Client Access roles and it also has one Active Directory/DNS server. In the event of any single server failure or a local site failure, failover to the servers in the disaster recovery site occurs.

The server assignments to the UCS blade servers in the large data center are:

- **•** Each of two UCS blade servers installed natively (bare-metal) with a Mailbox server. These two Mailbox servers are members of one Database Availability Group (DAG) in this solution. There is a third node in this DAG that resides in the disaster recovery data center.
- **•** Two other UCS blade servers installed with:
	- **–** A virtual machine that has a combined Hub Transport Server and Client Access Server installation.
	- **–** A second virtual machine that has the Active Directory and DNS servers.

[Figure 1](#page-5-0) illustrates the assignment of the application servers to the UCS blades in the large data center.

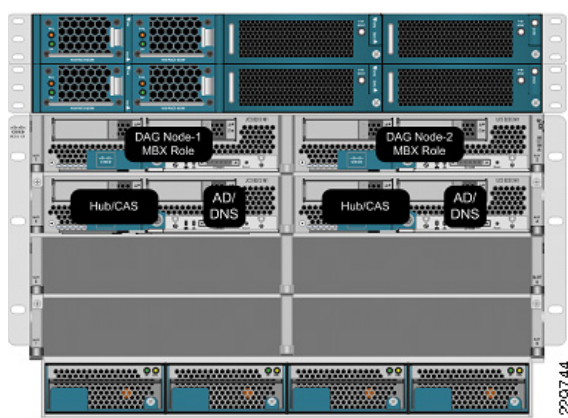

<span id="page-5-0"></span>*Figure 1 Application Servers Assigned to UCS Blade in Large Data Center*

The server assignments to the UCS blade servers in the small data center are:

- One UCS blade server supports a virtual machine that has all three Exchange roles installed (CAS, Hub Transport, and Mailbox). The Mailbox server on this virtual machine is one of the two nodes in a DAG that spans the small data center and the disaster recovery data center.
- On that same UCS blade server, a second virtual machine supports the Active Directory/DNS server (see [Figure 2](#page-5-1)).

#### <span id="page-5-1"></span>*Figure 2 Application Server VMs Assigned to UCS Blade in Small Data Center*

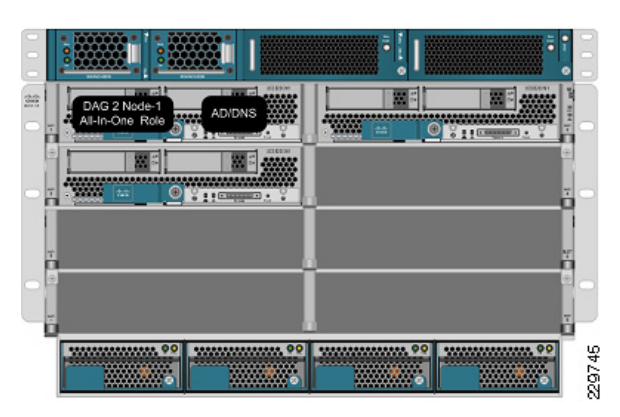

The server assignments to the UCS blade servers in the disaster recovery data center are:

• One UCS blade server is configured the same as the blade server in the small data center—supporting one virtual machine for all three Exchange server roles and one virtual machine for Active Directory/DNS server. The Mailbox server is the second node of the DAG that spans the small data center and this disaster recovery data center. Any server failure at the small data center site will result in failover to the appropriate virtual machine server on this blade. See [Table 1](#page-6-0) for information on how many active and passive mailboxes are in the small and disaster recovery data centers under different failure scenarios.

 $\mathsf{l}$ 

#### <span id="page-6-0"></span>*Table 1 Active and Passive Mailboxes in Two-Node DAG Across Small and Disaster Recovery (DR) Data Centers*

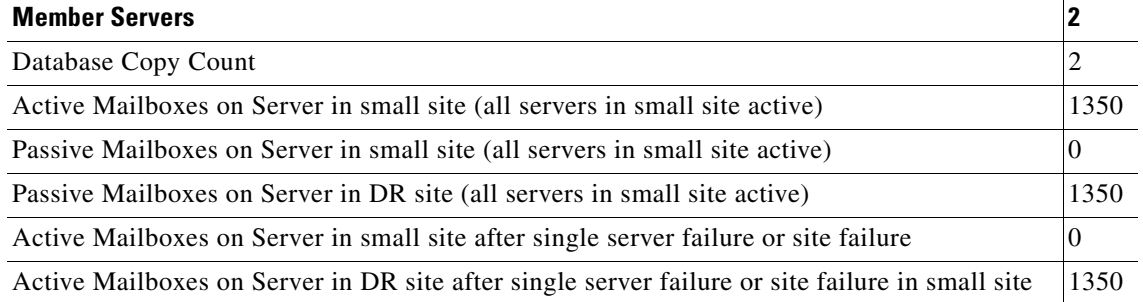

• One UCS blade server supports a native/bare-metal installation of a Mailbox server. This is the third node of the DAG that spans the large data center and this disaster recovery data center. This node is passive under normal operations and will be activated only if both Mailbox servers in the large data center fail or the large data center undergoes a site failure. See [Table 2](#page-6-1) for information on how many active and passive mailboxes are in the large and disaster recovery data centers under different failure scenarios. A second UCS blade hosts a CAS/HT VM and an AD/DNS VM.

#### <span id="page-6-1"></span>*Table 2 Active and Passive Mailboxes in Three-Node DAG Across Large and Disaster Recovery (DR) Data Centers*

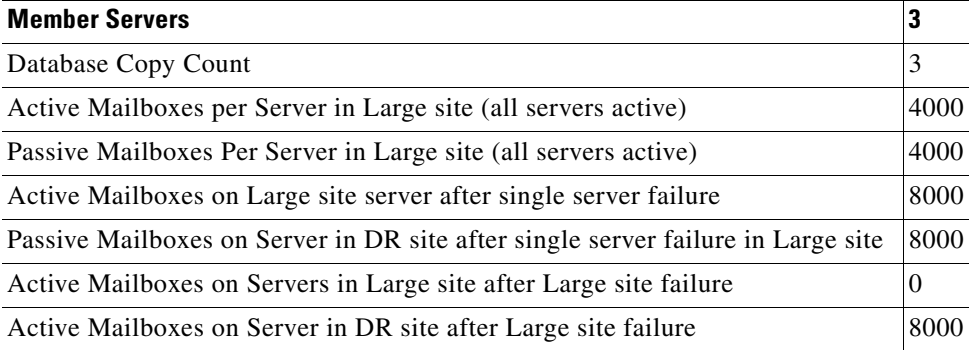

# **Global Site Selector (GSS) and Application Control Engine (ACE)**

I

The Cisco Global Site Selector appliance is used in this solution to redirect incoming Exchange client requests to the appropriate data center servers, depending on the failover scenario. The Cisco GSS traffic management process continuously monitors the load and health of a device (such as the ACE or a particular server) within each data center. The Cisco GSS uses this information in conjunction with customer-controlled load balancing algorithms to select, in real time, the best data center or server destinations that are available and not overloaded per user-definable load conditions. In this manner, the Cisco GSS intelligently selects best destination to ensure application availability and performance for any device that uses common DNS request for access.

While the Cisco GSS can monitor health and performance of almost any server or load balancing/application delivery device using ICMP, TCP, HTTP-header, and SNMP probes, when used with the ACE load balancer, it has enhanced monitoring capabilities. To retrieve more granular

monitoring data that is securely transmitted in a timely manner, the Cisco GSS can make use of the special KAL-AP monitoring interface built into the Cisco Application Control Engine (ACE) Modules and Cisco ACE 4710 appliances. For users this means:

- **•** Higher application availability due to Cisco GSS providing failover across distributed data centers
- Better application performance due to Cisco GSS optimization of load growth to multiple servers across multiple data centers

For IT operators this means the Cisco GSS adds agility by automating reactions to changes in local and global networks to ensure application availability and performance. If a network outage occurs, the Cisco GSS can automatically or under administrative control direct clients to a disaster recovery site within seconds. The Cisco GSS also adds security and intelligence to the DNS process by offering cluster resiliency that can be managed as a single entity.

The following describes how the GSS combined with the ACE can intelligently route incoming Exchange client requests to the data center and Exchange server that is the most suitable based on availability and server load:

- **1.** A user wants to check their corporate E-mail from their home office and connects to their corporate campus network through their VPN. When their Outlook client opens, it needs to access a corporate Exchange Client Access Server. The resolver (client) sends a query for the DNS name of the CAS server VIP (cas.mycompany.com) to the local client DNS server. This could be a server running Berkeley Internet Name Domain (BIND) services or a DNS server appliance from one of many available vendors.
- **2.** Through being referred by a root name server or an intermediate name server, the local client DNS server is eventually directed to query the authoritative name server for the zone. When the authoritative name server is queried, it replies with the IP address of the Cisco GSS. The local client DNS server then does its final query to the Cisco GSS, which is authoritative for the zone and can provide an "A" record (i.e., IP address) response for the client query for the CAS server VIP. The Cisco GSS applies some intelligence in order to determine what IP address to respond with, i.e., to determine which CAS server (in which data center) is the best IP address to return to the requesting client.
- **3.** In order to determine the best server, the Cisco GSS applies the following types of intelligence, which are not supported by generic DNS servers. The Cisco GSS can:
	- **–** Apply any of its ten global load balancing algorithms to direct users to the closest, least-loaded, or otherwise selected "best server". Cisco GSS will not send an IP address to the querying name server if the device is overloaded.
	- **–** Automatically route users to an alternative data center if the primary data center/device becomes unavailable; Cisco GSS will not send an IP address to the querying name server if the device (Website, application swerver, etc.) is unavailable.
	- **–** Determine the health of servers directly through different probes (e.g., ICMP, TCP, HTTP) to determine which servers are available and which are offline.
	- **–** Determine the health of servers indirectly if those servers are sitting behind an ACE load balancer. The GSS can get server health information from the ACE through its KAL-AP interface. It can then reply to the query with the Virtual IP address of an ACE, thus taking advantage of local load balancing services.
- **4.** Once the GSS has made the determination and returns its best IP address, the client can then connect directly to either the ACE Virtual IP to be load balanced to an available CAS server or can connect directly to a CAS server.

I

[Table 3](#page-8-0) shows the different protocols and ports used by the GSS appliance.

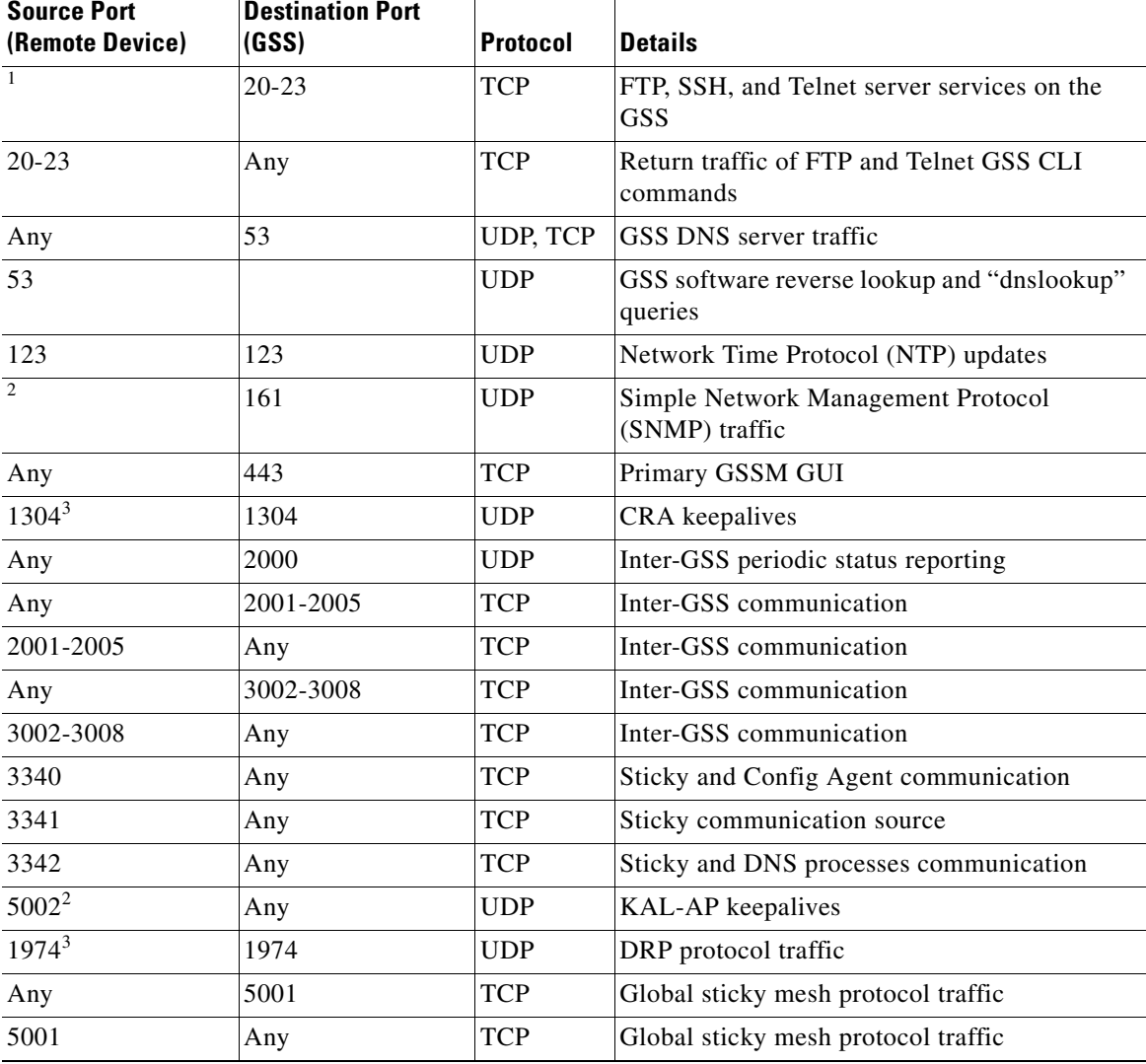

<span id="page-8-0"></span>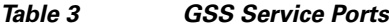

1. [http://www.cisco.com/en/US/docs/app\\_ntwk\\_services/data\\_center\\_app\\_services/gss4400series/v3.1.1/administration/guide/AC](http://www.cisco.com/en/US/docs/app_ntwk_services/data_center_app_services/gss4400series/v3.1.1/administration/guide/ACLs.html#wp999192) [Ls.html#wp999192](http://www.cisco.com/en/US/docs/app_ntwk_services/data_center_app_services/gss4400series/v3.1.1/administration/guide/ACLs.html#wp999192)

2. For communication between ACE and GSS.

3. For communication between GSS and other network device (neither ACE nor GSS).

Note: Line items in Table 3 not marked with footnotes 2 or 3 are for communications involving one or more GSS devices.

# **Exchange 2010 Servers**

 $\Gamma$ 

This solution involved implementing the following three Exchange 2010 server roles as VMware VSphere virtual machines and physical servers on the Cisco UCS:

- **•** Hub Transport Server
- **•** Client Access Server
- **•** Mailbox Server

Since the Edge Transport role is an optional role for an Exchange deployment, it was not included in this solution. For guidance on deploying an Edge Transport server in a Data Center Business Advantage Architecture with ACE load balancing, see the following Cisco design guide: [http://www.cisco.com/en/US/docs/solutions/Verticals/mstdcmsftex.html#wp623892.](http://www.cisco.com/en/US/docs/solutions/Verticals/mstdcmsftex.html#wp623892)

# **Hub Transport Server Role**

For those familiar with earlier versions of Exchange Server 2007, the Hub Transport server role replaces what was formerly known as the bridgehead server in Exchange Server 2003. The function of the Hub Transport server is to intelligently route messages within an Exchange Server 2010 environment. By default, SMTP transport is very inefficient at routing messages to multiple recipients because it takes a message and sends multiple copies throughout an organization. As an example, if a message with a 5-MB attachment is sent to 10 recipients in an SMTP network, typically at the sendmail routing server, the 10 recipients are identified from the directory, and 10 individual 5-MB messages are transmitted from the sendmail server to the mail recipients, even if all of the recipients' mailboxes reside on a single server.

The Hub Transport server takes a message destined to multiple recipients, identifies the most efficient route to send the message, and keeps the message intact for multiple recipients to the most appropriate endpoint. So, if all of the recipients are on a single server in a remote location, only one copy of the 5-MB message is transmitted to the remote server. At that server, the message is then broken apart with a copy of the message dropped into each of the recipient's mailboxes at the endpoint.

The Hub Transport server in Exchange Server 2010 does more than just intelligent bridgehead routing, though; it also acts as the policy compliance management server. Policies can be configured in Exchange Server 2010 so that after a message is filtered for spam and viruses, the message goes to the policy server to be assessed whether the message meets or fits into any regulated message policy and appropriate actions are taken. The same is true for outbound messages; the messages go to the policy server, the content of the message is analyzed, and if the message is determined to meet specific message policy criteria, the message can be routed unchanged or the message can be held or modified based on the policy. As an example, an organization might want any communications referencing a specific product code name, or a message that has content that looks like private health information, such as Social Security number, date of birth, or health records of an individual, to be held or encryption to be enforced on the message before it continues its route.

## **Client Access Server Role**

The Client Access Server role in Exchange Server 2010 (as was also the case in Exchange Server 2007) performs many of the tasks that were formerly performed by the Exchange Server 2003 front-end server, such as providing a connecting point for client systems. A client system can be an Office Outlook client, a Windows Mobile handheld device, a connecting point for OWA, or a remote laptop user using Outlook Anywhere to perform an encrypted synchronization of their mailbox content.

Unlike a front-end server in Exchange Server 2003 that effectively just passed user communications on to the back-end Mailbox server, the CAS does intelligent assessment of where a user's mailbox resides and then provides the appropriate access and connectivity. This is because Exchange Server 2010 now has replicated mailbox technology where a user's mailbox can be active on a different server in the event of a primary mailbox server failure. By allowing the CAS server to redirect the user to the appropriate destination, there is more flexibility in providing redundancy and recoverability of mailbox access in the event of a system failure.

### **Mailbox Server Role**

The Mailbox server role is merely a server that holds users' mailbox information. It is the server that has the Exchange Server EDB databases. However, rather than just being a database server, the Exchange Server 2010 Mailbox server role can be configured to perform several functions that keep the mailbox data online and replicated. For organizations that want to create high availability for Exchange Server data, the Mailbox server role systems would likely be clustered and not just a local cluster with a shared drive (and, thus, a single point of failure on the data), but rather one that uses the new Exchange Server 2010 Database Availability Groups. The Database Availability Group allows the Exchange Server to replicate data transactions between Mailbox servers within a single data center site or across several data center sites. In the event of a primary Mailbox server failure, the secondary data source can be activated on a redundant server with a second copy of the data intact. Downtime and loss of data can be drastically minimized, if not completely eliminated, with the ability to replicate mailbox data in real-time.

Microsoft eliminated single copy clusters, Local Continuous Replication, Clustered Continuous Replication, and Standby Continuous Replication in Exchange 2010 and substituted in their place Database Availability Group (DAG) replication technology. The DAG is effectively CCR, but instead of a single active and single passive copy of the database, DAG provides up to 16 copies of the database and provides a staging failover of data from primary to replica copies of the mail. DAGs still use log shipping as the method of replication of information between servers. Log shipping means that the 1-MB log files that note the information written to an Exchange server are transferred to other servers and the logs are replayed on that server to build up the content of the replica system from data known to be accurate. If during a replication cycle a log file does not completely transfer to the remote system, individual log transactions are backed out of the replicated system and the information is re-sent. Unlike bit-level transfers of data between source and destination used in Storage Area Networks (SANs) or most other Exchange Server database replication solutions, if a system fails, bits do not transfer and Exchange Server has no idea what the bits were, what to request for a resend of data, or how to notify an administrator what file or content the bits referenced. Microsoft's implementation of log shipping provides organizations with a clean method of knowing what was replicated and what was not. In addition, log shipping is done with small 1-MB log files to reduce bandwidth consumption of Exchange Server 2010 replication traffic. Other uses of the DAG include staging the replication of data so that a third or fourth copy of the replica resides "offline" in a remote data center; instead of having the data center actively be a failover destination, the remote location can be used to simply be the point where data is backed up to tape or a location where data can be recovered if a catastrophic enterprise environment failure occurs.

A major architecture change with Exchange Server 2010 is how Outlook clients connect to Exchange Server. In previous versions of Exchange Server, even Exchange Server 2007, RPC/HTTP and RPC/HTTPS clients would initially connect to the Exchange Server front end or Client Access Server to reach the Mailbox servers, while internal MAPI clients would connect directly to their Mailbox Server. With Exchange Server 2010, all communications (initial connection and ongoing MAPI communications) go through the Client Access Server, regardless of whether the user was internal or external. Therefore, architecturally, the Client Access Server in Exchange Server 2010 needs to be close to the Mailbox server and a high-speed connection should exist between the servers for optimum performance.

# **Load Balancing for an Exchange 2010 Environment**

In Microsoft's Exchange 2010 there have been some architectural changes that have increased the importance of load balancing. Although there are by default some software based load balancing technologies used in the exchange 2010 architecture, a hardware-based load balancer, such as the Cisco Application Control Engine (ACE), can be beneficial.

Two changes to Exchange 2010 solution in regards to the Client Access Server (CAS) are the RPC Client Access Service and the Exchange Address Book Service. In previous iterations, Exchange Outlook clients would connect directly to the mailbox server and in Exchange 2010 all client connections internal and external are terminated at the CAS or by a pool of CAS servers.

Commonly Windows Network Load Balancing (WNLB) is used to load balance different roles of the Exchange 2010 environment. A hardware load balancer such as ACE can be used in place to eliminate some limitations such as scalability and functionality. Microsoft suggests a hardware load balancer is needed when deployments have more then eight CAS servers. However in some scenarios with deployments of less then eight CAS servers, a hardware load balancer can also be used. One specific limitation of WNLB is it is only capable of session persistence based on the client's IP address.

ACE can be used to offload CUP-intensive tasks such as SSL encryption and decryption processing and TCP session management, which greatly improves server efficiency. More complex deployments also dictate the use of a hardware load balancer, for example if CAS server role is co-located on servers running the mailbox server role in a database availability configuration (DAG). This requirement is due to a incompatibility with the Windows Failover clustering and WNLB. For more information, see Microsoft Support Knowledge Base article 235305.

This document and its technology recommendations are intended to be used in a pure Exchange 2010 deployment, however some may work in Exchange 2007 or mixed deployments. Such deployments are beyond the scope of this document as they were not tested and validated. For more information on load balancing an Exchange 2007 deployment with ACE, see:

[http://www.cisco.com/en/US/docs/solutions/Verticals/mstdcmsftex.html.](http://www.cisco.com/en/US/docs/solutions/Verticals/mstdcmsftex.html)

# **Exchange 2010 MAPI Client Load Balancing Requirements**

As previously mentioned, there are some changes in Exchange 2010 from Exchange 2007, including how Exchange clients communicate. Outlook 2010 clients use MAPI over RPC to the Client Access Servers, therefore IP-based load balancing persistence should be used. However with RPC the TCP port numbers are dynamically derived when the service is started and configurations for a large range of dynamically created ports is not desirable. Because of this a catch all can be used for RPC traffic at the load balancer for any TCP-based traffic destined for the server farm.

Microsoft does give a work around to this and allow static port mapping to simplify load balancing; however in this design our testing was limited to the use of a catch all for Exchange 2010 client testing.

# **Configuring Static Port Mapping For RPC-Based Services**

If the ports for these services are statically mapped, then the traffic for these services is restricted to port 135 (used by the RPC portmapper) and the two specific ports that have been selected for these services.

The static port for the RPC Client Access Service is configured via the registry. The following registry key should be set on each Client Access Server to the value of the port that you wish to use for TCP connections for this service:

Key:

HKEY\_LOCAL\_MACHINE\SYSTEM\CurrentControlSet\Services\MSExchangeRPC\ParametersSyst em

Value: TCP/IP Port

Type: DWORD

The static ports for the two RPC endpoints maintained by the Exchange Address Book Service are set in the Microsoft.Exchange.Address Book.Service.Exe.config file, which can be found in the bin directory under the Exchange installation path on each Client Access Server. The "RpcTcpPort" value in the

configuration file should be set to the value of the port that you wish to use for TCP connections for this service. This port handles connections for both the Address Book Referral (RFR) interface and the Name Service Provider Interface (NSPI).

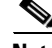

**Note** This only affects connections for "internal" connections via TCP and does not affect Outlook Anywhere connections that take advantage of RPC/HTTP tunneling. Outlook Anywhere connections to the RPC Client Access Service occur on port 6001 and this is not configurable.

### **Exchange 2010 Outlook Web Access Load Balancing Requirements**

In regards to Outlook Web App (OWA), client session information is maintained on the CAS for the duration of a user's session. These Web sessions are either terminated via a timeout or logout. Access permissions for sessions may be affected by client session information depending on the authentication used. If an OWA client session request is load balanced between multiple CAS servers, requests can be associated with different sessions to different servers. This causes the application to be unusable due to frequent authentication requests.

IP-based session persistence is a reliable and simple method of persistence, however if the source of the session is being masked at any given point in the connection by something such as network address translation (NAT), it should not be used. Cookie-based persistence is the optimum choice for OWA sessions. Cookie-based persistence can either be achieved by insertion of a new cookie in the HTTP stream by the load balancer or by using the existing cookie in the HTTP stream that comes from the CAS server.

If forms-based authentication is being used, there is a timing concern that has to be addressed. SSL ID-based persistence as a fall back can be used to address this timing constraint.

The following scenario depicts the sequence of events that require SSL IP-based persistence as a fallback:

- **1.** Client sends credentials via an HTTP POST action to /owa/auth.owa.
- **2.** Server responds authentication request from a client and redirects to /owa/ and sets two cookies, "cadata" and "sessionid".
- **3.** Client follows redirect and passes up the two new cookies.
- **4.** Server sets "UserContext" cookie.

It is critical that the server which issued the two cookies in step 2 "cadata" and "sessionid" is the same server that is accessed in step 3. By using SSL ID-based persistence for this part of the transaction, you can maintain that the requests are sent to the same server in both steps.

It is also important to understand the browser process model in relation to OWA session workloads if SSL ID-based persistence is configured. With Internet Explorer 8 as an OWA client, some operations may open a new browser window or tab, such as opening a new message, browsing address lists, or creating a new message. When a new window or tab is launched, so is a new SSL ID and therefore a new logon screen because the session can possibly be going to a different CAS server that is unaware of the previous session. By using client certificates for authentication, IE8 does not spawn new processes and subsequently client traffic remains on the same CAS server.

# **Outlook Anywhere Load Balancing Requirements**

Outlook Anywhere Clients use a RPC Proxy component to proxy RPC calls to the RPC Client Access Service and Exchange Address Book Service. If the real Client IP is available to the CAS, IP-based persistence can be used with a load balancer for these connections. However commonly in the case with remote clients, the client IP is most likely using NAT at one or more points in the network connection. Therefore a less basic persistence method is needed.

If basic authentication is being used, persistence can be based on the Authorization HTTP header. If your deployment is a pure Outlook 2010 environment using the Outlook 2010 client, you can also use a cookie with the value set to "OutlookSession" for persistence.

# **Cisco Application Control Engine Overview**

The Cisco ACE provides a highly-available and scalable data center solution from which the Microsoft Exchange Server 2010 application environment can benefit. Currently, the Cisco ACE is available as an appliance or integrated service module in the Cisco Catalyst 6500 platform. The Cisco ACE features and benefits include:

- **•** Device partitioning (up to 250 virtual ACE contexts)
- Load balancing services (up to 16 Gbps of throughput capacity and 325,000 Layer 4 connections/second)
- Security services via deep packet inspection, access control lists (ACLs), unicast reverse path forwarding (uRPF), Network Address Translation (NAT)/Port Address Translation (PAT) with fix-ups, syslog, etc.
- **•** Centralized role-based management via Application Network Manager (ANM) GUI or CLI
- **•** SSL-offload
- **•** HTTPS (SSL) server redirection rewrite
- **•** Support for redundant configurations (intra-chassis, inter-chassis, and inter-context)

ACE can be configured in the following modes of operation:

- **•** Transparent
- **•** Routed
- **•** One-armed

The following sections describe some of the Cisco ACE features and functionalities used in the Microsoft Exchange Server 2010 application environment.

### **ACE One-Armed Mode Design**

One-armed configurations are used when the device that makes the connection to the virtual IP address (VIP) enters the ACE on the same VLAN on which the server resides. The servers must traverse back through the ACE before reaching the client. This is done with either source NAT or policy-based routing. Because the network design for this document has ACE VIP on the same VLAN as the actual servers being load balanced, a one-armed mode was used.

In the one-armed mode of operation clients send application requests through the multilayer switch feature card (MSFC), which routes them to a virtual IP address (VIP) within the Application Control Engine (ACE), which is configured with a single VLAN to handle client and server communication. Client requests arrive at the VIP and the ACE picks the appropriate server and then uses the destination

Network Address Translation (NAT) to rewrite the destination IP to that of the rserver and rewrite the source IP with one from the nat-pool. Once the client request is fully NATed, it is sent to the server over the same VLAN which it was originally received. The server responds to the Cisco ACE based on the source IP of the request. The Cisco ACE receives the response. The ACE then changes the source IP to be the VIP and routes the traffic to the MSFC.

The MSFC then forwards the response to the client. [Figure 3](#page-14-0) displays these transactions at a high level.

<span id="page-14-0"></span>*Figure 3 One-Armed Mode Design Transactions*

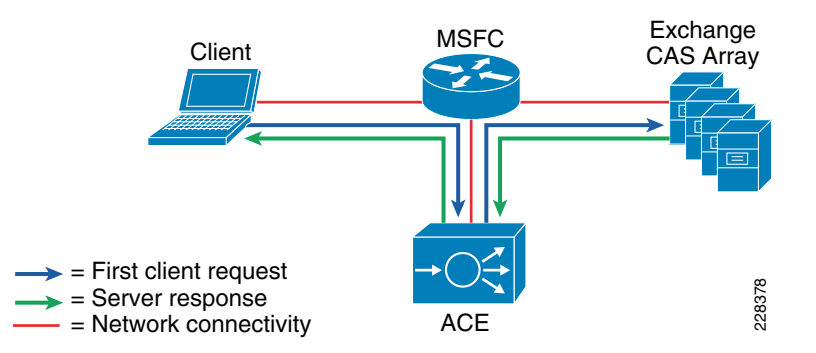

# **ACE Virtualization**

Virtualization is a prevalent trend in the enterprise today. From virtual application containers to virtual machines, the ability to optimize the use of physical resources and provide logical isolation is gaining momentum. The advancement of virtualization technologies includes the enterprise network and the intelligent services it offers.

The Cisco ACE supports device partitioning where a single physical device may provide multiple logical devices. This virtualization functionality allows system administrators to assign a single virtual ACE device to a business unit or application to achieve application performance goals or service level agreements (SLAs). The flexibility of virtualization allows the system administrator to deploy network-based services according to the individual business requirements of the customer and technical requirements of the application. Service isolation is achieved without purchasing another dedicated appliance that consumes more space and power in the data center.

# **SSL Offload**

The Cisco ACE is capable of providing secure transport services to applications residing in the data center. The Cisco ACE implements its own SSL stack and does not rely on any version of OpenSSL. The Cisco ACE supports TLS 1.0, SSLv3, and SSLv2/3 hybrid protocols. There are three SSL relevant deployment models available to each ACE virtual context:

- **•** SSL termination—Allows for the secure transport of data between the client and ACE virtual context. The Cisco ACE operates as an SSL proxy, negotiating and terminating secure connections with a client and a non-secure or clear text connection to an application server in the data center. The advantage of this design is the offload of application server resources from taxing the CPU and memory demands of SSL processing, while continuing to provide intelligent load balancing.
- **•** SSL initiation—Provides secure transport between the Cisco ACE and the application server. The client initiates an unsecure HTTP connection with the ACE virtual context and the Cisco ACE acting as a client proxy negotiates an SSL session to an SSL server.

• SSL end-to-end—Provides a secure transport path for all communications between a client and the SSL application server residing in the data center. The Cisco ACE uses SSL termination and SSL initiation techniques to support the encryption of data between client and server. Two completely separate SSL sessions are negotiated, one between the ACE context and the client and the other between the ACE context and the application server. In addition to the intelligent load balancing services the Cisco ACE provides in an end-to-end SSL model, the system administrator may choose to alter the intensity of data encryption to reduce the load on either the front-end client connection or back-end application server connection to reduce the SSL resource requirements on either entity.

#### **SSL URL Rewrite Offload**

Because the server is unaware of the encrypted traffic flowing between the client and the ACE, the server may return to the client a URL in the Location header of HTTP redirect responses (301: Moved Permanently or 302: Found) in the form http://www.cisco.com instead of https://www.cisco.com. In this case, the client makes a request to the unencrypted insecure URL, even though the original request was for a secure URL. Because the client connection changes to HTTP, the requested data may not be available from the server using a clear text connection.

To solve this problem, the ACE provides SSL URL rewrite, which changes the redirect URL from http:// to https:// in the Location response header from the server before sending the response to the client. By using URL rewrite, you can avoid insecure HTTP redirects. All client connections to the Web server will be SSL, ensuring the secure delivery of HTTPS content back to the client. The ACE uses regular expression matching to determine whether the URL needs rewriting. If a Location response header matches the specified regular expression, the ACE rewrites the URL. In addition, the ACE provides commands to add or change the SSL and the clear port numbers.

# **Session Persistence**

Session persistence is the ability to forward client requests to the same server for the duration of a session. Microsoft supports session persistence for their Microsoft Exchange environment via the following methods:

- **•** Source IP sticky
- **•** Cookie sticky

The Cisco ACE supports each of these methods, but given the presence of proxy services in the enterprise, Cisco recommends using the cookie sticky method to guarantee load distribution across the server farm wherever possible as session-based cookies present unique values to use for load balancing.

In addition, the Cisco ACE supports the replication of sticky information between devices and their respective virtual contexts. This provides a highly available solution that maintains the integrity of each client's session.

#### **Health Monitoring**

The Cisco ACE device is capable of tracking the state of a server and determining its eligibility for processing connections in the server farm. The Cisco ACE uses a simple pass/fail verdict, but has many recovery and failures configurations, including probe intervals, timeouts, and expected results. Each of these features contributes to an intelligent load-balancing decision by the ACE context.

Ι

The predefined probe types currently available on the ACE module are:

- **•** ICMP
- **•** TCP
- **•** UDP
- **•** Echo (TCP/UDP)
- **•** Finger
- **•** HTTP
- **•** HTTPS (SSL Probes)
- **•** FTP
- **•** Telnet
- **•** DNS
- **•** SMTP
- **•** IMAP
- **•** POP
- **•** RADIUS
- **•** Scripted (TCL support)

Note that the potential probe possibilities available via scripting make the Cisco ACE an even more flexible and powerful application-aware device. In terms of scalability, the Cisco ACE module can support 1000 open probe sockets simultaneously.

# **Cisco Unified Computing System Hardware**

The UCS components included in this solution:

- **•** UCS 5108 blade server chassis
- **•** UCS B200-M1 half-slot two socket blade servers with the processor types and memory sizes in the different data centers as shown in [Table 4.](#page-16-0)

<span id="page-16-0"></span>

| <b>Data Center Site</b> | <b>VMs/Roles</b>            | <b>Number of Blades Processor</b> |                  | <b>Memory</b> |
|-------------------------|-----------------------------|-----------------------------------|------------------|---------------|
| Large                   | Bare-metal Mailbox server   | 2                                 | Dual Intel X5540 | 96 GB         |
| Large                   | CAS/Hub and AD/DNS          |                                   | Dual Intel X5540 | 48 GB         |
| <b>Small</b>            | All roles in one and AD/DNS |                                   | Dual Intel X5520 | 48 GB         |
| Disaster Recovery       | Bare-metal Mailbox server   |                                   | Dual Intel X5540 | 96 GB         |
| Disaster Recovery       | CAS/Hub and AD/DNS          |                                   | Dual Intel X5540 | 48 GB         |
| Disaster Recovery       | All roles in one and AD/DNS |                                   | Dual Intel X5520 | 48 GB         |

*Table 4 UCS B 200-M1 Details*

# **I/O Adapters**

 $\mathbf I$ 

The blade server has various Converged Network Adapters (CNA) options. The following CNA option was used in this Cisco Validated Design:

**•** UCS M81KR Virtual Interface Card (VIC)

The UCS M81KR VIC allows multiple complete I/O configurations to be provisioned in virtualized or non-virtualized environments using just-in-time provisioning, providing tremendous system flexibility and allowing consolidation of multiple physical adapters. It delivers uncompromising

virtualization support, including hardware-based implementation of Cisco VN-Link technology and pass-through switching. System security and manageability is improved by providing visibility and portability of network polices and security all the way to the virtual machine. [Figure 4](#page-17-0) shows the types of interfaces supported on the M81KR VIC.

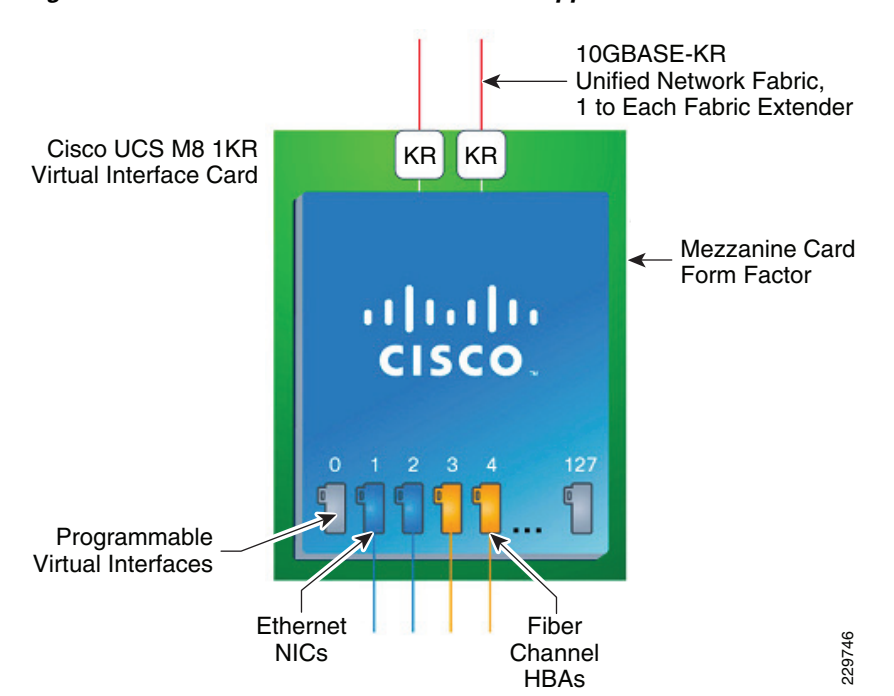

<span id="page-17-0"></span>*Figure 4 FC and Ethernet Interfaces Supported on the M81KR VIC*

The virtual interface card makes Cisco VN-Link connections to the parent fabric interconnects, which allows virtual links to connect virtual NICs in virtual machines to virtual interfaces in the interconnect. Virtual links then can be managed, network profiles applied, and interfaces dynamically reprovisioned as virtual machines move between servers in the system.

# **Cisco UCS 2100 Series Fabric Extenders**

The Cisco UCS 2104XP Fabric Extender brings the I/O fabric into the blade server chassis and supports up to four 10-Gbps connections between blade servers and the parent fabric interconnect, simplifying diagnostics, cabling, and management. The fabric extender multiplexes and forwards all traffic using a cut-through architecture over one to four 10-Gbps unified fabric connections. All traffic is passed to the parent fabric interconnect, where network profiles are managed efficiently and effectively by the fabric interconnects. Each of up to two fabric extenders per blade server chassis has eight 10GBASE-KR connections to the blade chassis midplane, with one connection to each fabric extender from each of the chassis' eight half slots. This configuration gives each half-width blade server access to each of two 10-Gbps unified fabric connections for high throughput and redundancy.

The benefits of the fabric extender design include:

- Scalability—With up to four 10-Gbps uplinks per fabric extender, network connectivity can be scaled to meet increased workload demands simply by configuring more uplinks to carry the additional traffic.
- **•** High availability—Chassis configured with two fabric extenders can provide a highly available network environment.

 $\mathsf{l}$ 

- **•** Reliability—The fabric extender manages traffic flow from network adapters through the fabric extender and onto the unified fabric. The fabric extender helps create a lossless fabric from the adapter to the fabric interconnect by dynamically throttling the flow of traffic from network adapters into the network.
- **•** Manageability—The fabric extender model extends the access layer without increasing complexity or points of management, freeing administrative staff to focus more on strategic than tactical issues. Because the fabric extender also manages blade chassis components and monitors environmental conditions, fewer points of management are needed and cost is reduced.
- **•** Virtualization optimization—The fabric extender supports Cisco VN-Link architecture. Its integration with VN-Link features in other Cisco UCS components, such as the fabric interconnect and network adapters, enables virtualization-related benefits including virtual machine-based policy enforcement, mobility of network properties, better visibility, and easier problem diagnosis in virtualized environments.
- **•** Investment protection—The modular nature of the fabric extender allows future development of equivalent modules with different bandwidth or connectivity characteristics, protecting investments in blade server chassis.
- **•** Cost savings—The fabric extender technology allows the cost of the unified network to be accrued incrementally, helping reduce costs in times of limited budgets. The alternative is to implement and fund a large, fixed-configuration fabric infrastructure long before the capacity is required.

### **UCS 6100 XP Series Fabric Interconnect**

The UCS 6100 XP fabric interconnect is based on the Nexus 5000 product line. However, unlike the Nexus 5000 products, it provides additional functionality of managing the UCS chassis with the embedded UCS manager. A single 6140 XP switch can support multiple UCS chassis with either half-slot or full-width blades.

Some of the salient features provided by the switch are:

- **•** 10 Gigabit Ethernet, FCoE capable, SFP+ ports
- **•** Fixed port versions with expansion slots for additional Fiber Channel and 10 Gigabit Ethernet connectivity
- **•** Up to 1.04 Tb/s of throughput
- **•** Hot pluggable fan and power supplies, with front to back cooling system
- **•** Hardware based support for Cisco VN-Link technology
- **•** Can be configured in a cluster for redundancy and failover capabilities

In this solution, two UCS 6120 Fabric Interconnects were configured in a cluster pair for redundancy and were configured in End Host Mode. Because the Nexus 1000V switch is used in this solution, fabric failover in the Service Profiles of EXS hosts did not have to be enabled. This is because in a configuration where there is a bridge (Nexus 1000V or VMware VSwitch) downstream from the UCS 6120 fabric interconnects, the MAC address learning on the switches will take care of failover without the fabric failover feature.

# **UCS Service Profiles**

#### **Programmatically Deploying Server Resources**

Cisco UCS Manager provides centralized management capabilities, creates a unified management domain, and serves as the central nervous system of the Cisco UCS. Cisco UCS Manager is embedded device management software that manages the system from end-to-end as a single logical entity through an intuitive GUI, CLI, or XML API. Cisco UCS Manager implements role- and policy-based management using service profiles and templates. This construct improves IT productivity and business agility. Now infrastructure can be provisioned in minutes instead of days, shifting IT's focus from maintenance to strategic initiatives.

### **Dynamic Provisioning with Service Profiles**

Cisco UCS resources are abstract in the sense that their identity, I/O configuration, MAC addresses and WWNs, firmware versions, BIOS boot order, and network attributes (including QoS settings, ACLs, pin groups, and threshold policies) all are programmable using a just-in-time deployment model. The manager stores this identity, connectivity, and configuration information in service profiles that reside on the Cisco UCS 6100 Series Fabric Interconnect. A service profile can be applied to any blade server to provision it with the characteristics required to support a specific software stack. A service profile allows server and network definitions to move within the management domain, enabling flexibility in the use of system resources. Service profile templates allow different classes of resources to be defined and applied to a number of resources, each with its own unique identities assigned from predetermined pools.

# **VMware VSphere 4.0**

In 2009, VMware introduced its next-generation virtualization solution, VMware Vsphere 4, which builds upon ESX 3.5 and provides greater levels of scalability, security, and availability to virtualized environments. In addition to improvements in performance and utilization of CPU, memory, and I/O, VSphere 4 also offers users the option to assign up to eight virtual CPU to a virtual machine—giving system administrators more flexibility in their virtual server farms as processor-intensive workloads continue to increase.

VSphere 4 also provides the VMware VCenter Server that allows system administrators to manage their ESX hosts and virtual machines on a centralized management platform. With the Cisco Nexus 1000V Distributed Virtual Switch integrated into the VCenter Server, deploying and administering virtual machines is similar to deploying and administering physical servers. Network administrators can continue to own the responsibility for configuring and monitoring network resources for virtualized servers as they did with physical servers. System administrator can continue to "plug-in" their virtual machines into network ports that have Layer 2 configurations, port access and security policies, monitoring features, etc., that have been pre-defined by their network administrators, in the same way they would plug in their physical servers to a previously-configured access switch. In this virtualized environment, the system administrator has the added benefit of the network port configuration/policies moving with the virtual machine if it is ever migrated to different server hardware.

# **Nexus 1000V Virtual Switch**

 $\mathbf I$ 

Operating inside the VMware ESX hypervisor, the Cisco Nexus 1000V distributed switch supports Cisco VN-Link server virtualization technology that allows virtual machines to be connected upstream through definitions of policies. These security and network policies follow the virtual machine when it is moved through VMotion onto different ESX hosts.

Since the Nexus 1000V runs on NXOS, network administrators can configure this virtual switch with the command line interface they are already familiar with and pre-define the network policies and connectivity options to match the configuration and policies in the upstream access switches. Server administrators can then later assign these network policies to their new virtual machines using the VCenter Server GUI, making it so much easier and faster to deploy new servers as they do not have to wait for the network configuration to be put in place by the network administrators in order to bring their servers online. This also has significant positive impact for customers who regularly use the DRS functionality found in vSphere to balance Guest load on ESX Hosts. The Network Profile can now follow the guest as it is moved by vMotion between hosts. [Table 5](#page-20-0) points out how operationally the Nexus 1000V saves time for server administrators deploying virtual machines and allows network administrators to continue doing what they are used to with the tools with which they are already familiar.

<span id="page-20-0"></span>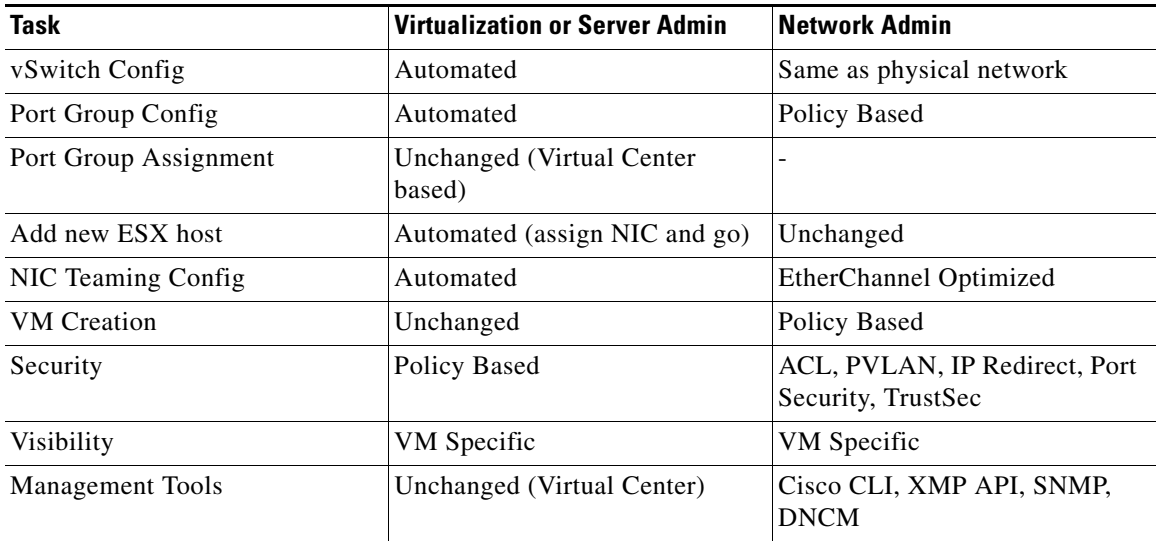

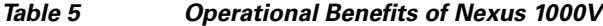

To better understand how the Nexus 1000V works, it is important to understand the software components of the Nexus 1000V—the Virtual Supervisor Module (VSM) and the Virtual Ethernet Module (VEM). It is also important to understand how the physical interfaces on a physical server map to virtual switches and virtual network interface cards (vNICs). The physical NICs on an ESX host are used as uplinks to the physical network infrastructure, e.g., the upstream access switch. Virtual network interfaces are the network interfaces on the virtual machines—whatever guest operating system is installed on the virtual machine will see these vNICs as physical NICs—so that the guest operating system can use standard network interface drivers (e.g., Intel ProSet). The Nexus 1000V, or the virtual switch, connects the virtual network interfaces to the physical NICs. Because the Nexus 1000V is a virtual distributed switch, it provides virtual switching across a cluster of ESX hosts and through the installation of a VEM on ESX. The VSM is a virtual machine running NX-OS that is created upon the installation of the Nexus 1000V; it is the control plane of the virtual distributed switch.

Each time an ESX host is installed, it is also configured with a VEM that is a virtual line card providing the virtual network interfaces to the hosted VMs as well as the system interfaces on the ESX host for host management and for communicating with the VSM. Any time configuration changes are made through VCenter to the virtual networking, the VSM pushes these changes down to the affected VEMs on their ESX hosts. Since the switching functionality resides on the VEMs themselves, the Nexus 1000V distributed switch can continue providing switching functionality even if the VSM is offline. [Figure 5](#page-21-0) illustrates how each VM is connected to the overall Nexus 1000V distributed switch through VEMs and managed by the VSM through VCenter.

<span id="page-21-0"></span>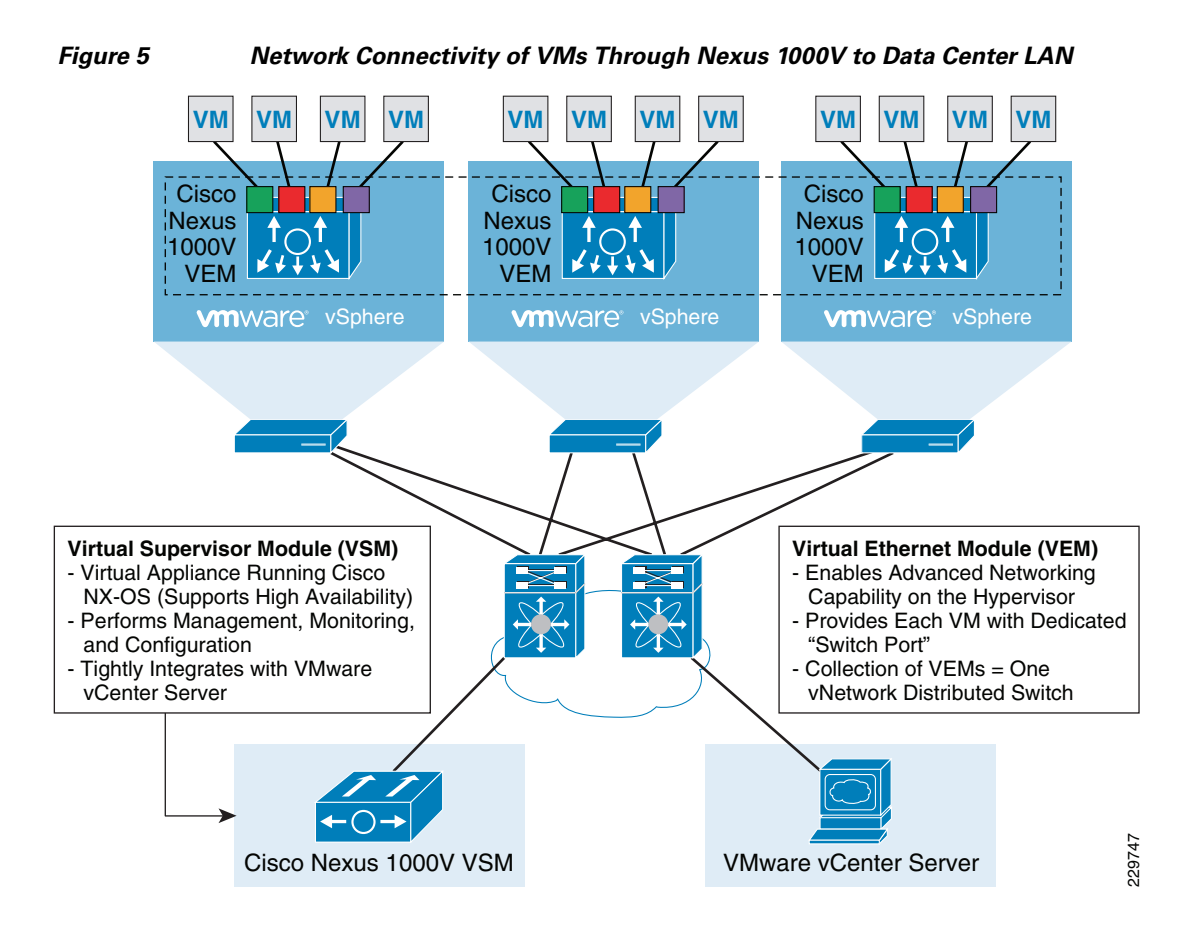

# **NAM Appliance for Virtual Network Monitoring**

With NAM 4.2, the Cisco NAM Appliances extend into the virtual networking layer, simplifying manageability of Cisco Nexus 1000V switch environments by offering visibility into the VM network, including interactions across virtual machines and virtual interfaces. The Cisco NAM devices provide combined network and application performance analytics that are essential in addressing service delivery challenges in the virtualized data center. The Cisco NAM Appliances can:

- **•** Monitor the network and VMs uninterrupted by VMotion operations
- **•** Analyze network usage behavior by applications, hosts/VMs, conversations, and VLANs to identify bottlenecks that may impact performance and availability

I

• Allow administrators to preempt performance issues. Provides proactive alerts that facilitate corrective action to minimize performance impact to end users.

- Troubleshoot performance issues with extended visibility into VM-to-VM traffic, virtual interface statistics (see [Figure 7\)](#page-23-0), and transaction response times
- **•** Assess impact on network behavior due to changes such as VM migration, dynamic resource allocation, and port profile updates
- Improve the efficiency of the virtual infrastructure and distributed application components with comprehensive traffic analysis

<span id="page-22-0"></span>[Figure 6](#page-22-0) shows the NAM product family. The NAM 2200 appliance is used in this solution.

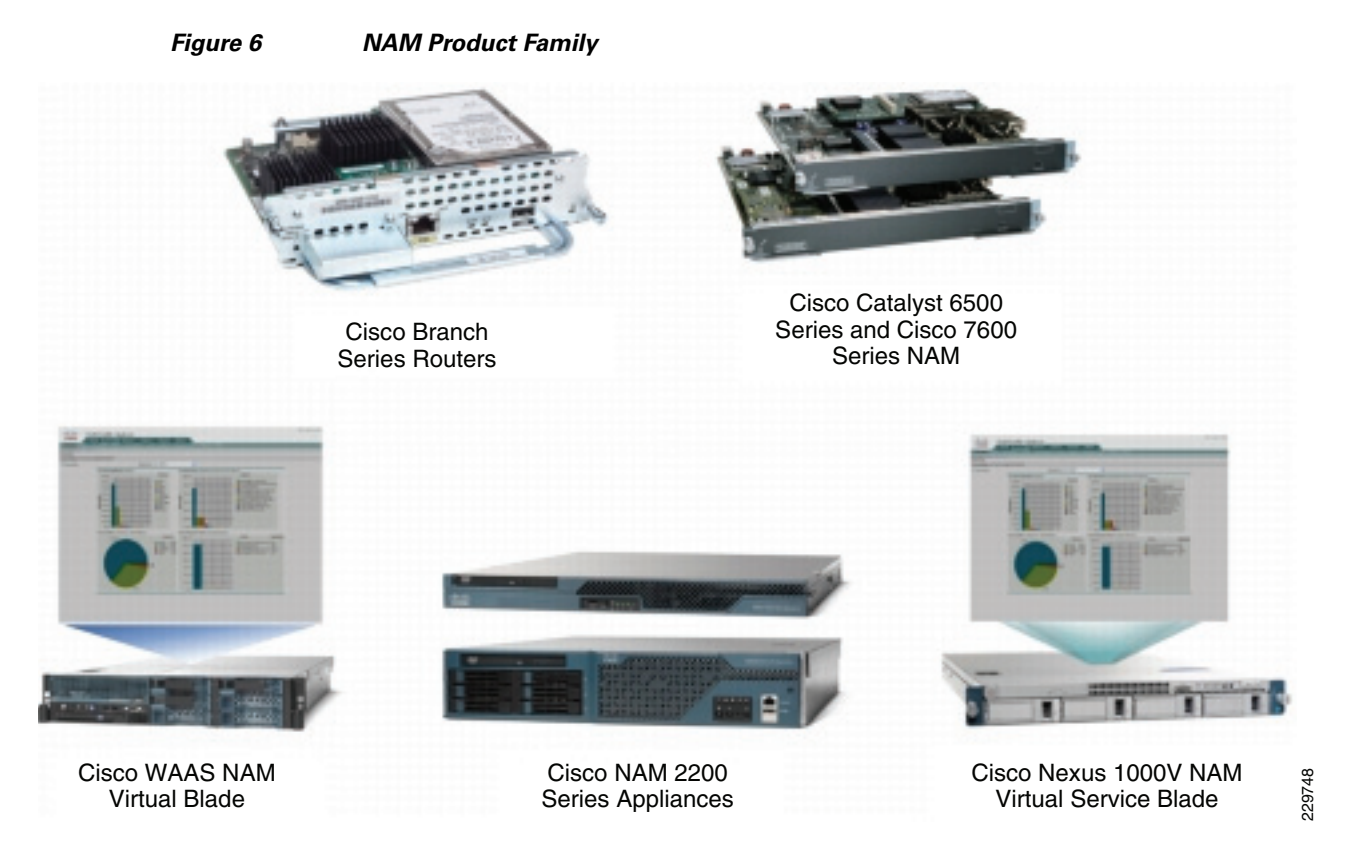

Integrated with the Cisco Network Analysis Module (NAM) appliance, ERSPAN can be configured on the Nexus 1000V to provide bandwidth statistics for each virtual machine. Reports on bandwidth utilization for various traffic types, such as Exchange user data, management, and DAG replication, can be generated to ensure that the overall network design can support the traffic levels generated by the application servers. For Exchange 2010 mailbox replication, for example, the bandwidth utilization by replication or database seeding traffic from any mailbox server configured in a DAG can be reported through the NAM appliance. Traffic generated by the VMotion of the Hub Transport/CAS or AD/DNS VMs can be monitored and reported real-time or historically.

 $\mathbf I$ 

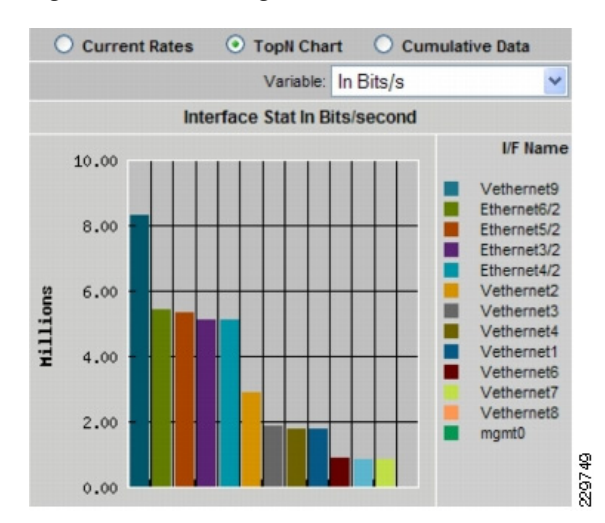

<span id="page-23-0"></span>*Figure 7 Single-Screen View of Traffic Utilization from Both Physical and Virtual Interfaces*

# **NetApp Storage Technologies and Benefits**

NetApp solutions begin with Data ONTAP® 7G, the fundamental software platform that runs on all NetApp storage systems. Data ONTAP 7G is a highly optimized, scalable operating system that supports mixed NAS and SAN environments and a range of protocols, including Fibre Channel, iSCSI, FCoE, NFS, and CIFS. It also includes a patented file system and storage virtualization capabilities. Leveraging the Data ONTAP 7G platform, the NetApp Unified Storage Architecture offers the flexibility to manage, support, and scale to business environments by using a single set of knowledge and tools. From the remote office to the data center, our customers collect, distribute, and manage data from all locations and applications at the same time. This allows the investment to scale by standardizing processes, cutting management time, and increasing availability. [Figure 8](#page-24-0) shows the different NetApp Unified Storage Architecture platforms.

ן

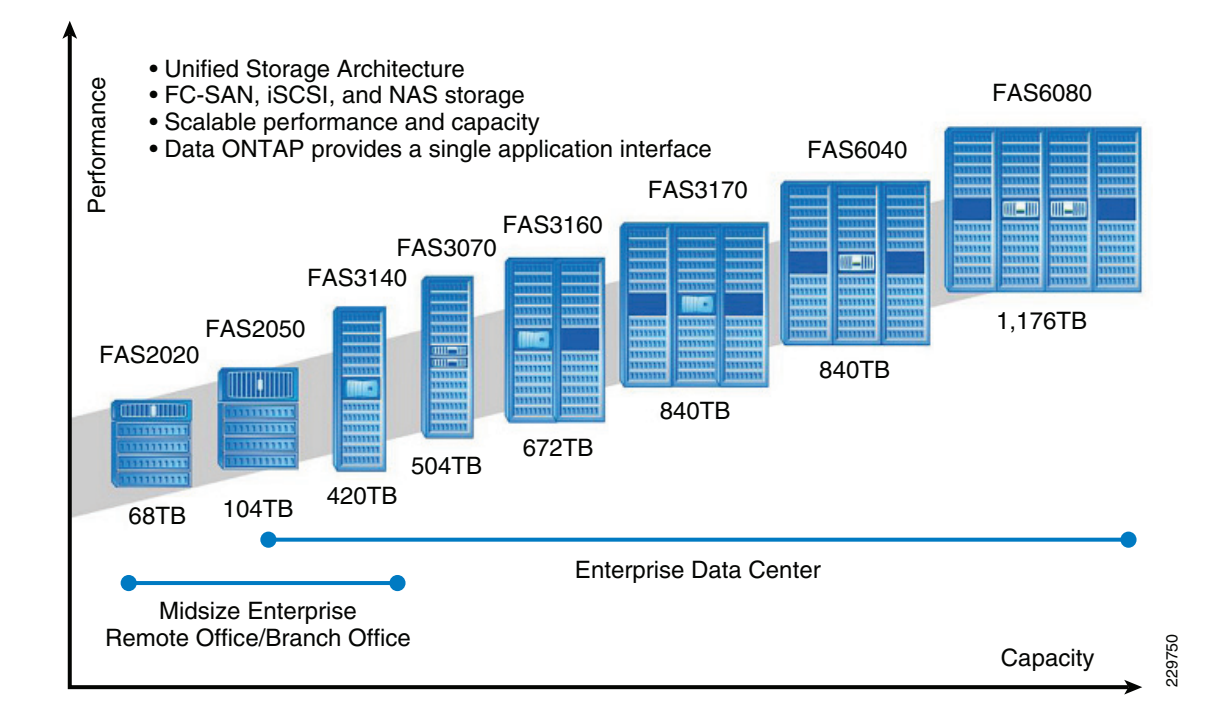

#### <span id="page-24-0"></span>*Figure 8 NetApp Unified Storage Architecture Platforms*

The NetApp storage hardware platform used in this solution is the FAS3170. The FAS3100 series is an ideal platform for primary and secondary storage for a Microsoft Exchange deployment. An array of NetApp tools and enhancements are available to augment the storage platform. These tools assist in deployment, backup, recovery, replication, management, and data protection. This solution makes use of a subset of these tools and enhancements.

# **RAID-DP**

#### RAID-DP® (<http://www.netapp.com/us/products/platform-os/raid-dp.html>) is NetApp's

implementation of double-parity RAID 6, which is an extension of NetApp's original Data ONTAP WAFL® RAID 4 design. Unlike other RAID technologies, RAID-DP provides the ability to achieve a higher level of data protection without any performance effect while consuming a minimal amount of storage.

# **SATA**

The performance acceleration provided by WAFL

([http://blogs.netapp.com/extensible\\_netapp/2008/10/what-is-wafl-pa.html](http://blogs.netapp.com/extensible_netapp/2008/10/what-is-wafl-pa.html)) and the double-disk protection provided by RAID-DP make economical and large-capacity SATA drives practical for production application use. In addition, to negate the read latencies associated with large drives, SATA drives can be used with NetApp Flash Cache

([http://www.netapp.com/us/products/storage-systems/flash-cache/flash-cache.html\)](http://www.netapp.com/us/products/storage-systems/flash-cache/flash-cache.html), which significantly increases performance with large working set sizes. SATA drives are more susceptible to unrecoverable BIT errors and operational failures. Without high-performance double-disk RAID protection such as RAID-DP, large SATA disk drives are more prone to failure, especially during their long RAID reconstruction time for a single drive failure. [Table 6](#page-25-0) compares RAID types and the probability of data loss in a five-year period.

For additional information about Flash Cache and Exchange Server 2010, see Using Flash Cache for Exchange 2010 [\(http://www.netapp.com/us/library/technical-reports/tr-3867.html\)](http://www.netapp.com/us/library/technical-reports/tr-3867.html).

<span id="page-25-0"></span>

| <b>RAID Type</b>       | <b>Probability of Data Loss in</b><br><b>Five-Year Period</b> | <b>Relative Risk of Data Loss</b><br><b>Compared to RAID-DP</b> |
|------------------------|---------------------------------------------------------------|-----------------------------------------------------------------|
| RAID 10 (1 data disk)  | $0.33\%$                                                      | 163                                                             |
| RAID 5 (7 data disks)  | $6.0\%$                                                       | 3,955                                                           |
| RAID 6 (7 data disks)  | $0.002\%$                                                     | 1.0                                                             |
| RAID-DP (7 data disks) | $0.002\%$                                                     | 1.0                                                             |

*Table 6 Data Loss Probability Comparisons*

For additional information on Exchange Server and RAID-DP, see [http://media.netapp.com/documents/tr-3574.pdf.](http://media.netapp.com/documents/tr-3574.pdf)

### **Thin Provisioning and FlexVol**

Thin provisioning is a function of NetApp FlexVol®, which allows storage to be provisioned just like traditional storage. However, it is not consumed until the data is written (just-in-time storage). Use NetApp ApplianceWatch

([http://blogs.netapp.com/storage\\_nuts\\_n\\_bolts/2010/06/netapp-appliancewatch-for-microsofts-scom-a](http://blogs.netapp.com/storage_nuts_n_bolts/2010/06/netapp-appliancewatch-for-microsofts-scom-and-scvmmhyper-v.html) [nd-scvmmhyper-v.html\)](http://blogs.netapp.com/storage_nuts_n_bolts/2010/06/netapp-appliancewatch-for-microsofts-scom-and-scvmmhyper-v.html) in Microsoft's SCOM to monitor thin provisioned LUNs, increasing disk efficiency. Microsoft recommends a 20% growth factor above the database size and a 20% free disk space in the database LUN which on disk is over 45% free disk space.

#### **Deduplication**

NetApp deduplication technology leverages NetApp WAFL block sharing to perform protocol-agnostic data-in-place deduplication as a property of the storage itself. With legacy versions of Exchange Server most customers saw 1-5% deduplication rates, while with Exchange Server 2010 customers are seeing 10-35% deduplication rates. In a virtualized environment, it is not uncommon to see 90% deduplication rates on the application and operating system data.

#### **Snapshot**

NetApp Snapshot™ technology provides zero-cost, near-instantaneous backup, point-in-time copies of the volume or LUN by preserving Data ONTAP WAFL consistency points (CPs). Creating Snapshot copies incurs minimal performance effect because data is never moved, as it is with other copy-out technologies. The cost for Snapshot copies is at the rate of block-level changes, not 100% for each backup as it is with mirror copies. Using Snapshot can result in savings in storage cost for backup and restore purposes and opens up a number of efficient data management possibilities. SnapManager for Microsoft Exchange is tightly coupled with Microsoft Exchange Server and integrates directly with the Microsoft Volume Shadow Copy Service (VSS). This allows consistent backups and also provides a fully supported solution from both NetApp and Microsoft.

# **Backup and Recovery**

NetApp SnapManager for Microsoft Exchange decreases the time required to complete both backup and recovery operations for Microsoft Exchange Server. The SnapManager for Exchange software and the FAS3170 storage array allow the IT department to perform near-instantaneous backups and rapid restores. SnapManager for Microsoft Exchange is tightly coupled with Microsoft Exchange Server 2010 and integrates directly with the Microsoft Volume Shadow Copy Service (VSS). This allows consistent backups and also provides a fully-supported solution from both NetApp and Microsoft. SnapManager for Exchange provides the flexibility to schedule and automate the Exchange backup verification, with additional built-in capabilities for nondisruptive and concurrent verifications. Database verification is not a requirement when in a DAG configuration.

SnapManager for Exchange can be configured to initiate a copy backup (Snapshot copy) of another database with a retention policy of one Snapshot copy. This enables the administrator to perform a nearly instant reseed should one be required. SnapManager for Microsoft Exchange allows quick and easy restoration of Exchange data to any server, including both point-in-time and roll-forward restoration options. This helps to speed disaster recovery and facilitates testing of the Snapshot restore procedure before actual need arises. NetApp Single Mailbox Recovery software delivers the ability to restore an individual mailbox or an individual e-mail message quickly and easily. It also enables the rapid recovery of Exchange data at any level of granularity-storage group, database, folder, single mailbox, or single message, and restores folders, messages, attachments, calendar notes, contacts, and tasks from any recent Snapshot copy. Single Mailbox Recovery can directly read the contents of SnapManager Snapshot copies without the assistance of Exchange Server and rapidly search archived Snapshot copies for deleted messages that are no longer in the current mailbox. Using the Advanced Find feature, it is possible to search across all mailboxes in an archive EDB file by keyword or other criteria and quickly find the desired item. For additional best practices on SnapManager for Exchange, see SnapManager 6.0 for Microsoft Exchange Best Practices Guide

([http://www.netapp.com/us/library/technical-reports/tr-3845.html\)](http://www.netapp.com/us/library/technical-reports/tr-3845.html).

#### **NetApp Strategy for Storage Efficiency**

As seen in the previous section on technologies for storage efficiency, NetApp's strategy for storage efficiency is based on the built-in foundation of storage virtualization and unified storage provided by its core Data ONTAP operating system and the WAFL file system. Unlike its competitors' technologies, NetApp's technologies surrounding its FAS and V-Series product line have storage efficiency built into their core. Customers who already have other vendors' storage systems and disk shelves can still leverage all the storage saving features that come with the NetApp FAS system simply by using the NetApp V-Series product line. This is again in alignment with NetApp's philosophy of storage efficiency because customers can continue to use their existing third-party storage infrastructure and disk shelves, yet save more by leveraging NetApp's storage-efficient technologies.

## **NetApp Storage Provisioning**

SnapDrive® for Windows®—Provisions storage resources and is the storage provider performing VSS backup.

Data ONTAP Powershell Toolkit—This toolkit is a collection of PowerShell cmdlets for facilitating integration of Data ONTAP into Windows environment and management tools by providing easy-to-use cmdlets for low-level Data ONTAP APIs.

# **Cisco Wide Area Application Services for Branch Users**

To provide optimization and acceleration services between the branch and data center, a Cisco WAAS appliance was deployed at the data center WAN aggregation tier in a one-armed deployment and a WAAS network module was deployed in the Integrated Services Router at the branch edge.

To appreciate how the Cisco Wide Area Application Services (Cisco WAAS) provides WAN optimization and application acceleration benefits to the enterprise, consider the basic types of centralized application messages that are transmitted between remote branches. For simplicity, two basic types are identified:

- Bulk transfer applications—Transfer of files and objects, such as FTP, HTTP, and IMAP. In these applications, the number of round-trip messages might be few and might have large payloads with each packet. Examples include Web portal or thin client versions of Oracle, SAP, Microsoft (SharePoint, OWA) applications, E-mail applications (Microsoft Exchange, Lotus Notes), and other popular business applications.
- **•** Transactional applications—High numbers of messages transmitted between endpoints. Chatty applications with many round-trips of application protocol messages that might or might not have small payloads. Examples include CIFS file transfers.

The Cisco WAAS uses the technologies described in the following sections to enable optimized Exchange Outlook communication between the branch office outlook clients and Exchange servers in the data center by providing TFO optimization, LZ compression, DRE caching, MAPI acceleration, and SSL acceleration.

# **Advanced Compression Using DRE and LZ Compression**

Data Redundancy Elimination (DRE) is an advanced form of network compression that allows the Cisco WAAS to maintain an application-independent history of previously-seen data from TCP byte streams. Lempel-Ziv (LZ) compression uses a standard compression algorithm for lossless storage. The combination of using DRE and LZ reduces the number of redundant packets that traverse the WAN, thereby conserving WAN bandwidth, improving application transaction performance, and significantly reducing the time for repeated bulk transfers of the same application.

# **TCP Flow Optimization**

The Cisco WAAS TCP Flow Optimization (TFO) uses a robust TCP proxy to safely optimize TCP at the Cisco WAE device by applying TCP-compliant optimizations to shield the clients and servers from poor TCP behavior due to WAN conditions. The Cisco WAAS TFO improves throughput and reliability for clients and servers in WAN environments through increases in the TCP window sizing and scaling enhancements—as well as through the implementation of congestion management and recovery techniques—to ensure that the maximum throughput is restored in the event of packet loss. By default, Cisco WAAS provides only TFO for RDP. If RDP compression and encryption are disabled, then full optimization (TFO+ DRE/LZ) can be enabled for RDP flows.

# **Messaging Application Programming Interface (MAPI) Protocol Acceleration**

The MAPI application accelerator accelerates Microsoft Outlook Exchange 2010 traffic that uses the Messaging Application Programming Interface (MAPI) protocol. Microsoft Outlook 2010 clients are supported. Clients can be configured with Outlook in cached or non-cached mode; both modes are accelerated. Secure connections that use message authentication (signing) or encryption or Outlook Anywhere connections (MAPI over HTTP/HTTPS) are not accelerated by the MAPI application

accelerator. To allow internal Outlook users to benefit from application acceleration of their Exchange traffic, these users can leverage the Outlook Anywhere option to run MAPI over HTTPS, in which case SSL acceleration of their E-mail traffic can be leveraged.

## **Secure Socket Layer (SSL) Protocol Acceleration**

Cisco WAAS provides the widest set of customer use cases for deploying WAN optimization into SSL-secured environments. For example, many industries and organizations use Web proxy servers to front-end their key business process applications in the data center and encrypt with SSL from the proxy server to remote users in branch sites. Cisco WAAS provides optimized performance for delivering these applications, while preserving the SSL encryption end-to-end-something competitive products' SSL implementations do not support. To maximize application traffic security, WAAS devices provide additional encryption for data stored at rest and can be deployed in an end-to-end SSL-optimized architecture with Cisco ACE application switches for SSL offload.

Cisco WAAS provides SSL optimization capabilities that integrate fully with existing data center key management and trust models and can be used by both WAN optimization and application acceleration components. Private keys and certificates are stored in a secure vault on the Cisco WAAS Central Manager. The private keys and certificates are distributed in a secure manner to the Cisco WAAS devices in the data center and stored in a secure vault, maintaining the trust boundaries of server private keys. SSL optimization through Cisco WAAS is fully transparent to end users and servers and requires no changes to the network environment.

Among the several cryptographic protocols used for encryption, SSL/TLS is one of the most important. SSL/TLS-secured applications represent a growing percentage of traffic traversing WAN links today. Encrypted secure traffic represents a large and growing class of WAN data. Standard data redundancy elimination (DRE) techniques cannot optimize this WAN data because the encryption process generates an ever-changing stream of data, making even redundant data inherently non-reducible and eliminating the possibility of removing duplicate byte patterns. Without specific SSL optimization, Cisco WAAS can still provide general optimization for such encrypted traffic with transport flow optimization (TFO). Applying TFO to the encrypted secure data can be helpful in many situations in which the network has a high bandwidth delay product (BDP)1 and is unable to fill the pipe.

Termination of the SSL session and decryption of the traffic is required to apply specific SSL optimizations such as Cisco WAAS DRE and Lempel-Ziv (LZ) compression techniques to the data. Minimally, SSL optimization requires the capability to:

- **•** Decrypt traffic at the near-side Cisco WAAS Wide Area Application Engine (WAE) and apply WAN optimization to the resulting clear text data.
- Re-encrypt the optimized traffic to preserve the security of the content for transport across the WAN.
- **•** Decrypt the encrypted and optimized traffic on the far-side Cisco WAAS WAE and decode the WAN optimization.
- **•** Re-encrypt the resulting original traffic and forward it to the destination origin server.

The capability to terminate SSL sessions and apply WAN optimizations to encrypted data requires access to the server private keys. Further, the clear-text data received as a result of decryption must be stored on the disk for future reference to gain the full benefits of DRE. These requirements pose serious security challenges in an environment in which data security is paramount. Security by itself is the most important and sensitive aspect of any WAN optimization solution that offers SSL acceleration.

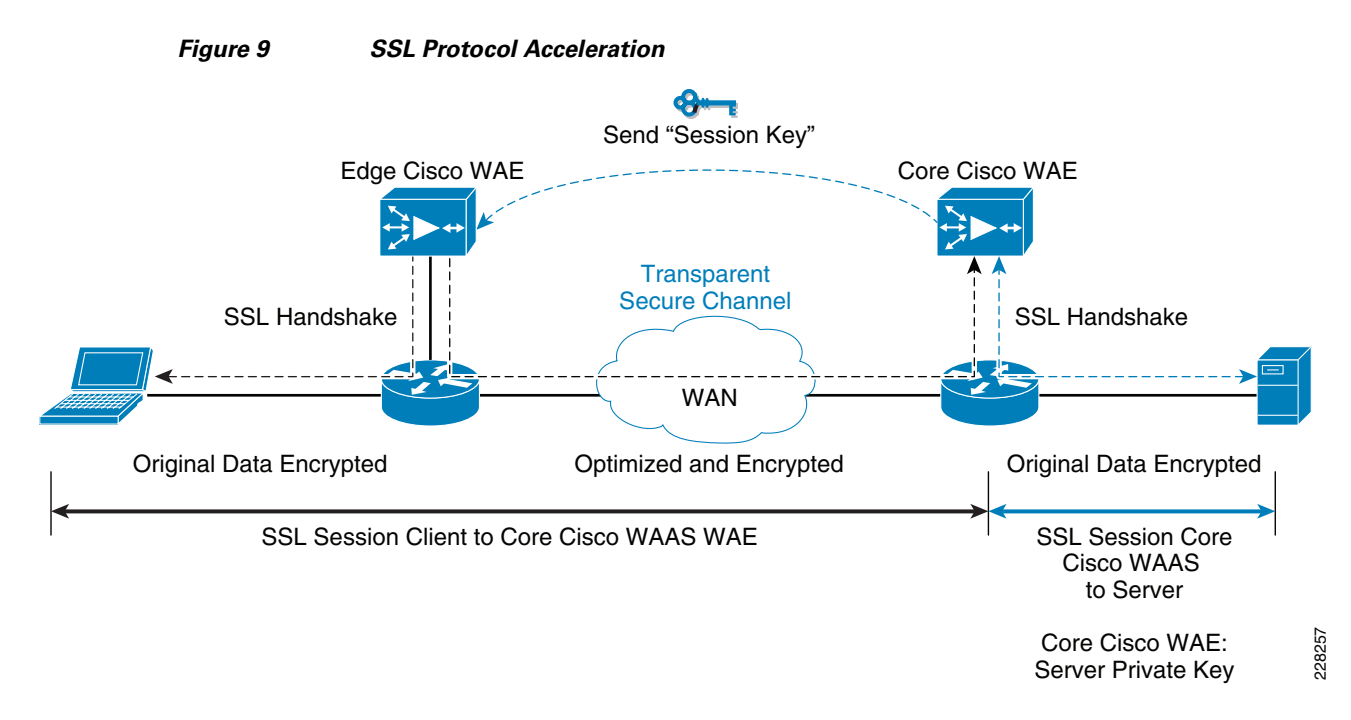

During initial client SSL handshake, the core Cisco WAE in the data center participates in the conversation.

The connection between the Cisco WAEs is established securely using the Cisco WAE device certificates and the Cisco WAEs cross-authenticate each other:

- After the client SSL handshake occurs and the data center Cisco WAE has the session key, the data center Cisco WAE transmits the session key (which is temporary) over its secure link to the edge Cisco WAE so that it can start decrypting the client transmissions and apply DRE.
- The optimized traffic is then re-encrypted using the Cisco WAE peer session key and transmitted, in-band, over the current connection, maintaining full transparency, to the data center Cisco WAE.
- **•** The core Cisco WAE then decrypts the optimized traffic, reassembles the original messages, and re-encrypts these messages using a separate session key negotiated between the server and the data center Cisco WAE.
- **•** If the back-end SSL server asks the client to submit an SSL certificate, the core Cisco WAE requests one from the client. The core Cisco WAE authenticates the client by verifying the SSL certificate using a trusted Certificate Authority (CA) or an Online Certificate Status Protocol (OCSP) responder.

# **Cisco WAAS Mobile**

In addition to Cisco WAAS for branch optimization, Cisco offers Cisco WAAS Mobile for telecommuters, mobile users, and small branch and home office users who access corporate networks and need accelerated application performance. Cisco WAAS Mobile client is purpose-built for Microsoft Windows PCs and laptops. To provide WAAS Mobile services to remote users, a Windows 2008 WAAS server was deployed as a virtual machine on the UCS to support user connections into the data center Exchange server farm.

I

## **Advanced Data Transfer Compression**

Cisco WAAS Mobile maintains a persistent and bi-directional history of data on both the mobile PC and the Cisco WAAS Mobile server. This history can be used in current and future transfers, across different VPN sessions, or after a reboot, to minimize bandwidth consumption and to improve performance. In addition, instead of using a single algorithm for all file types, Cisco WAAS Mobile uses a file-format specific compression to provide higher-density compression than generic compression for Microsoft Word, Excel, and PowerPoint files, Adobe Shockwave Flash (SWF) files, ZIP files, and JPEG, GIF, and PNG files.

### **Application-Specific Acceleration**

Cisco WAAS Mobile reduces application-specific latency for a broad range of applications, including Microsoft Outlook Messaging Application Programming Interface (MAPI), Windows file servers, or network-attached storage using CIFS, HTTP, HTTPS, and other TCP-based applications, such as RDP.

### **Transport Optimization**

Cisco WAAS Mobile extends Cisco WAAS technologies to handle the timing variations found in packet switched wireless networks, the significant bandwidth latency problems of broadband satellite links, and noisy Wi-Fi and digital subscriber line (DSL) connections. The result is significantly higher link resiliency.

# **Solution Design and Deployment**

# **Exchange 2010 Design Considerations**

Microsoft best practices are followed for the different Exchange server roles for the servers that are deployed virtually on Vsphere as well as for the servers installed natively on the UCS blade servers. To summarize, these are the requirements being satisfied in this solution validation that are relevant to processor and memory allocation.

# **Large Data Center Scenario**

- **•** Mailbox servers are natively installed on UCS blade servers.
- **•** 4000 unique mailboxes actively hosted on each of the two mailbox server in the Large DC. Each mailbox server hosts a passive copy of the 4000 active mailboxes on the other server to support server failover in a DAG.
- **•** A third natively installed mailbox server is located in a remote disaster recovery datacenter. It hosts all 8000 mailboxes passively, ready to be activated through the DAG if both servers in the Large DC are unavailable.

# **Small Data Center Scenario**

• One mailbox server virtual machine is located in the Small DC, hosting 1350 active mailbox copies. It does not host any passive copies.

**•** One mailbox server virtual machine is located at a remote disaster recovery DC, hosting passive copies of all 1350 mailboxes, ready to be activated if the Small DC mailbox server is unavailable.

# **Processor Cores—Factors to Consider**

There are several factors to consider when determining how many processor cores are needed by your mailbox server, regardless of whether the server is physical or virtualized.

**•** Standalone or Database Availability Group

A mailbox server in a DAG needs additional CPU cycles to support the services for cluster monitoring and database replication. Calculating processor requirements for mailboxes in a DAG is complex. For further details and more examples of calculating processor capacity for your DAG mailbox servers, refer to Microsoft documentation at:

<http://technet.microsoft.com/en-us/library/ee712771.aspx> and the Microsoft Exchange 2010 Excel calculator available at <http://msexchangeteam.com/archive/2009/11/09/453117.aspx>.

**•** Recommended CPU utilization

Depending on whether the mailbox server is standalone or part of a DAG, the Microsoft Exchange calculator assumes that peak CPU % should not exceed certain values.

**–** Standalone Mailbox servers

If the mailbox server is not hosting any other Exchange roles, then the number of cores to assign the mailbox server role should be sufficient so the peak CPU utilization by the mailbox services is no more than 70%. If multiple roles are installed on the server, then there should be enough processor cores assigned so that peak CPU utilization by mailbox services should not exceed 35%.

**–** DAG

If the mailbox server is in a DAG, then there should be enough processor cores assigned so that peak CPU utilization by mailbox services after a single or double-node failure is no more than 80%. If the server also hosts other Exchange roles, then there should be enough processor cores so that CPU utilization for the mailbox services should be under 40%.

**•** Megacycles Available

The megacycles available for a given processor must be determined so it can be used as an input to calculate how many processors are required on each mailbox server. This applies to both the manual calculation as well as the calculation through the Microsoft Exchange 2010 Excel calculator. The Microsoft Exchange 2010 calculator baseline of 3300 megacycles/core was determined by performance testing with 3.33 MHz Intel X5470 8-core processors. In order to determine the corresponding megacycles/core for a different processor, the SPECint2006 and SPECfp2006 baseline values available at<http://www.spec.org/cgi-bin/osgresults?conf=rint2006> and <http://www.spec.org/cgi-bin/osgresults?conf=rfp2006>can be used.

The following are the available megacycles with hyperthreading disabled estimated by Cisco for each of the processor models used in this solution.

- **–** Xeon E5540 megacycles per core = 4600
- **–** Xeon E5520 megacycles per core = 4300
- **•** Megacycles Required

Determining how many processors are required on a given server to support a given number of mailboxes involves using the Microsoft Exchange 2010 calculator to figure out how many megacycles are required to support a targeted failure scenario. The targeted failure scenario for each primary data center in this solution is the situation in which a given mailbox server is hosting the maximum number of active mailboxes after a server or site failover.

Then there are factors to consider if the mailbox servers will be virtualized.

**•** Maximum virtual CPUs per virtual machine

Previously in ESX 3.5, the maximum number of virtual CPUs that could be assigned to a given virtual machine was four. In VSphere 4, the limit has been raised to eight.

**•** Virtualization Overhead

Hypervisors add processing overhead, which varies depending on the hypervisor platform. Microsoft recommends that 10% CPU virtualization overhead be accommodated when figuring out how many processors to assign to a virtualized Exchange server. A VMware Capacity Planner assessment can provide the VSphere virtualization overhead for a given Exchange 2010 environment. It is important to test out the Exchange workload with tools like LoadGen to verify if the optimal number of virtual CPUs has been assigned. That is the approach taken in this solution.

# **Microsoft Exchange 2010 Calculator**

Given the Exchange scenario in this solution, the appropriate input values are fed into the Excel calculator. This section explains what input parameters were used for the Small DC scenario and the Large DC scenario.

#### **Small DC Scenario Calculations**

**1.** The Small DC scenario involves site resilience, or site failover, provided by a DAG that spans the small data center and the disaster recovery data center. For the Small DC, the single Exchange server hosts all three roles (MBOX+CAS+HT). As a result, the following values are input. Note that the Site Resilience User Distribution Model is specified as "Active/Passive". This means that the mailbox server in the DR DC is only hosting passive database copies under normal operations.

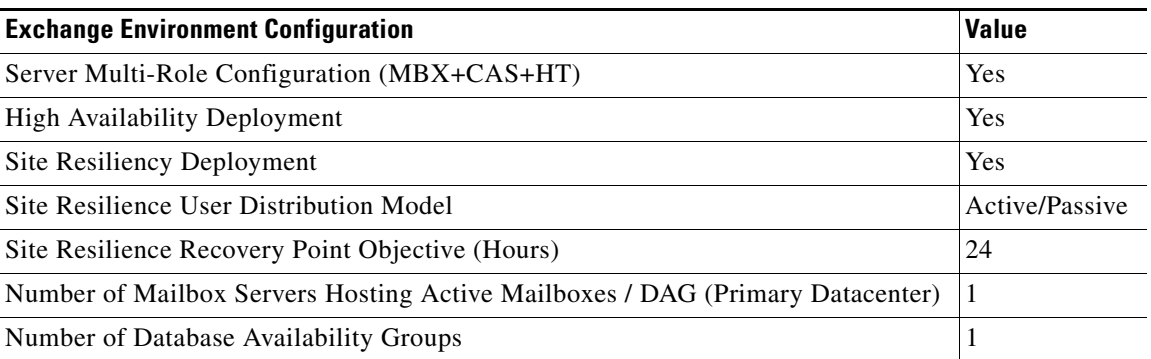

**2.** The Small DC is designed to support 1350 1G mailbox users. The load profile for each mailbox user is 150 messages sent/received per user day, or 30/120, with an average message size of 75KB.

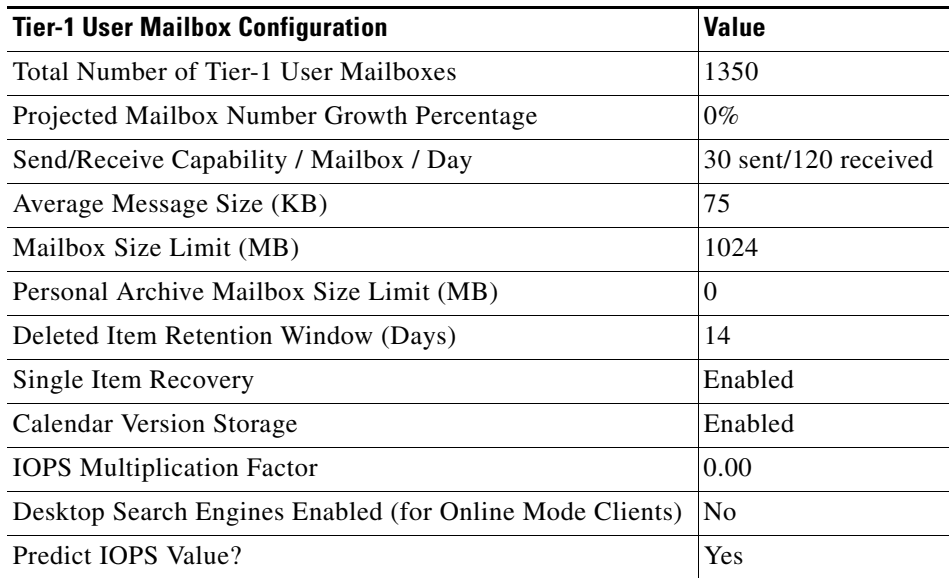

**3.** The number of available megacycles for the E5520 processor model used in the Small DC are entered into the calculator along with the number of virtual CPUs we intend to assign to each Exchange VM.

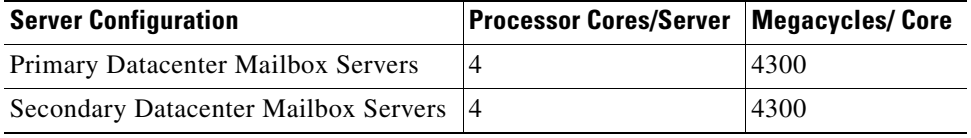

**4.** Microsoft recommendations are followed when setting overhead for possible database growth, the percentage of LUN free space, and the compression ratio for log shipping traffic. Compression is enabled in a DAG by default only for inter-subnet log shipping traffic.

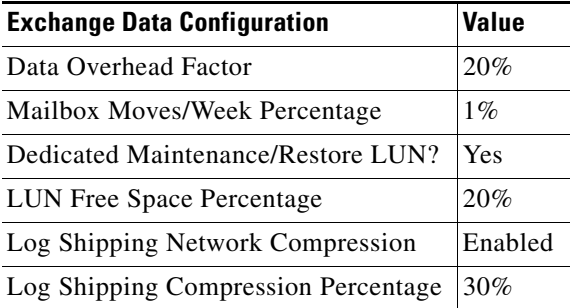

**5.** After input is completed, the Excel calculator determines how many databases are needed to host all of the 1G mailboxes in the Small DC. Two databases will be needed, each one hosting 675 mailboxes. The IOPS profile per mailbox corresponds to the IOPS requirement for the chosen load profile of 150 msgs/day.

 $\mathbf I$ 

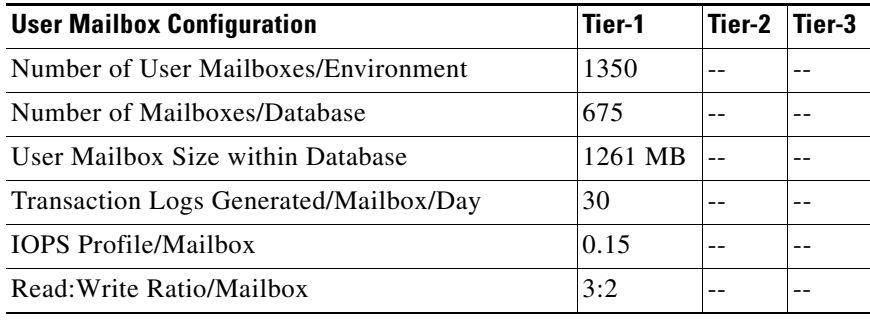

**6.** The calculator recommends that 24GB of RAM be available to the mailbox role on each Exchange server in the Small DC and the DR DC. Based on Microsoft recommendations, an additional minimum of 4GB of RAM will be assigned to each VM to support the additional CAS and Hub Transport roles since the Exchange server in the Small DC (and the DR DC) is a multi-role server. The calculator also determines megacycle requirement for each Exchange server. Given the available megacycles provided by four E5520 processor cores that will be assigned to each Exchange VM, CPU utilization for the mailbox role will stay under the Microsoft-recommended value of 35%, providing enough processing capacity for the other two roles.

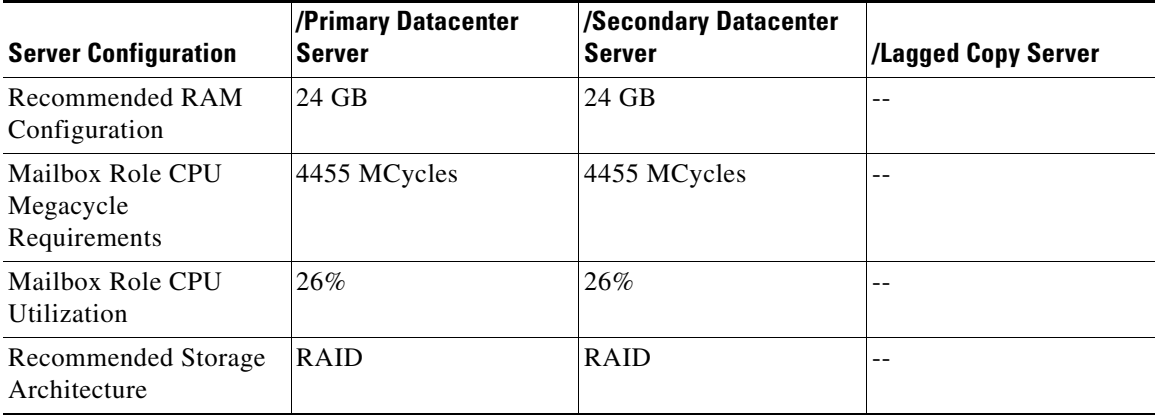

#### **Large DC Calculations**

 $\Gamma$ 

**1.** The Large DC has a single DAG that stretches into the DR DC. The two Mailbox servers in the Large DC are active under normal operations while the third mailbox server in the DR DC hosts only passive database copies. These factors are entered into the Excel calculator.

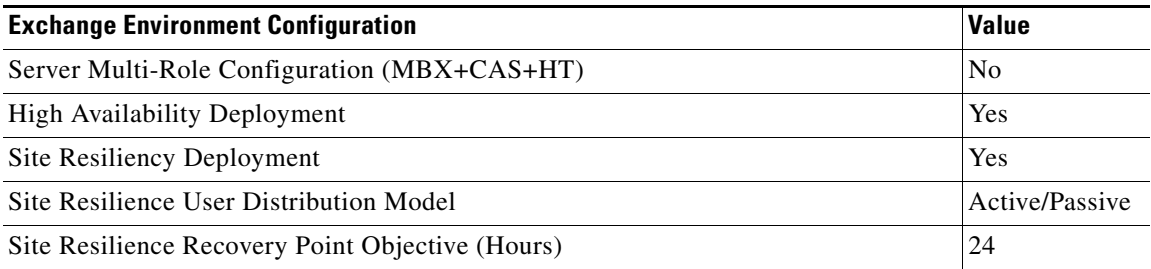

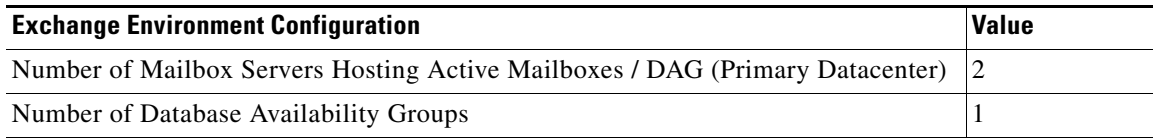

 $\mathsf I$ 

**2.** There are both Tier-1 and Tier-2 mailbox profiles for the Large DC. The 3600 Tier-1 users have 1G mailboxes while the 4400 Tier-2 users have 512MB mailboxes. Both sets of users have the 150mesg/day load profile. The appropriate values are entered into the Tier-1 and Tier-2 sections of the calculator.

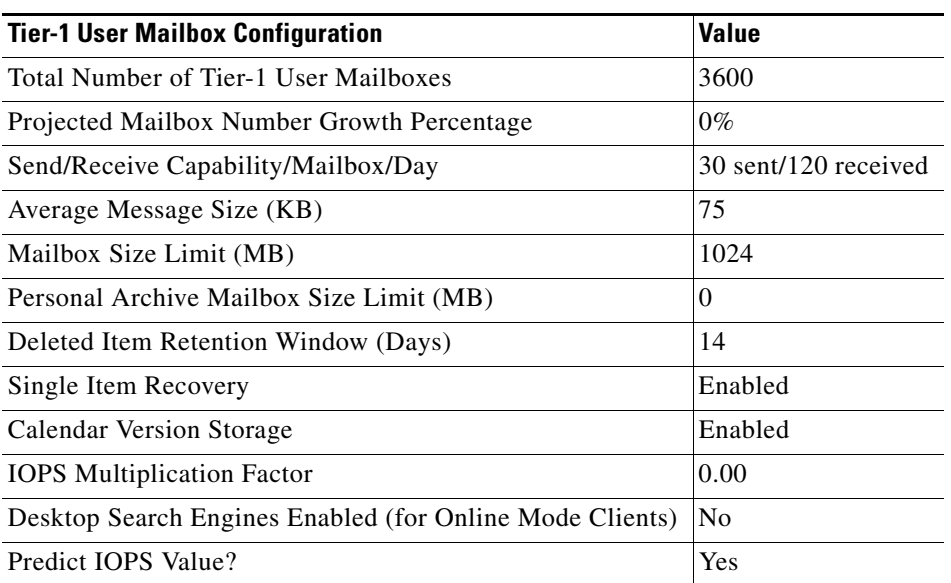

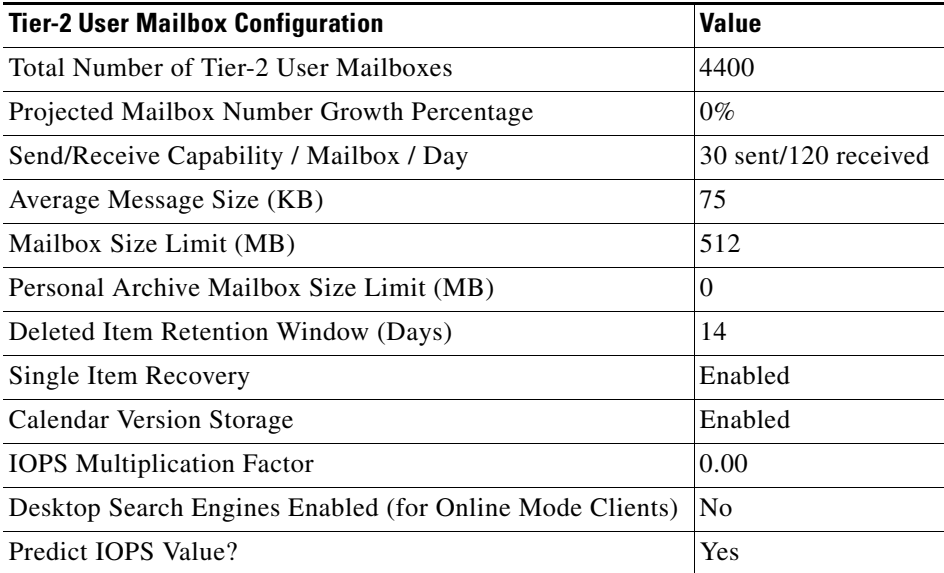
**3.** The E5540 processor model is used in the two mailbox servers in the Large DC and in the third mailbox server in the DR DC. Its estimated megacycle count per core is entered into the calculator. There are eight processor cores available since the mailbox role is natively installed on all three servers and each E5540 processor provides eight cores.

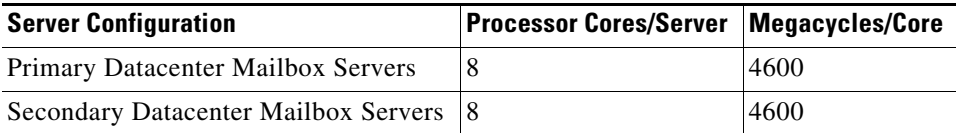

**4.** As in the Small DC scenario, Microsoft recommendations regarding possible database growth, LUN free space, and log shipping are used in the calculation.

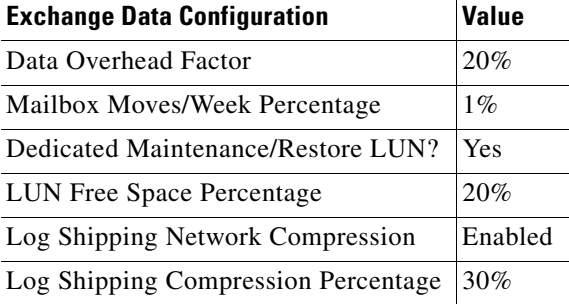

**5.** After the input is completed, the calculator recommends the number of 1G and 512MB mailboxes to have for each database.

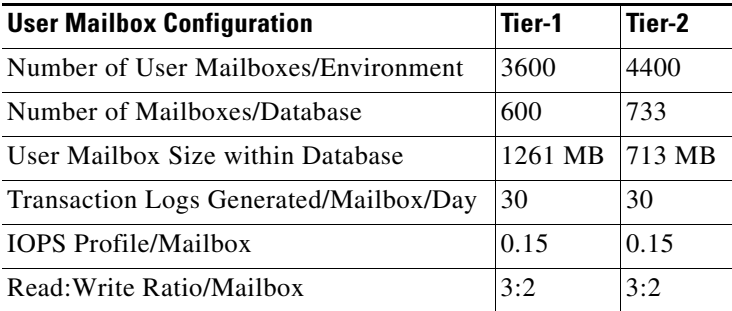

However, use of LoadGen for Exchange 2010 in the validation of this solution made it necessary for us to assign the 1G and 512MB mailboxes differently to each database. For this solution validation, each database contained only one mailbox size, so that 1G mailboxes were separated from the 512MB mailboxes. In addition, this solution followed the Microsoft recommendation of keeping databases sizes under 2TB; as a result, each mailbox server in the Large DC ended up with the following:

- **•** Two databases for the 1G mailboxes; each database supporting 1100 users
- **•** Two databases for the 512MB mailboxes; each database supporting 900 users
- **•** 4000 active mailboxes and 4000 passive mailbox copies

 $\mathbf I$ 

Similarly, the third mailbox server in the DR DC has two databases, each with 1100 1G mailboxes, and two databases, each with 900 512MB mailboxes, although all 8000 mailboxes are passive until a site failover occurs.

**6.** The calculator determines the amount of RAM for the three mailbox servers in this DAG. It also shows that each server will see CPU utilization under the recommended 80% given the megacycle requirement and the available megacycles in the eight cores on each server.

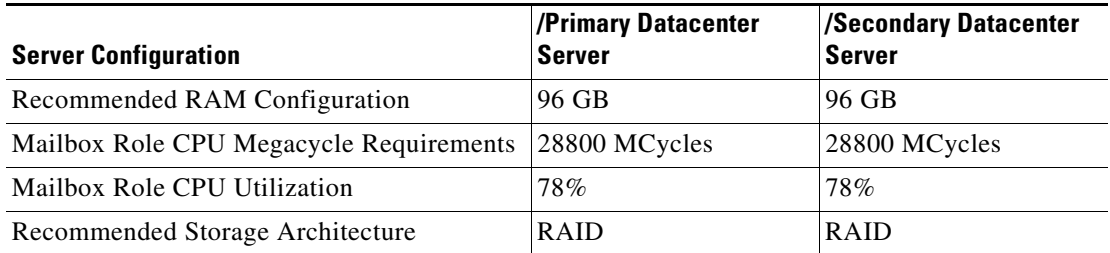

To summarize the results of the calculations provided by the Microsoft Exchange calculator, [Table 7](#page-37-0) and [Table 8](#page-37-1) are presented below. These tables list the number of processor cores and amount of RAM assigned to each server in the Small and Large DCs (the corresponding backup server in the DR DC also has the same configuration). Note that separate from the Excel calculator, the server core ratio and memory requirements for the AD/DNS server were followed to determine the resource allocation for that role.

### <span id="page-37-0"></span>*Table 7 Small DC Resource Allocation*

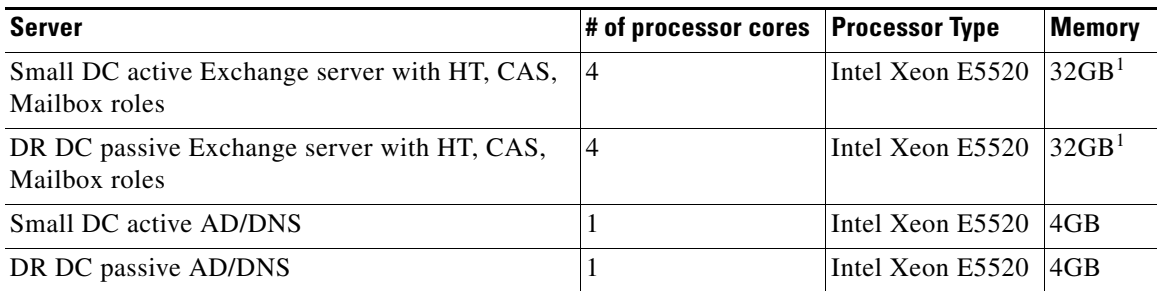

1. Note that 32GB of RAM was assigned since the hosting UCS blade/ESX host had plenty of spare memory. There were 48GB total RAM and only 4GB was needed for the AD/DNS VM on that ESX host, leaving 32GB+ available to the MBX+HT+CAS VM.

### <span id="page-37-1"></span>*Table 8 Large DC Resource Allocation*

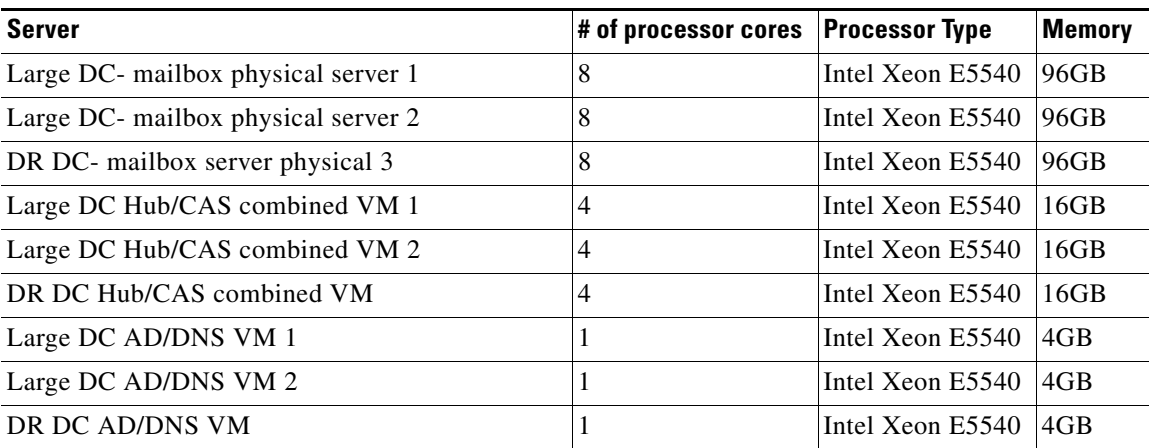

Ι

**38**

# **Configuring CPU and Memory on Exchange VMs**

<span id="page-38-0"></span>*Figure 10 Memory Reservation Setting*

Using VCenter client for configuration, the four vCPUs and 32 GB memory resources are assigned to the VM for the Small Data Center that hosts all three Exchange roles. Since Exchange is memory-intensive and mission-critical, it is wise to minimize ESX host-level swapping and ensure that this VM will always get its memory allocation if more VMs are added to the ESX host in the future. Therefore, a memory reservation of 32GB is also configured as shown in [Figure 10](#page-38-0).

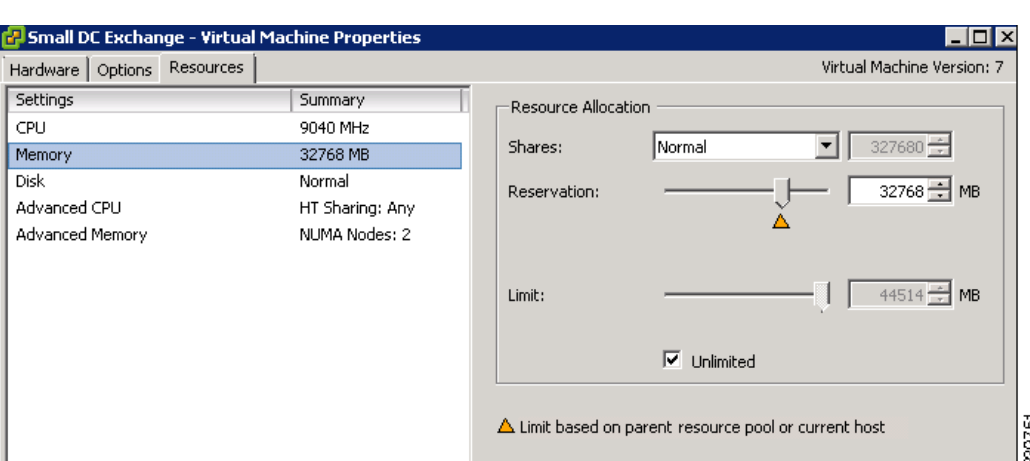

Since the Small DC Exchange server resides on the same ESX host as the Small DC AD/DNS VM in this solution and there are no other VMs on that ESX host, the Small DC Exchange server can benefit from the memory ballooning mechanism available in VSphere. If the AD/DNS VM performance testing reveals that it does not require the full 4GB of RAM, then by leaving the AD/DNS VM configured without a memory reservation allows the Small DC Exchange server to be configured with up to 40GB of RAM as more users are added to the Small DC environment. For more details on memory ballooning and memory management in Vsphere, see [ESX Memory Management Concepts.](#page-56-0)

This solution follows VSphere best practices of avoiding over committing CPU resources on an ESX host; therefore, the total number of vCPUs assigned to both the Exchange server VM and the AD/DNS VM does not exceed the eight total processor cores available on the UCS blade. Without CPU overcommittment, it is not necessary to set a CPU reservation for either VM. Because of this, if additional VMs are added to this ESX host, Vsphere will have flexibility in balancing workloads across the CPU for optimal utilization of available cores. However, it may make sense to configure a CPU Reservation at that time on the Exchange VM to deliver on SLAs. For more information on this topic, see [CPU Configuration Guidelines](#page-55-0) for VSphere.

The same configuration method and best practices were followed when assigning CPU and memory resources to the CAS/HT and AD/DNS VMs in the Large DC and the backup VMs in the DR DC.

# **Server Networking**

The following sections describes the networking configuration and deployment details for the physical Exchange servers and the Exchange VMs. The topics addressed are:

- **•** Traffic isolation for traffic types: Vmotion, Management, Data, and DAG cluster
- **•** M81KR (Palo) adapter configuration in UCS Service Profiles and Windows OS
- **•** Nexus 1000V virtual machine networking

# <span id="page-39-0"></span>**Traffic Isolation**

Based on VMware and Microsoft recommendations, separate networks are dedicated to VMotion, host management, Exchange data, and Exchange DAG traffic. [Table 9](#page-39-0) shows whether the different physical servers and virtual machines in this solution are placed in each of the five VLANs.

| <b>Server Description</b>             | <b>V</b> motion | <b>Exchange</b><br><b>Server</b><br><b>Management</b> | <b>Exchange Data</b> | <b>DAG cluster</b> | <b>ESX Host</b><br><b>Management</b> |
|---------------------------------------|-----------------|-------------------------------------------------------|----------------------|--------------------|--------------------------------------|
| ESX host natively<br>installed on UCS | <b>Yes</b>      | N <sub>0</sub>                                        | N <sub>0</sub>       | No                 | Yes                                  |
| Physical mailbox server               | N <sub>0</sub>  | Yes                                                   | Yes                  | <b>Yes</b>         | N <sub>0</sub>                       |
| <b>CAS/HT VM</b>                      | N <sub>0</sub>  | Yes                                                   | Yes                  | No                 | No                                   |
| <b>AD/DNS VM</b>                      | N <sub>0</sub>  | Yes                                                   | Yes                  | No                 | No                                   |
| CAS/HT/Mailbox VM                     | N <sub>0</sub>  | Yes                                                   | Yes                  | Yes                | No                                   |

*Table 9 VLAN Placement for Servers and VMs*

# **M81KR (Palo) Network Interface**

The M81KR network interface on a Mailbox server in the Large DC, LargeMbox2, is a Palo VIC. Each of these virtual interfaces defined on this VIC provides a 10GE uplink to the UCS fabric interconnects and can leverage the native fabric failover provided in UCS End Host Mode.

# **UCS Network Configuration**

The UCS Service Profile for LargeMbox2 consists of three vNICs, each defined as a trunk and specifying its VLAN as native, as shown in [Figure 11](#page-39-1). This configuration is treated by the Fabric Interconnects as a VLAN access port configuration.

| $16 -$<br>Servers<br>LAN SAN VM Admin<br>Filter: All<br>白 William Service Profile LaregeMbox1<br>- HBAs<br>围<br>⊟--III vNICs | Network<br><b>Actions</b><br>Change Dynamic vNIC Connection Policy<br><b>] Modify vNIC/vHBA Placement</b> |                |                | <b>Dynamic vNIC Connection Policy</b><br>Nothing Selected<br>vNIC/vHBA Placement Policy |     |              |              | ۸      |
|----------------------------------------------------------------------------------------------------|----------------------------------------------------------------------------------------------------|----------------|----------------|-----------------------------------------------------------------------------------------|-----|--------------|--------------|--------|
| - Hill vNIC Exchange-Data<br>- Metwork VLAN61<br>- Metwork VLAN62<br>- I Network VLAN63<br>- His vNIC Exchange-Mngme         | vNICs                                                                                                    |                |                | Nothing Selected                                                                        |     |              |              |        |
| - Metwork VLAN61                                                                                                    | Name                                                                                                    | MAC Address    | D Actual Or    | Fabric ID                                                                               |     | Des Actual   | Native VLAN  |        |
| - Network VLAN62<br>Metwork VLAN63                                                                                           | □-- VNIC 3-fabric-A                                                                                       | 00:25:B5:00: 4 | 1              | A-B                                                                                     | any |              |              |        |
| Service Profile LargeMbox2                                                                                                   | <b>Ill Network VLAN63</b>                                                                                 |                |                |                                                                                         |     |              | $\bullet$    |        |
| -I vHBAs                                                                                                    | □-- I vNIC vNIC1-fabric-A 00:25:B5:00: 5                                                                  |                | $\overline{z}$ | A-B                                                                                     | any |              |              |        |
| $-$ Following s                                                                                                    | - Network VLAN61                                                                                          |                |                |                                                                                         |     |              | $\odot$      |        |
| --- VNIC 3-fabric-A                                                                                                    | =-- VNIC vNIC2-fabric-B 00:25:B5:00: 6                                                                    |                | 3              | B-A                                                                                     | any | 1            |              |        |
| -- I Network VLAN63                                                                                                    | - Network VLAN62                                                                                          |                |                |                                                                                         |     |              | $\odot$      |        |
| - MIC vNIC1-fabric-A                                                                                                    |                                                                                                    |                |                |                                                                                         |     |              |              |        |
| - H Network VLAN61<br>-- I vNIC vNIC2-fabric-B                                                                               |                                                                                                    |                | <b>TILL</b>    |                                                                                         |     |              |              |        |
| $\rightarrow$<br><b>THEFT</b>                                                                                                |                                                                                                    |                |                |                                                                                         |     | Save Changes | Reset Values | 229752 |

<span id="page-39-1"></span>*Figure 11 UCS Service Profile for Mailbox Server with Palo NICs*

The NX-OS CLI configuration on the Fabric Interconnects corresponding to vNICs in the Service Profile is:

ן

```
interface vethernet1094
  switchport trunk native vlan 61
  switchport trunk allowed vlan 61
  bind interface Ethernet1/1/5
  untagged cos 0
  no pinning server sticky
  pinning server pinning-failure link-down
  no cdp enable
interface vethernet1097
  switchport trunk native vlan 62
  switchport trunk allowed vlan 62
  bind interface Ethernet1/1/5
  untagged cos 0
  no pinning server sticky
  pinning server pinning-failure link-down
  no cdp enable
interface vethernet1098
  switchport trunk native vlan 63
  switchport trunk allowed vlan 63
  bind interface Ethernet1/1/5
  untagged cos 0
  no pinning server sticky
  pinning server pinning-failure link-down
  no cdp enable
```
# **Windows Networking**

 $\mathbf I$ 

The three Palo-based vNICs in the UCS Service Profile for LargeMbox2 are presented in Windows as three separate physical adapters.

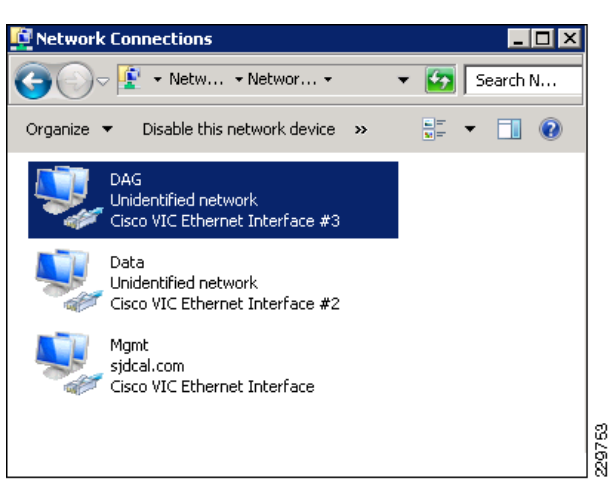

*Figure 12 Palo vNICs Presented in Windows*

Each of the vNICs were shown as a "Cisco VIC Ethernet Interface #.." once the Windows 2008 x64 drivers were downloaded and installed from the Cisco site for UCS driver downloads (under Unified Computing System Adapters in the main menu: [http://www.cisco.com/cisco/web/download/index.html\)](http://www.cisco.com/cisco/web/download/index.html).

As with other physical adapters, these VIC Ethernet interfaces can be monitored from within the OS with packet sniffers like Microsoft Network Monitor or Wireshark.

Since native fabric failover for each vNIC in the UCS Service Profile is enabled, failover from Fabric Interconnect A to Fabric Interconnect B should happen automatically without further configuration required in Windows. This was tested by simulating 4000 users sending 150 msgs/day with LoadGen targeting this Mailbox server while disabling the Server Ports on Fabric Interconnect A. LoadGen traffic continued without disruption while the failover to Fabric B occurred.

The version of Windows drivers for the Palo VIC used in this solution is as shown in [Figure 13.](#page-41-0)

<span id="page-41-0"></span>*Figure 13 Palo VIC Windows Driver*

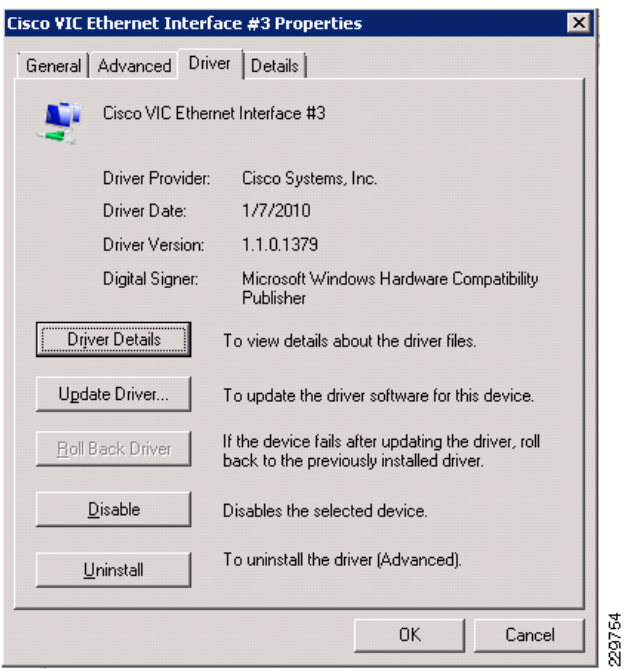

# <span id="page-41-1"></span>**Nexus 1000V and Virtual Machine Networking**

The M81KR network interfaces were used on the UCS blades installed with ESX hosts.

[Figure 14](#page-42-0) shows the inventory of hosts in the SJDCAL cluster in the Large DC as shown in VCenter.

ן

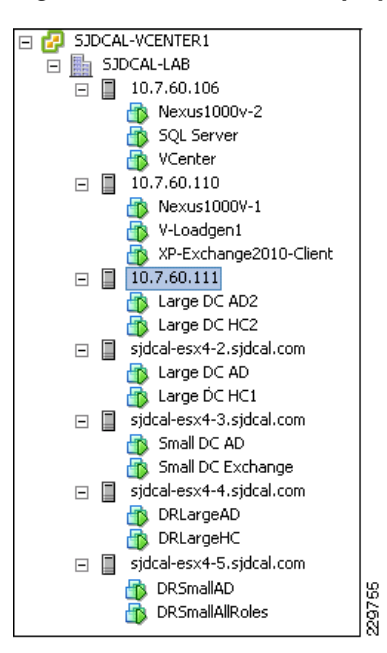

<span id="page-42-0"></span>*Figure 14 VCenter Display of ESX Host Inventory*

### **Nexus 1000V Uplinks**

 $\mathbf I$ 

The ESX host "sjdcal-esx4-2.sjdcal.com" is a UCS blade server installed with the M81KR (Palo) adapter. With regard to networking, its UCS Service Profile must contain the following specifications:

- Four vNICs, each of which is a trunk allowing VLANs 60-64. In addition to VLANs 60 and 64 for ESX Host management and VMotion traffic, VLANs 61, 62, and 63 are needed for Exchange server management, Exchange Data, and DAG cluster traffic involving the hosted VMs.
- **•** "Enable failover" selected for each vNIC is left unselected.

VCenter shows that the four vNICs have been assigned as uplinks on the Nexus 1000V switch (or VEM) on this blade as shown in [Figure 15.](#page-42-1) Vmnic3 is one of the vNICs pinned to Fabric Interconnect B as shown in [Figure 16,](#page-43-0) while other Vmnics are pinned to Fabric Interconnect A.

<span id="page-42-1"></span>*Figure 15 M81KR 10GE vNICs as Nexus 1000V Uplinks*

|                | SJDCAL-VCENTER1             | <b>N1KV-1</b> |                                |                          |                          |                     |                  |        |                                   |        |
|----------------|-----------------------------|---------------|--------------------------------|--------------------------|--------------------------|---------------------|------------------|--------|-----------------------------------|--------|
|                | SJDCAL-LAB                  |               |                                |                          |                          |                     |                  |        |                                   |        |
| Ø<br>$\boxdot$ | N1KV-1                      |               | Getting Started                | Summary<br>Networks      |                          | Ports Configuration | Virtual Machines |        | Tasks & Events<br>Hosts<br>Alarms |        |
|                | New Folder                  |               | Time since last refresh: 03:51 |                          |                          |                     |                  |        | <b>Start Monitoring</b>           |        |
| $\boxminus$    | N1KV-1<br>$\overline{}$     |               |                                |                          |                          |                     |                  |        |                                   |        |
|                | 읦<br>system-uplir           |               |                                |                          |                          |                     |                  |        | Port ID contains: *               |        |
|                | Unused Or                   | Port.c.       | Name                           | Connectee                | Ru                       | Port group          | State            | $B$ lo | VLAN ID                           |        |
|                | control<br><b>ERSPAN</b>    | 763           | UpLink27                       | --                       | ۰.                       | system-uplink       | Link Do          | No.    | ٠.                                |        |
|                | ≗<br>Exchange-D             | 764           | UpLink28                       | --                       | --                       | system-uplink       | Link Do          | No.    | --                                |        |
|                | Exchange-D                  | 765           | UpLink29                       | $\overline{\phantom{a}}$ | ۰.                       | system-uplink       | Link Do          | No.    | ٠.                                |        |
|                | Exchange-M                  | 766           | UpLink30                       | --                       | $\overline{\phantom{a}}$ | system-uplink       | Link Do          | No     | --                                |        |
|                | ≗<br>packet                 | 767           | UpLink31                       | $\overline{\phantom{a}}$ | $\overline{\phantom{a}}$ | system-uplink       | Link Do          | No.    | $\overline{\phantom{a}}$          |        |
|                | Service-Con                 | 768           | UpLink0                        | sidcal-esx4-2.sidcal     | $\overline{\phantom{a}}$ | system-uplink       | Link Up          | No.    | VLAN access: 1, 60-61, 64, 260-2  |        |
|                | Unused_Or_                  | 769           | UpLink1                        | sidcal-esx4-2.sidcal --  |                          | system-uplink       | Link Up          | No.    | VLAN access: 1, 60-61, 64, 260-2  |        |
|                | ≗<br>VMOTION                | 770           | UpLink2                        | sjdcal-esx4-2.sjdcal --  |                          | system-uplink       | Link Up          | No     | VLAN access: 1, 60-64, 260-261    |        |
| q              | control<br>Exchange-Clients | 771           | UpLink3                        | sidcal-esx4-2.sidcal     | $\overline{\phantom{a}}$ | system-uplink       | Link Up          | No.    | VLAN access: 1, 60-64, 260-261    |        |
| ഉ<br>Q         | packet                      | 772           | UpLink4                        | --                       | $\sim$                   | system-uplink       | Link Do          | No     | ٠.                                |        |
| Q              | <b>VM Network</b>           | 773           | UpLink5                        | --                       | --                       | system-uplink       | Link Do.,        | No.    | --                                |        |
| ◉              | VS-Exchange DAG             | 774           | UpLink6                        | $\sim$ $\sim$            | $\sim$ $-$               | system-uplink       | Link Do          | No     | --                                | 229756 |

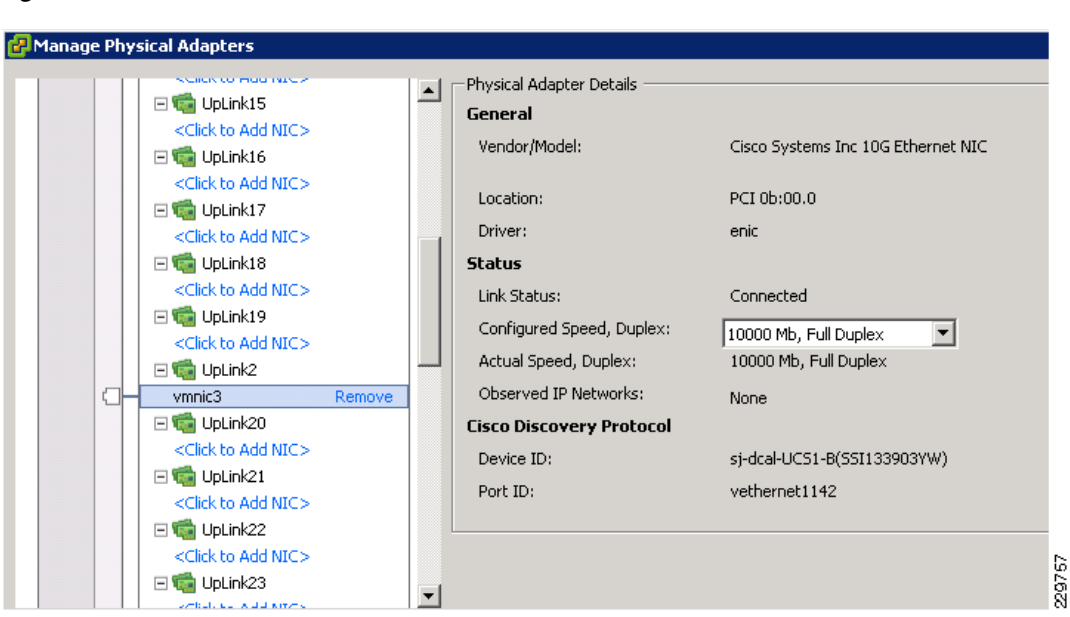

#### <span id="page-43-0"></span>*Figure 16 Vmnic3 Pinned to Fabric Interconnect UCS1-B*

### **Nexus 1000V Port Groups and VM network interfaces**

Since each ESX host is installed with a VEM for that Nexus 1000V, any of the configured port groups on that Nexus 1000V can be assigned as a network interface to a VM on any of the ESX hosts. [Figure 17](#page-43-1) shows the different port groups configured, which included not only the VLANs mentioned earlier for the different traffic types, but also includes the mandatory control, packet, and Service-Console port groups, a VMotion port group, and a port group for encapsulated remote SPAN traffic (ERSPAN) that will allow traffic involving the VMs to be monitored by the NAM appliance.

<span id="page-43-1"></span>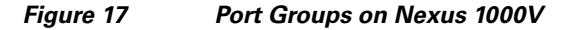

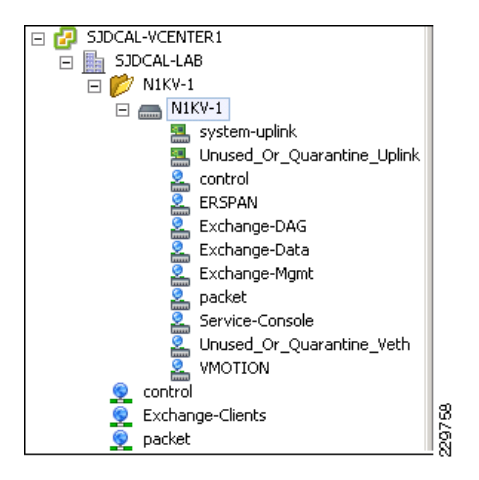

Both the ERSPAN and the VMotion port groups are defined as VMkernel port groups, as shown in [Figure 18](#page-44-0) and [Figure 19,](#page-44-1) since they are access ports for the ESX hypervisors.

 $\mathsf{l}$ 

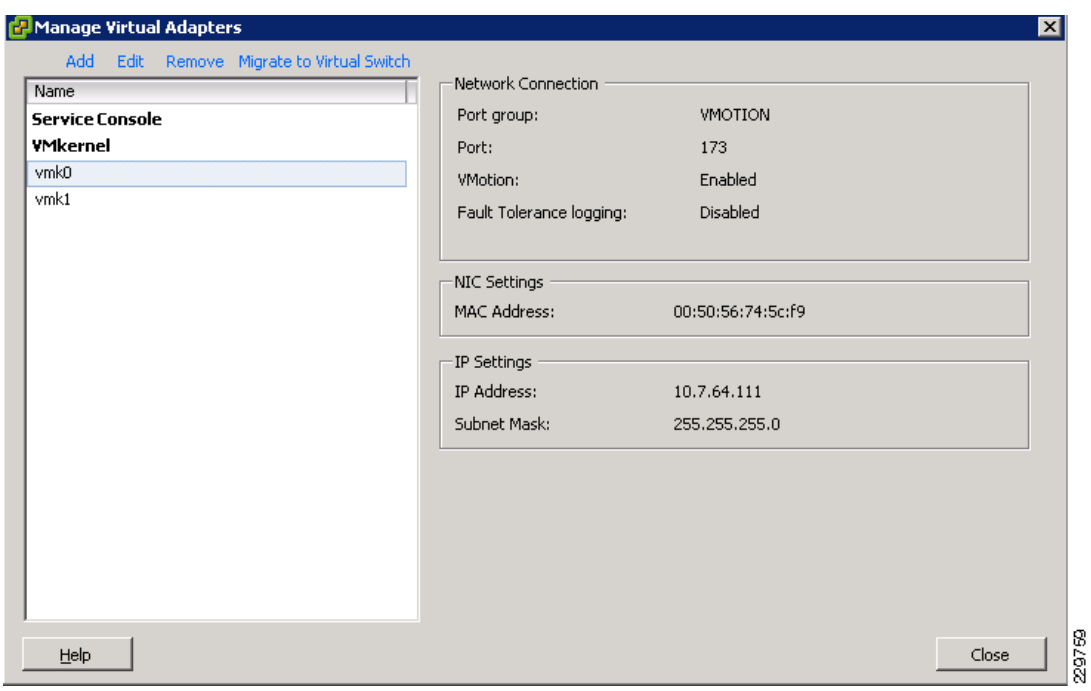

<span id="page-44-0"></span>*Figure 18 VMotion VMKernel Port Group*

<span id="page-44-1"></span>*Figure 19 ERSPAN VMkernel Port Group*

 $\mathbf{I}$ 

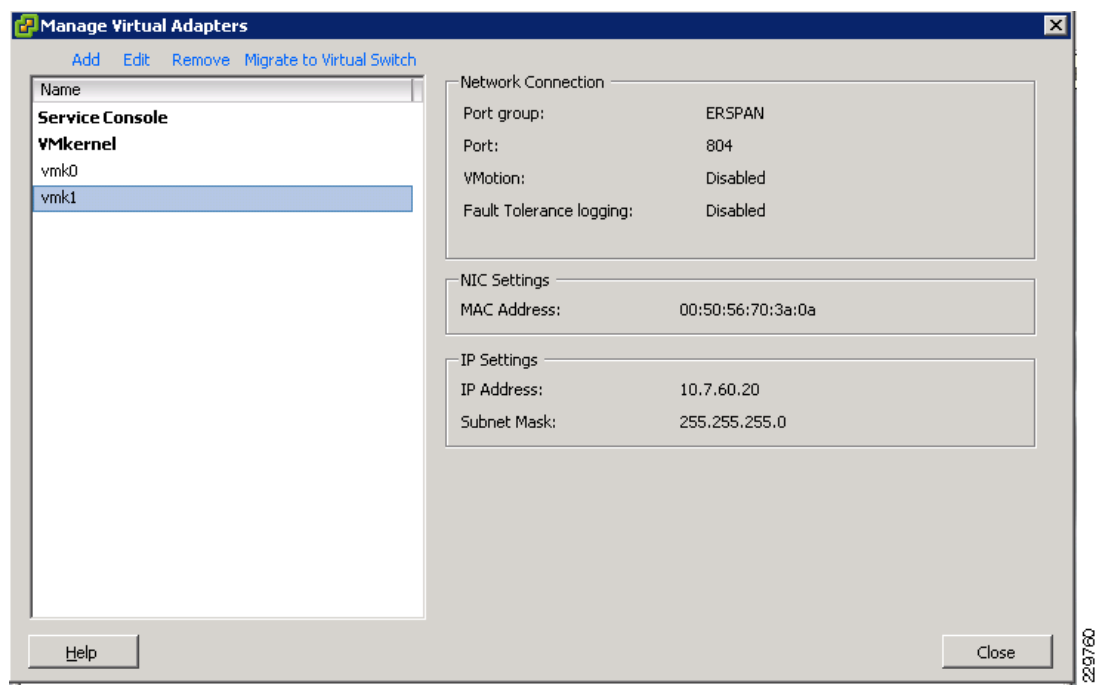

# **UCS Fabric Failover**

To validate that Exchange sessions can continue when a fabric failover occurs, testing was done in the Large DC. The testing involved disabling the server ports on Fabric Interconnect A that served as uplinks for the UCS blade server hosting a native mailbox server and the UCS blade server with ESX hosting Exchange VMs. Three different traffic types were being generated when the uplinks were disabled:

- **•** Continuous 32-byte pings at 1 sec. intervals
- **•** Remote Desktop session to the Exchange server being hosted on the UCS blade server
- **•** LoadGen generating Outlook traffic from 4000 users with 150 msg/day

[Table 10](#page-45-0) shows that network connectivity was maintained through the fabric failover.

*Table 10 Four Sets of Tests Run*

<span id="page-45-0"></span>

| <b>UCS NIC Type</b> | Server                                                     | <b>Pings Lost Remote Desktop LoadGen</b> |             |
|---------------------|------------------------------------------------------------|------------------------------------------|-------------|
|                     | M81KR (Palo)   Physical Mailbox Server                     | At most 1 Undisrupted                    | Undisrupted |
|                     | M81KR (Palo) ESX host with HT/CAS and AD/DNS<br><b>VMs</b> | At most 1   Undisrupted                  | Undisrupted |

# **DAG Network**

The two physical mailbox servers in the Large data center are clustered together with the backup mailbox server in the DR data center, in DAG LargeDAG1. Exchange automatically detects potential DAG networks and lists them in Exchange Management Console. If there are multiple interfaces on the mailbox server, as in this solution, then all of the multiple detected subnets and network interfaces for the local and remote mailbox servers that are participating in this DAG are shown. Some of these subnets are intended to carry MAPI or Exchange data traffic only, while some of these subnets are intended for VM Management traffic. Therefore, it is important to designate which DAG network should be the network used for DAG cluster/replication traffic so that the particular network is always used unless it is unavailable. As shown in [Figure 20,](#page-46-0) replication is enabled on the DAGNetwork01 which consists of the interfaces on the three mailbox servers (DRSiteMbox1, LargeMBOX2, and LARGE-MBOX1) that are dedicated to cluster-interconnect, log shipping, and seeding traffic generated within the DAG. Should DAGNetwork01 become unavailable because the server uplink or data path goes down, then DAGNetwork02, which carries MAPI traffic, will be used even though the replication setting for this network is set to disabled. While Microsoft supports a configuration in which the DAG traffic and MAPI traffic are carried over the same network, as in the case where the mailbox server does not have enough network interfaces, it is recommended that the two traffic types are separated on dedicated networks.

Ι

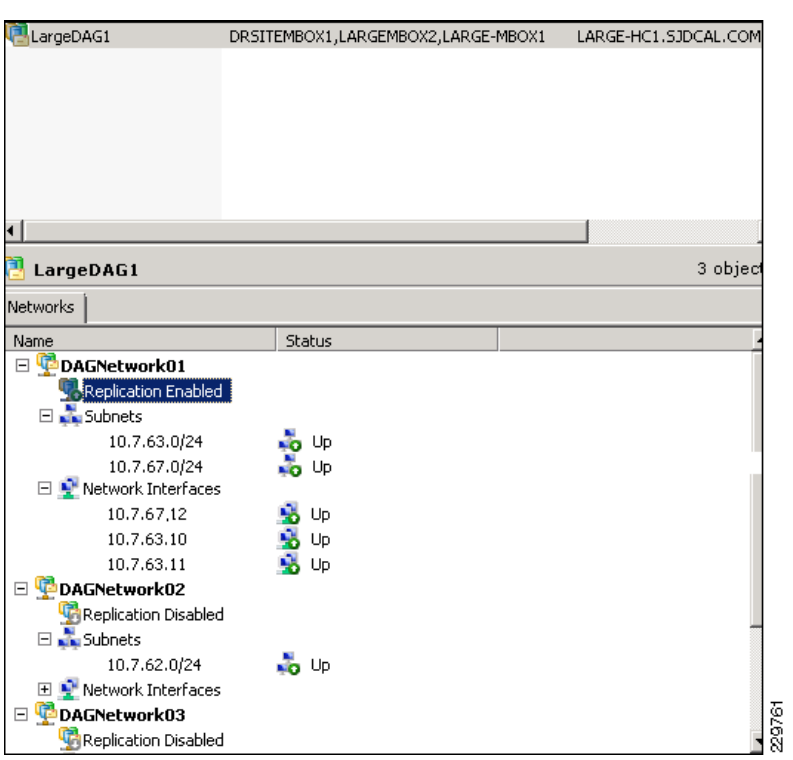

#### <span id="page-46-0"></span>*Figure 20 DAG Replication Network*

## <span id="page-46-1"></span>**Monitoring DAG Traffic**

 $\mathbf I$ 

The DAG network carries traffic for database seeding, log shipping, and cluster status communication. [Table 11](#page-46-1) shows the UDP or TCP ports used by these traffic types.

| <b>Traffic Type</b>                           | TCP or UDP Port |       |
|-----------------------------------------------|-----------------|-------|
| <b>Cluster and Cluster Link Health Status</b> | UDP             | 3343  |
| Log Shipping                                  | <b>TCP</b>      | 64327 |
| Database Seeding                              | <b>TCP</b>      | 64327 |

*Table 11 UDP and TCP Ports Used by Traffic Types*

Microsoft Network Monitor running on one of the physical mailbox servers in the Large DC confirms the different traffic types occurring on the local 10.7.63.X DAG subnet. [Figure 21](#page-47-0) shows the TCP and UDP flows for log shipping and cluster status communication typically occurring on the DAG network to synchronize the database copies on both mailbox servers. Some packet sniffers, like Wireshark shown in [Figure 22,](#page-47-1) can also summarize the amount of bandwidth consumed on the DAG network for database replication. Note that the Microsoft Excel calculator should be used to estimate initially whether the DAG network has enough capacity to support the log shipping, database seeding, and cluster communication for the expected user workload. For this solution, 10GE on the DC LAN as well as for the links between the DC sites were calculated to be sufficient in the Excel calculator and verified to be sufficient through monitoring the links during LoadGen tests.

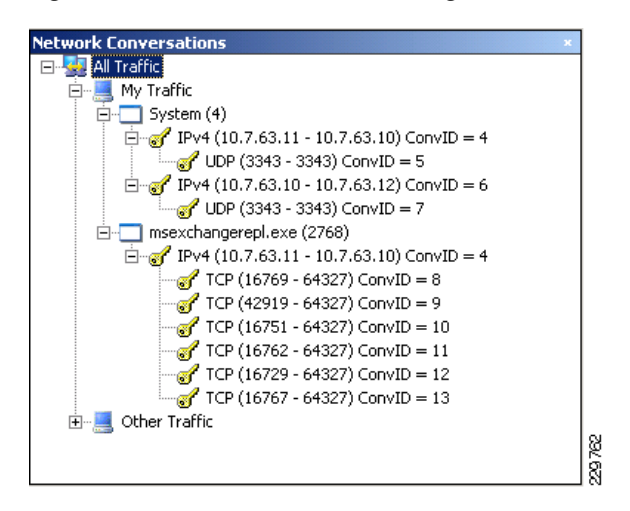

<span id="page-47-0"></span>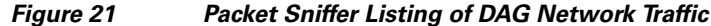

<span id="page-47-1"></span>*Figure 22 Bandwidth Consumption on DAG Network*

| Traffic                                  | Captured        | к | Displayed 4 | Marked |       |
|------------------------------------------|-----------------|---|-------------|--------|-------|
| Packets                                  | 1921            |   | 1921        | 0      |       |
| Between first and last packet 18,879 sec |                 |   |             |        |       |
| Avg. packets/sec                         | 101.751         |   |             |        |       |
| Avg. packet size                         | 10867.637 bytes |   |             |        |       |
| Bytes                                    | 20876730        |   |             |        |       |
| Avg. bytes/sec                           | 1105795.542     |   |             |        |       |
| Avg. MBit/sec                            | 8.846           |   |             |        | 29763 |

The NAM appliance can be used to monitor DAG traffic utilization involving the virtualized mailbox servers in the Small DC and the DR DC. During a test run with LoadGen simulating activity from 4000 Outlook\_150 users, a browser to the NAM appliance, as shown in [Figure 23,](#page-48-0) was used to report real-time the bandwidth utilization on the DAG network for the active Small DC mailbox server. The NAM appliance provides the option of monitoring such traffic real-time or with historical reports. The next section gives the details on how the NAM appliance was configured with the Nexus 1000V to provide these statistics.

Ι

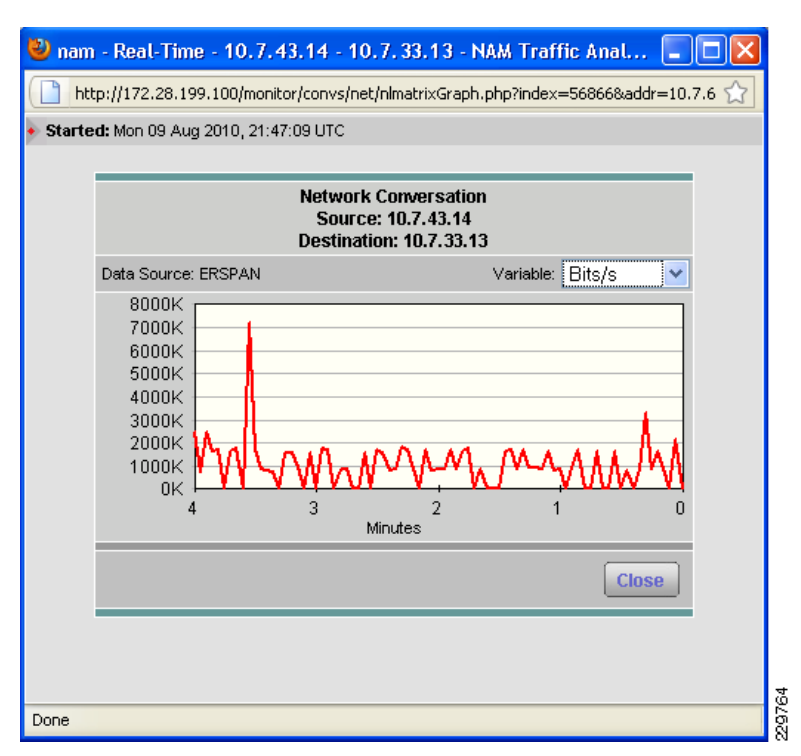

#### <span id="page-48-0"></span>*Figure 23 NAM Real-Time Statistics for DAG Network Traffic*

# **NAM Reporting of ERSPAN from Nexus 1000V**

 $\mathbf I$ 

For the Small DC Exchange server VM, the NAM appliance can be used to collect ERSPAN packets from the Nexus 1000V and report on bandwidth utilization of traffic such as log shipping traffic on the DAG network. ERSPAN can be enabled on the Nexus 1000V to forward GRE-encapsulated SPAN traffic captured on specific VLANs, Ethernet, or Vethernet interfaces to the IP address of the NAM appliance. [Figure 24](#page-49-0) illustrates the ERSPAN configuration used in this solution, with the 1GE Layer 3 port of the NAM appliance connected to a remote Layer 3 network and the ERSPAN traffic from the Nexus 1000V traversing the Layer 2 access and Layer 3 core of the Data Center to get to the NAM appliance.

<span id="page-49-0"></span>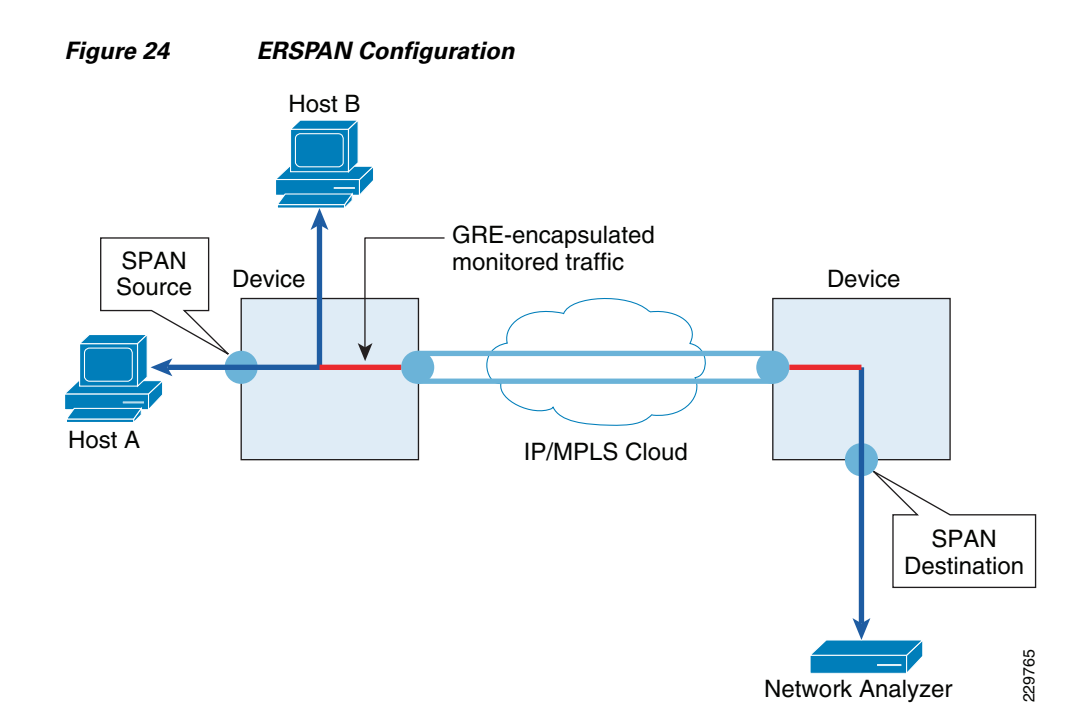

Encapsulated remote (ER) SPAN monitors traffic in multiple network devices across an IP network and sends that traffic in an encapsulated envelope to destination analyzers. In contrast, Local SPAN cannot forward traffic through the IP network. ERSPAN can be used to monitor traffic remotely. ERSPAN sources can be ports or VLANs.

In [Figure 24](#page-49-0), the ingress and egress traffic for Host A, or the Small DC VM, are monitored using ERSPAN configured on the Nexus 1000V. Additional VMs as represented by Host B can be added to the ERSPAN configuration and separate monitoring sessions could be configured on the Nexus 1000V for each host so that the monitoring and reporting to the NAM could be enabled or disabled independently for each host depending on the situation being tested. This minimizes the amount of unnecessary ERSPAN traffic generated across the network. Encapsulated ERSPAN packets are routed from Host A through the routed network to the destination device or the Layer 2 switch on the management network where the NAM appliance resides. The ERSPAN packets are then de-capsulated and processed by the attached network analyzer.

Similarly, the Nexus 1000V can be configured to send ERSPAN packets to the NAM to report on VMotion traffic since the VMotion VMkernel interfaces used by the ESX hosts are configured on the Nexus 1000V. [Figure 25](#page-50-0) and [Figure 26](#page-50-1) demonstrate how the NAM appliance is useful in gaining visibility into bandwidth utilization of bursty traffic like VMotion traffic. In [Figure 25](#page-50-0) and [Figure 26,](#page-50-1) we can see that the amount of traffic generated by VMotion varies, depending on the particular memory footprint being copied across the link to the second ESX host. The bandwidth utilization in two separate instances were captured and reported real-time by the NAM appliance for the VMotion of one of the HT/CAS VMs from one ESX host to another in the Large DC. Depending on the amount of traffic that needs to be monitored and your particular network infrastructure, there is also the option to use the 10GE data ports instead of the 1GE port on the NAM appliance to monitor and collect traffic. The NAM appliance in that case would be connected directly to a SPAN-capable 10GE switch in the DC aggregation or core tier. The Nexus 1000V would then be configured to ERSPAN DAG or VMotion traffic to that 10GE switch and local SPAN would forward that traffic of interest to the directly-attached NAM appliance.

 $\mathsf{l}$ 

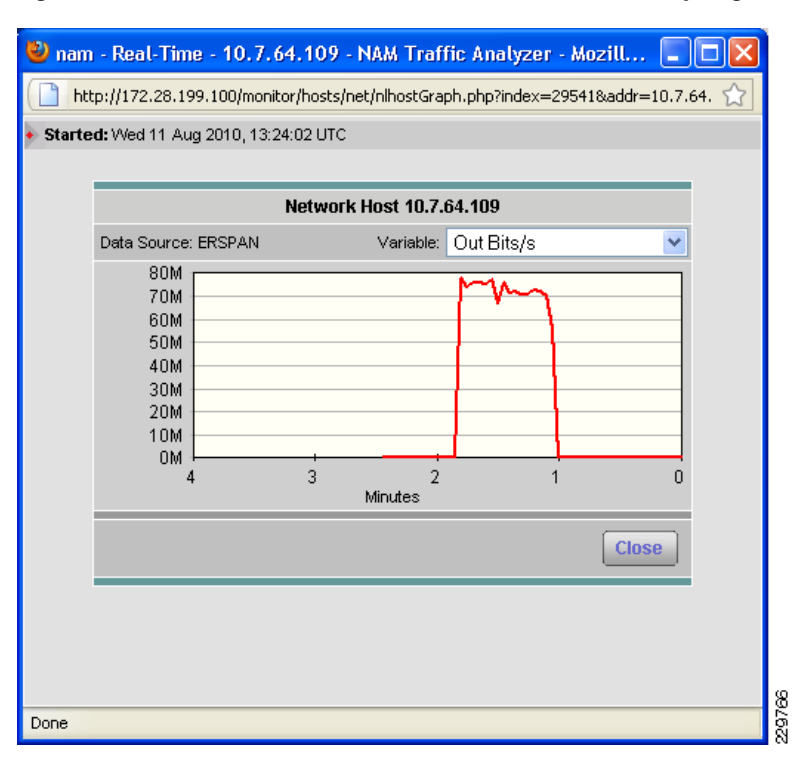

<span id="page-50-0"></span>*Figure 25 First Burst of VMotion Traffic Generated by Migration of HT/CAS VM*

<span id="page-50-1"></span>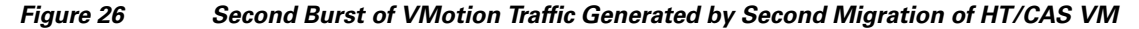

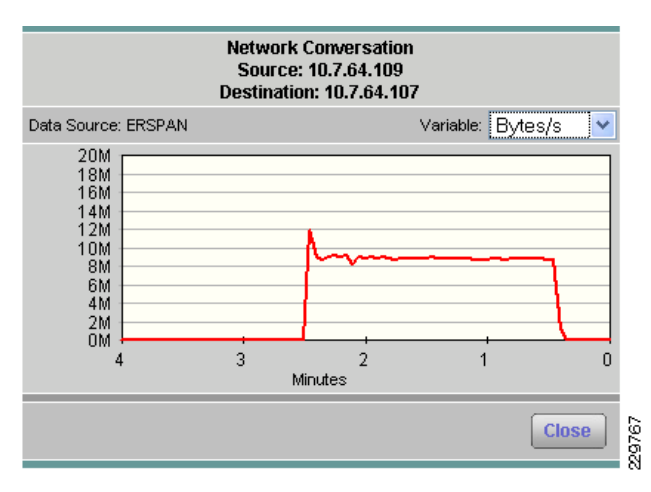

## **Nexus 1000V Configuration for ERSPAN**

 $\mathbf I$ 

The Nexus 1000V in this solution is configured to ERSPAN DAG and VMotion traffic to the management port on the NAM appliance. Separate ERSPAN monitoring sessions have been configured on the Nexus 1000V to allow administrators to enable and disable monitoring of VMotion and DAG traffic separately, so that the amount of packets that are duplicated across the network in the ERSPAN are minimized to what is absolutely necessary for reporting or troubleshooting. Additional monitoring sessions can be created for Exchange data traffic and other traffic types using the similar set of commands shown below.

In [Nexus 1000V and Virtual Machine Networking](#page-41-1), we already saw that the ERSPAN port group, or port profile, was created and displayed through VSphere VCenter. The command-line output from the SSH session with the Nexus 1000V shows that the ERSPAN port profile is defined to be on the ESX host management VLAN 60, the native VLAN on the UCS. This access VLAN must also be designated as a system VLAN in this port profile.

```
port-profile type vethernet ERSPAN
   capability l3control
   vmware port-group
   switchport mode access
   switchport access vlan 60
   no shutdown
   system vlan 60
   state enabled
```
After the interfaces on the Nexus 1000V that are used to carry VMotion traffic are identified, we can proceed to configure the ERSPAN monitor sessions. The following are the Vethernet interfaces on the three ESX hosts in the Large DC that have been configured to participate in VMotion:

```
interface Vethernet2
  inherit port-profile VMOTION
  description VMware VMkernel, vmk0
  vmware dvport 171
interface Vethernet3
  inherit port-profile VMOTION
  description VMware VMkernel, vmk0
  vmware dvport 172
interface Vethernet4
  inherit port-profile VMOTION
  description VMware VMkernel, vmk0
  vmware dvport 173
```
A separate monitoring session is configured to ERSPAN VMotion packets to the NAM appliance, designating the above three Vethernet interfaces as interface sources of those packets. In this configuration, packets inbound to each interface will be ERSPANed. The destination IP is the IP address of the 1GE management port of the NAM appliance.

I

```
monitor session 3 type erspan-source
  description ERSPAN to NAM- VMotion
   source interface Vethernet3 rx
   source interface Vethernet4 rx
   source interface Vethernet2 rx
   destination ip 172.28.199.100
   erspan-id 51
   ip ttl 64
   ip prec 0
   ip dscp 0
  mtu 1500
```
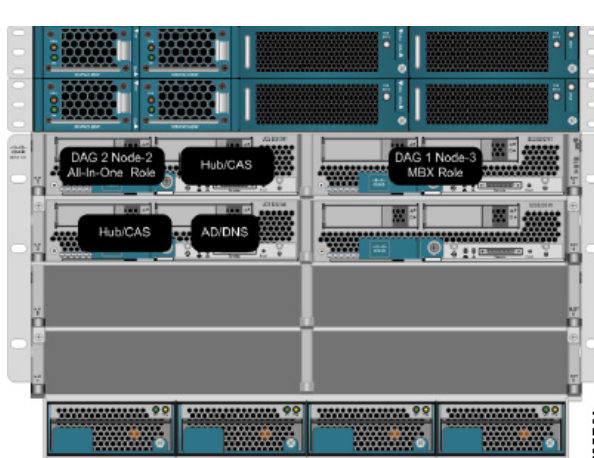

<span id="page-52-0"></span>*Figure 27 UCS in the DR DC*

29768

As [Figure 27](#page-52-0) depicts, the UCS in the DR DC has two ESX hosts to support:

- **•** VMs that are the backup "all roles" Exchange server and the AD/DNS server for the Small DC
- **•** VMs that are the backup Hub/CAS and AD/DNS servers for the Large DC

Therefore, the Nexus 1000V in the DR DC is configured to ERSPAN both VMotion as well as DAG traffic. As can be seen below, a separate additional monitoring session is configured on the Nexus 1000V for ERSPAN of DAG traffic to the NAM appliance. In this case, however, the source of the packets of interest is the entire DAG VLAN, or VLAN 63. The rx direction of the packets is chosen since every interface that is part of VLAN 63 will be monitored.

```
monitor session 4 type erspan-source
   description ERSPAN to NAM- DAG
   source vlan 63 rx
   destination ip 172.28.199.100
   erspan-id 52
   ip ttl 64
   ip prec 0
   ip dscp 0
   mtu 1500
```
# **Storage Configuration for Exchange 2010**

# **NetApp RAID-DP Storage Calculator for Exchange 2010**

The storage sizing was modified from what a customer would actually deploy so that two different user mailbox sizes could be utilized with the Microsoft LoadGen 2010 tool. VMware vSphere has a LUN size constraint of 2TB and customers that need to exceed that size must connect directly to the storage from the virtual machine using iSCSI. The storage was provisioned with enough capacity to keep one week of snapshots. The FAS3170 controller is sized to handle the DR site Exchange Server workload, as well as the servers themselves in a boot from SAN configuration. The Large and Small sites have headroom for other workloads. If the Exchange workload is isolated at these sites the controller can be downsized into a 3160 and 3140 respectively. The NetApp sizer assumes every user's mailbox will be at the maximum quota. Many customers choose to size their environment at the average mailbox size plus 20%. The caveat to thin provisioning is that the LUN capacity provisioned in a volume is greater than the volume size. This requires monitoring with tools such as Microsoft's System Center Operations Manager (<http://www.netapp.com/us/products/management-software/appliancewatch.html>), NetApp

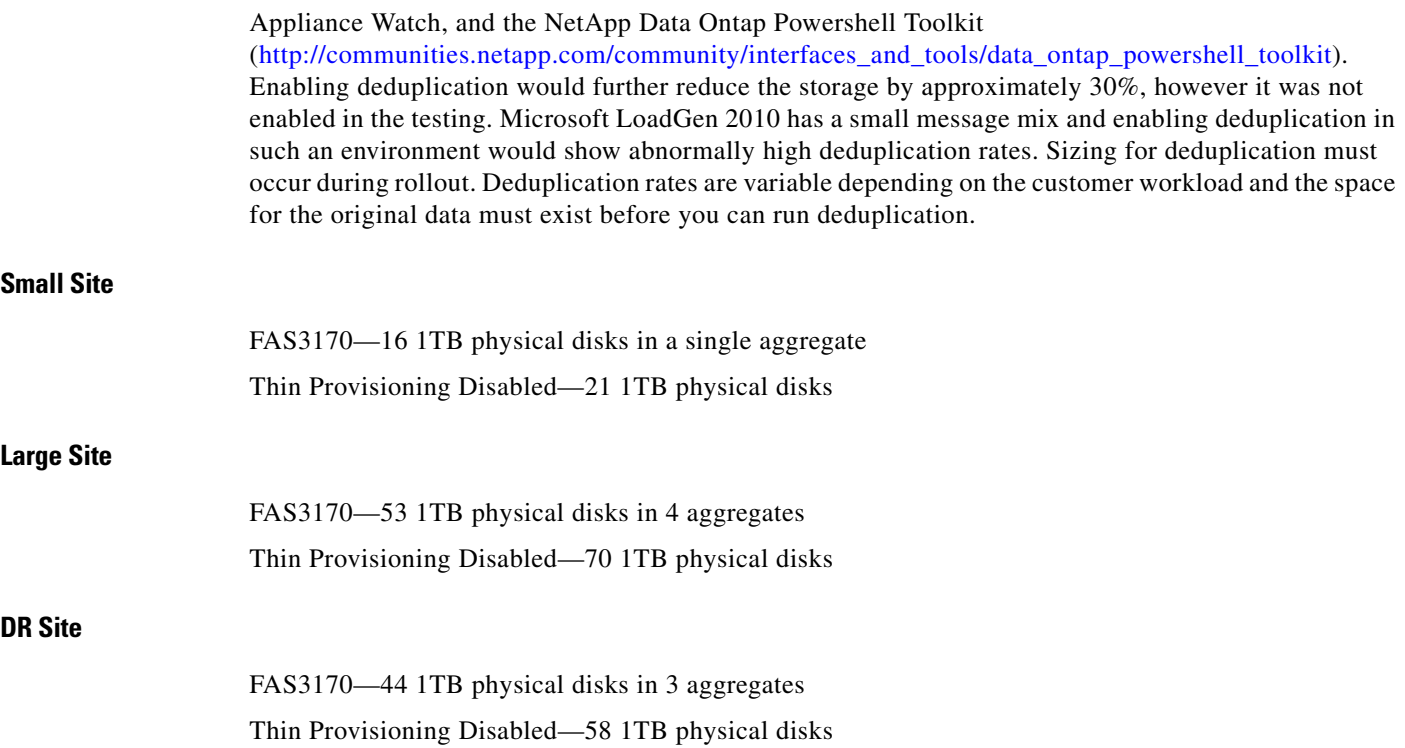

# **Aggregate, Volume, and LUN Sizing**

The aggregate contains all of the physical disks for a workload and for Exchange this has traditionally been split into two aggregates, database and transaction log. Microsoft supports placing a database and its transaction log onto the same physical disk when in a DAG configuration.

The volume is generally sized at 90% the aggregate size, housing both the actual LUNs and the snapshots of those LUNs. In the case of Exchange 2010, deduplication and thin provisioning can provide a large space savings over 50% in some cases.

Exchange capacity sizing should be calculated in the Microsoft Exchange 2010 Mailbox Server Role Requirements Calculator (<http://msexchangeteam.com/archive/2009/11/09/453117.aspx>). This calculates the database, content index, transaction logs, a growth factor, and 20% free disk space. When using management tools to monitor volume space and growth rates, you can thin provision the LUNs so that the nearly 50% of the LUN that is empty does not take up space in the volume. Deduplication will further decrease the amount of storage consumed in the volume.

# **NetApp Best Practices for Exchange 2010**

#### **Storage Design and Layout**

- NetApp recommends having at least 10% free space available in an aggregate hosting Exchange data. This allows the storage system to perform optimally.
- NetApp recommends separating database and transaction logs from different servers into separate volumes to prevent a potential "busy" Snapshot copy problem. Because there are separate volumes for each server, there is no need for concern regarding Snapshot schedules overlapping for different servers.

Ι

**•** Place database LUNs and transaction log/SnapInfo LUNs in separate volumes.

- If there are separate LUNs for the Exchange transaction log files and the SnapInfo directory, place those LUNs in the same volume. Both LUNs have a similar I/O profile, allowing them to share the same volume. For disaster recovery scenarios, having the entire log set for Exchange on the same volume helps achieve SLAs.
- **•** NetApp recommends having at least 10% free space available in a volume hosting Exchange data.
- When creating LUNs, use volume mountpoints. This alleviates drive letter constraints when a large number of LUNs are required.

NetApp recommends separating Exchange database and transaction log files onto separate LUNs and separate volumes whenever possible. This allows greater flexibility for backup and recovery procedures as well as data protection strategies.

**•** Microsoft recommends approximately 20% free disk space for optimal Windows performance. This 20% free disk space can help prevent an Exchange outage by providing additional storage space in the event additional Exchange data is written to a LUN. It also avoids an out of space condition for Exchange, thus taking the affected storage group offline.

### **Sizing and Capacity Planning**

Use the NetApp Sizing Tool for Exchange to size all Exchange Server deployments using NetApp storage. The NetApp Sizing Tool is available through NetApp technical support.

### **Database Maintenance**

Enable online maintenance to run 24x7.

#### **Data Protection**

Use SnapManager for Exchange when deploying Exchange Server 2010 on NetApp storage. SME performs the data migration from local disks to NetApp LUNs. It also manages that data, handling all backup, restore, and verification tasks.

### **High Availability (Deployment)**

- In a single-site scenario, deploy a minimum of a two-node DAG with at least two copies of each mailbox database.
- In a multisite scenario, deploy at least three mailbox servers as well as three copies of each mailbox database, two in the primary site and one in the secondary site. Adding at least two copies in both primary and secondary sites provides site resiliency and also provides high availability in each site.

### **High Availability (Storage Design)**

- Design identical storage for active and passive copies of the mailboxes regarding capacity and performance.
- **•** Provision the active and passive LUNs identically regarding capacity and performance.

### **High Availability (Volume Separation)**

Place active and passive copies of the mailbox database in separate volumes.

#### **High Availability (Backup)**

Perform VSS backups on one of the passive nodes.

# **VSphere Virtualization Best Practices for Exchange 2010**

This section discusses best practices developed by VMware for Exchange 2010 which were followed in this solution and referenced in the above sections. Note that many of these best practices are applicable to VSphere virtualization in general. For additional details on VSphere best practices and sizing guidance for Exchange 2010, consult the following VMware documents: <http://www.vmware.com/solutions/business-critical-apps/exchange/resources.html>.

A solidly-designed ESX host platform is crucial to the successful implementation of enterprise applications such as Exchange. Before we address best practices specific to the Exchange application, the following sections outline general best practices for designing vSphere.

# <span id="page-55-0"></span>**CPU Configuration Guidelines**

### **Physical and Virtual CPUs**

VMware uses the terms virtual CPU (vCPU) and physical CPU to distinguish between the processors within the virtual machine and the underlying physical x86/x64-based processor cores. Virtual machines with more than one virtual CPU are also called SMP (symmetric multi-processing) virtual machines. The virtual machine monitor (VMM) is responsible for virtualizing the CPUs. When a virtual machine starts running, control transfers to the VMM, which is responsible for virtualizing guest OS instructions.

### **Virtual SMP**

VMware Virtual Symmetric Multi-Processing (Virtual SMP) enhances virtual machine performance by enabling a single virtual machine to use multiple physical processor cores simultaneously. vSphere supports use of up to eight virtual CPUs per virtual machine. The biggest advantage of an SMP system is the ability to use multiple processors to execute multiple tasks concurrently, thereby increasing throughput (for example, the number of transactions per second). Only workloads that support parallelization (including multiple processes or multiple threads that can run in parallel) can really benefit from SMP.

The virtual processors from SMP-enabled virtual machines are co-scheduled. That is, if physical processor cores are available, the virtual processors are mapped one-to-one onto physical processors and are then run simultaneously. In other words, if one vCPU in the virtual machine is running, a second vCPU is co-scheduled so that they execute nearly synchronously. The following points should be considered when using multiple vCPUs:

- **•** Simplistically, if multiple, idle physical CPUs are not available when the virtual machine wants to run, the virtual machine will remain in a special wait state. The time a virtual machine spends in this wait state is called ready time.
- Even idle processors perform a limited amount of work in an operating system. In addition to this minimal amount, the ESX host manages these "idle" processors, resulting in some additional work by the hypervisor. These low-utilization vCPUs compete with other vCPUs for system resources.

In VMware ESX™ 4, the CPU scheduler has undergone several improvements to provide better performance and scalability; for details, see VMware vSphere 4: The CPU Scheduler in VMware ESX 4 ([http://www.vmware.com/files/pdf/perf-vsphere-cpu\\_scheduler.pdf](http://www.vmware.com/files/pdf/perf-vsphere-cpu_scheduler.pdf)). For example, in ESX 4, the relaxed co-scheduling algorithm has been refined so that scheduling constraints due to co-scheduling requirements are further reduced. These improvements have resulted in better linear scalability and performance of Exchange workloads, while reducing inefficiencies introduced by idle vSMP virtual machines. Consequently, in vSphere, the larger 4-way and 8-way virtual machines exhibit great scalability and are a much more viable option if there is a requirement to scale up versus scale out.

Ι

Consequently, VMware recommends the following practices:

- Only allocate multiple vCPUs to a virtual machine if the anticipated Exchange workload can truly take advantage of all the vCPUs.
- **•** If the exact workload is not known, size the virtual machine with a smaller number of vCPUs initially and increase the number later if necessary.
- For performance-critical Exchange virtual machines (i.e., production systems), try to ensure the total number of vCPUs assigned to all the virtual machines is equal to or less than the total number of cores on the ESX host machine.

While larger virtual machines are possible in vSphere, VMware recommends reducing the number of virtual CPUs if monitoring of the actual workload shows that the Exchange application is not benefitting from the increased virtual CPUs. For more background, see the "ESX CPU Considerations" section in the white paper Performance Best Practices for VMware vSphere 4 ([http://www.vmware.com/pdf/Perf\\_Best\\_Practices\\_vSphere4.0.pdf](http://www.vmware.com/pdf/Perf_Best_Practices_vSphere4.0.pdf)).

Setting a CPU Reservation sets a guaranteed CPU allocation for the virtual machine. This practice is generally not recommended because the reserved resources are not available to other virtual machines and flexibility is often required to manage changing workloads. However, SLAs and multi-tenancy may require a guaranteed amount of compute resource to be available. In these cases, reservations ensure these requirements are met. VMware has conducted tests on virtual CPU over-commitment with SAP and SQL, showing that the performance degradation inside the virtual machines is linearly reciprocal to the over-commitment. As the performance degradation is "graceful," any virtual CPU over-commitment can be effectively managed by using VMware DRS and VMware VMotion™ to move virtual machines to other ESX hosts to obtain more processing power.

### **Hyper-Threading**

Hyper-threading technology (recent versions of which are called symmetric multithreading or SMT) allows a single physical processor core to behave like two logical processors, essentially allowing two independent threads to run simultaneously. Unlike having twice as many processor cores—which can roughly double performance—hyper-threading can provide anywhere from a slight to a significant increase in system performance by keeping the processor pipeline busier. For example, an ESX host system enabled for SMT on an 8-core server will see 16 threads that appear as 16 logical processors.

# **Memory Configuration Guidelines**

This section provides guidelines for allocation of memory to Exchange virtual machines. The guidelines outlined here take into account vSphere memory overhead and the virtual machine memory settings.

#### <span id="page-56-0"></span>**ESX Memory Management Concepts**

vSphere virtualizes guest physical memory by adding an extra level of address translation. Shadow page tables make it possible to provide this additional translation with little or no overhead. Managing memory in the hypervisor enables the following:

- Memory sharing across virtual machines that have similar data (i.e., same guest operating systems)
- **•** Memory over-commitment, which means allocating more memory to virtual machines than is physically available on the ESX host
- **•** A memory balloon technique whereby virtual machines that do not need all the memory they have been allocated give memory to virtual machines that require additional allocated memory

For more details about vSphere memory management concepts, consult the VMware vSphere Resource Management Guide [\(http://www.vmware.com/pdf/vsphere4/r40\\_u1/vsp\\_40\\_u1\\_resource\\_mgmt.pdf](http://www.vmware.com/pdf/vsphere4/r40_u1/vsp_40_u1_resource_mgmt.pdf)).

### **Virtual Machine Memory Concepts**

[Figure 28](#page-57-0) illustrates the use of memory settings parameters in the virtual machine.

<span id="page-57-0"></span>*Figure 28 Virtual Machine Memory Settings*

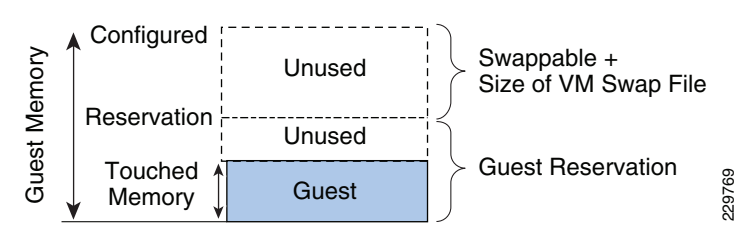

The vSphere memory settings for a virtual machine include the following parameters:

- **•** Configured memory—Memory size of virtual machine assigned at creation.
- **•** Touched memory—Memory actually used by the virtual machine. vSphere only allocates guest operating system memory on demand.
- Swappable—Virtual machine memory that can be reclaimed by the balloon driver or by vSphere swapping. Ballooning occurs before vSphere swapping. If this memory is in use by the virtual machine (i.e., touched and in use), the balloon driver will cause the guest operating system to swap. Also, this value is the size of the per-virtual machine swap file that is created on the VMware Virtual Machine File System (VMFS) file system (".vswp" file).
- **•** If the balloon driver is unable to reclaim memory quickly enough, or is disabled or not installed, vSphere forcibly reclaims memory from the virtual machine using the VMkernel swap file.

#### **Allocating Memory to Exchange Virtual Machines**

Microsoft has developed a thorough sizing methodology for Exchange server that has matured over the last couple of versions of Exchange. VMware recommends using the memory sizing guidelines set by Microsoft. Simplistically the amount of memory required for an Exchange server is driven by its role and, if it is a mailbox server, the number of mailboxes on that server. From the perspective of VMware, the architect should consider the VMM memory requirements on top of the memory requirements for the Exchange server itself. **•** Do not disable the balloon driver (which is installed with VMware Tools). 229769

As Exchange servers are memory intensive and performance is often a key factor (e.g., in production environments), VMware recommends the following practices:

- Do not over-commit memory on ESX hosts running Exchange workloads. For production systems, it is possible to enforce this policy by setting the memory reservation to the configured size of the virtual machine. Also note that:
	- **–** Setting memory reservations may limit VMware VMotion™. A virtual machine can only be migrated if the target ESX host has free physical memory equal to or greater than the size of the reservation.
	- **–** Setting the memory reservation to the configured size of the virtual machine results in a per-virtual machine vmkernel swap file of zero bytes that will consume less storage and help increase performance by eliminating ESX host-level swapping. The guest operating system within the virtual machine maintains its own separate swap/page file.
- **•** It is important to "right-size" the configured memory of a virtual machine. Memory is wasted if the Exchange VMs are not utilizing the configured memory. ESX performance counters can be used to determine actual memory usage.

Ι

- Enable DRS to balance workloads in the ESX cluster. DRS and reservations can guarantee critical workloads have the resources they require to operate optimally.
- **•** To minimize guest operating system (OS) swapping, the configured memory size of the virtual machine should be greater than the average memory usage of Exchange running in the guest OS. If the Exchange virtual machine needs more memory than has been allocated, the guest OS paging/swapping mechanisms are invoked as in normal, native operations. Memory and swap/page file configuration for Exchange virtual machines follow the same guidelines as for native environments. In general, these should be set to minimize any guest OS swapping.

#### **Advanced Memory Management**

The guidelines described above are purposely conservative to avoid kernel swapping between ESX and the guest OS—important due to the mission-critical nature of Exchange, which must often meet stringent SLAs, and the memory intensive nature of the application. This best practice can also apply to non-production systems with high performance SLAs for developers and testers who support production environments.

However, it is feasible that once the Exchange workload is known and predictable, if VMware vCenter™ reports that steady state active memory usage is below the amount of memory on the ESX host, then the reservation settings may be relaxed to the steady state active memory value. This scenario is discussed in the VMworld® 2009 presentation, TA2627—Understanding "Host" and "Guest" Memory Usage and Related Memory Management Concepts (<http://www.vmworld2009.com/docs/DOC-3817>; VMworld account is required for access).

# **Storage Virtualization**

VMFS is a cluster file system that provides storage virtualization optimized for virtual machines. Each virtual machine is encapsulated in a small set of files and VMFS is the default storage system for these files on physical SCSI disks and partitions. VMware supports Fibre-Channel, iSCSI, and NAS shared-storage protocols.

It is preferable to deploy virtual machine files on shared storage to take advantage of VMware VMotion, VMware High Availability (HA), and VMware Distributed Resource Scheduler (DRS). This is considered a best practice for mission-critical Exchange deployments, which are often installed on third-party, shared-storage management solutions.

VMware storage virtualization can be categorized into three layers of storage technology, as illustrated in [Figure 29.](#page-59-0) The storage array is the bottom layer, consisting of physical disks presented as logical disks (storage array volumes or LUNs) to the layer above, with the virtual environment occupied by vSphere. Storage array LUNs that are formatted as VMFS volumes in which virtual disks can be created. Virtual machines consist of virtual disks that are presented to the guest operating system as disks that can be partitioned and used in file systems.

<span id="page-59-0"></span>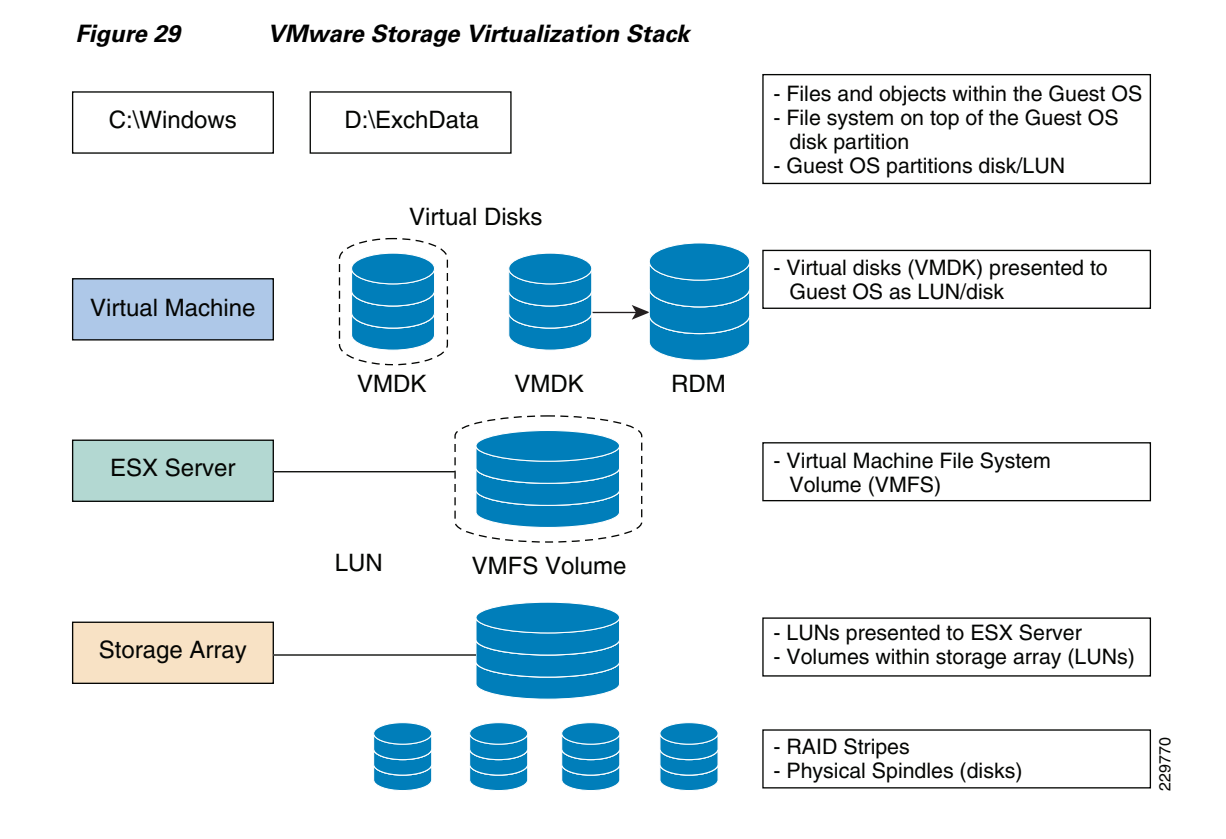

# **Storage Multipathing**

VMware recommends you set up a minimum of four paths from an ESX host to a storage array, which means the host requires at least two HBA ports.

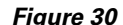

<span id="page-59-1"></span>*Figure 30 Storage Multipathing Requirements for vSphere*

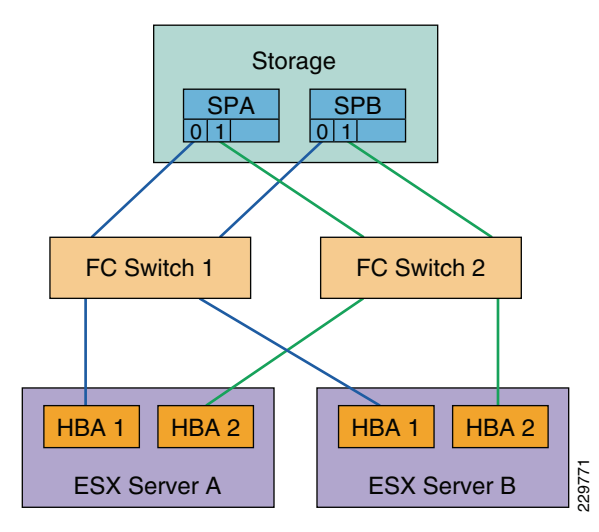

The terms used in [Figure 30](#page-59-1) are:

• HBA (Host Bus Adapter)—A device that connects one or more peripheral units to a computer and manages data storage and I/O processing.

ן

- **•** FC (Fibre Channel)—A gigabit-speed networking technology used to build storage area networks (SANs) and to transmit data.
- **•** SP (Storage Processor)—A SAN component that processes HBA requests routed through an FC switch and handles the RAID/volume functionality of the disk array.

### **Raw Device Mapping**

I

VMFS also supports Raw Device Mapping (RDM). RDM allows a virtual machine to directly access a volume on the physical storage subsystem and can only be used with Fibre Channel or iSCSI. RDM can be thought of as providing a symbolic link from a VMFS volume to a raw volume. The mapping makes volumes appear as files in a VMFS volume. The mapping file, not the raw volume, is referenced in the virtual machine configuration.

There are no concrete recommendations for using VMFS or RDM in Exchange deployments, although [Table 12](#page-60-0) summarizes some of the options and trade-offs. For a more complete discussion, consult the VMware SAN System Design and Deployment Guide ([http://www.vmware.com/resources/guides.html\)](http://www.vmware.com/resources/guides.html).

| <b>VMFS</b>                                                                                                    | <b>RDM</b>                                                                                                    |
|----------------------------------------------------------------------------------------------------|----------------------------------------------------------------------------------------------------|
| Volume can host many virtual machines (or<br>can be dedicated to one virtual machine).<br>Increases storage utilization, provides better<br>flexibility, easier administration, and<br>management.<br>Large third-party ecosystem with V2P<br>products to aid in certain support situations.<br>Does not support quorum disks required for<br>third-party clustering software.<br>Fully supports VMware vCenter Site<br>Recovery Manager. | Maps a single LUN to one virtual machine<br>so only one virtual machine is possible per<br>LUN.<br>More LUNs are required, so it is easier to<br>reach the LUN limit of 256 that can be<br>presented to an ESX host.<br>Uses RDM to leverage array-level backup<br>and replication tools integrated with<br>Exchange databases.<br>Although not required, RDM volumes can<br>help facilitate moving Exchange data from<br>virtual to standby physical boxes in certain<br>support circumstances. |
|                                                                                                    | Required for third-party clustering software<br>(e.g., MSCS). Cluster data and quorum disks<br>should be configured with RDM.                                                                                                    |
|                                                                                                    | Some customers use RDMs for Exchange<br>databases and log on the MBX server role to<br>guarantee that no other VMs are provisioned<br>to those LUNs.                                                                                                    |
|                                                                                                    | Fully supports VMware vCenter Site<br>Recovery Manager.                                                                                                    |

<span id="page-60-0"></span>*Table 12 VMFS and Raw Disk Mapping Trade-offs*

It is also possible and even advantageous in some circumstances to mix VMFS and RDM in Exchange environments under the following conditions:

- **•** Where existing systems already make use of third-party storage management software, RDM can be used to leverage practices based on these products, such as storage-based backups to disk.
- **•** RDM is required when using third-party clustering software.
- **•** RDM is useful for enabling the database portability feature of the Exchange database. Running the database on an RDM volume gives an administrator the option of pointing both virtual machines and physical servers to the same storage. This can be particularly useful in support situations that require problems be reproduced on a physical server.
- **•** Deploying multiple, non-production Exchange systems on VMFS facilitates easier management and administration of template cloning, snapshots, and storage consolidation.
- **•** A mixed storage configuration is viable for an Exchange virtual machine. The guest OS is installed on VMFS and the Exchange database and log files on RDM. VMware template cloning can be used for the guest OS and database files can be managed by third-party storage management software.
- Database datafiles should be spread out over multiple LUNs, similar to those in native setups, following the storage vendor or ISV guidelines for database layout, LUN and spindle configuration.
- **•** Maintain a 1:1 mapping between the number of virtual machines and LUNs to avoid any disk I/O contention.
- **•** A minimum of two HBA adaptors should be configured per ESX host.
- **•** Follow the guidelines in the "Hardware Storage Considerations" and "Guest Operating Systems" sections of Performance Best Practices for VMware vSphere 4.

It is important to note that there are several different shared-storage options available to ESX (iSCSI, Fibre Channel, NAS, etc.); however, Microsoft does not currently support NFS for the Mailbox Server role (clustered or standalone). For Mailbox servers that belong to a Database Availability Group, only Fibre Channel is currently supported; iSCSI can be used for standalone mailbox servers. To see the most recent list of compatibilities, consult the latest VMware Compatibility Guides.

### **Number of Virtual Machines per LUN**

The number of virtual machines allocated to a VMFS LUN influences the final architecture. [Figure 31](#page-62-0) illustrates the concepts and highlights the differences between a one-to-one and many-to-one virtual machine-to-LUN assignment.

 $\mathsf{l}$ 

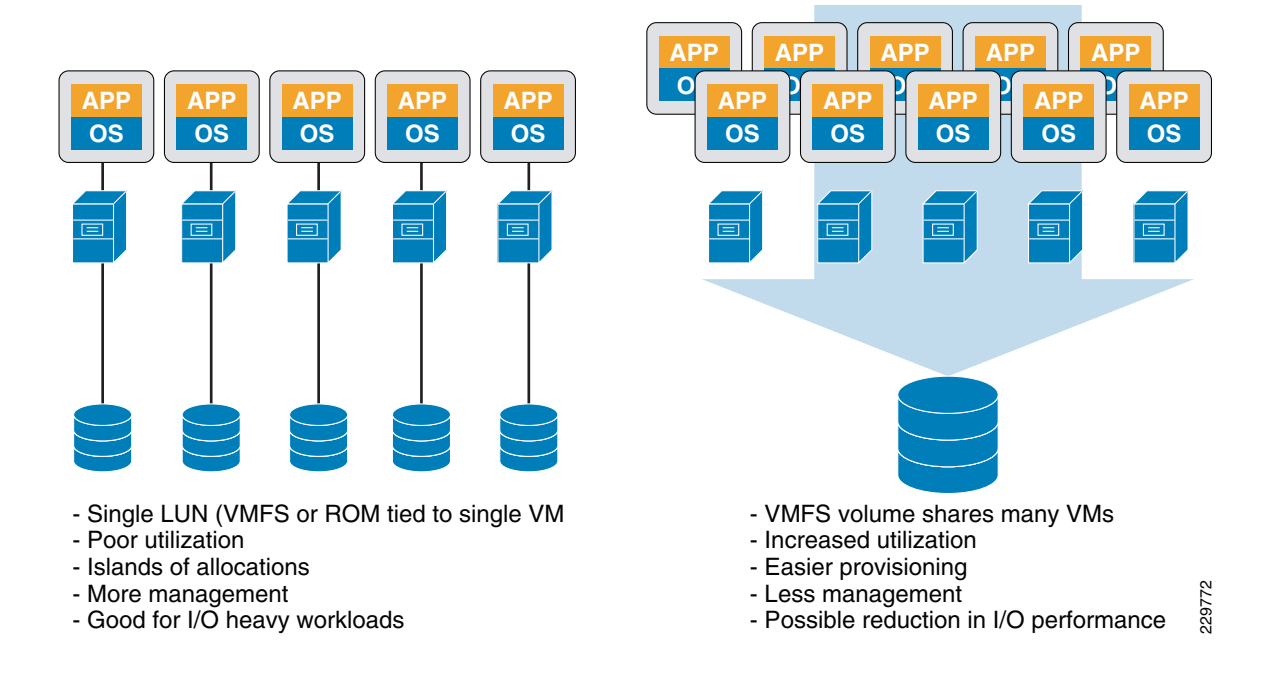

### <span id="page-62-0"></span>*Figure 31 One versus Many Virtual Machines in a LUN*

# **Networking Configuration Guidelines**

This section covers design guidelines for the virtual networking environment and provides configuration examples at the ESX host level for Exchange Server 2010 installations.

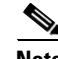

**Note** The examples do not reflect design requirements and do not cover all possible Exchange network design scenarios.

## **Virtual Networking Concepts**

The virtual networking layer consists of the virtual network devices through which virtual machines and the service console interface with the rest of the network and users. In addition, ESX hosts use the virtual networking layer to communicate with iSCSI SANs and NAS storage.

The virtual networking layer includes virtual network adapters and the virtual switches. Virtual switches are the key networking components in vSphere. They are "built to order" at run time and are implemented in much the same way as a modern Ethernet switch, supporting functions equivalent to VLANs based on the IEEE 802.1Q protocol.

### **Virtual Switches and Port Groups**

Virtual switches work like Ethernet switches and support VLAN segmentation at the port level. VLANs in vSphere allow logical groupings of switch ports to communicate as if all ports were on the same physical LAN segment. VLANs require tagging of Ethernet frames with the 802.1Q tag (based on IEEE protocol standards), and vSphere enables port-based VLAN tagging based on the switch ports. The VMware Virtual Networking Concepts document discusses three different configuration modes to tag:

- **•** Virtual Switch Tagging (VST mode)—Virtual switch port group adds and removes tags.
- **•** Virtual Machine Guest Tagging (VGT mode)—An 802.1Q VLAN trunking driver is installed in the virtual machine.

**•** External Switch Tagging (EST mode)—External switches perform VLAN tagging so that Ethernet frames moving in and out of the ESX host are not tagged with VLAN IDs.

The most common configuration is VST mode. VST mode requires provisioning one port group on a virtual switch for each VLAN and attaching the virtual machine's virtual adapter to the port group of the virtual switch. The virtual switch port group tags all outbound frames and removes tags for all inbound frames. It also ensures that frames on one VLAN are isolated from other VLANs. VST mode requires that the physical switch provide a trunk (trunking is the technology that allows information from multiple VLANs to be carried over a single link).

Port groups in vSphere are templates for creating virtual ports with a particular set of specifications. In vSphere, there are three types of port group/virtual switch connections:

- **•** Service console port group—vSphere management interface
- **•** VMkernel port group—VMware VMotion, iSCSI, and/or NFS/NAS networks
- **•** Virtual machine port group—Virtual machine networks

More than one connection type can exist on a single virtual switch or each connection type can exist on its own virtual switch.

#### **NIC Teaming**

vSphere allows a single virtual switch to be connected to multiple, physical Ethernet adapters using a feature called NIC teaming. This provides redundancy and/or aggregation. Note that in this validated design, NIC teaming is not implemented since the Nexus 1000V and M81KR network interface used provided the redundancy and aggregation.

### **Virtual Networking Best Practices**

The standard VMware networking best practices apply to running Exchange on vSphere:

- Allocate separate network adapters/networks for VMotion, VMware FT logging traffic, and ESX console access management.
- **•** Allocate at least two network adapters for Exchange production traffic to leverage VMware NIC teaming capabilities. Generally, at least four network adapters are recommended per ESX host.
- **•** Use the VMXNET3 network adapter, which is a paravirtualized device that works only if VMware Tools is installed on the guest operating system. The VMXNET3 adapter is optimized for virtual environments and designed to provide high performance.
- **•** To support VLANs in vSphere, the virtual or physical network must tag the Ethernet frames with 802.1Q tags using virtual switch tagging (VST), virtual machine guest tagging (VGT), or external switch tagging (EST). VST mode is the most common configuration.
- **•** Follow the networking design guidelines in VMworld 2009 session TA2105—Virtual Networking Concepts and Best Practices, which includes designs to efficiently manage multiple networks and redundancy of network adaptors on ESX hosts.
- **•** Follow the guidelines in the "Hardware Networking Considerations" and "Guest Operating Systems" sections of Performance Best Practices for VMware vSphere 4.

#### **Sample Exchange Virtual Network Configuration**

[Figure 32](#page-64-0) is an example of how a network layout for an Exchange production environment might look.

Ι

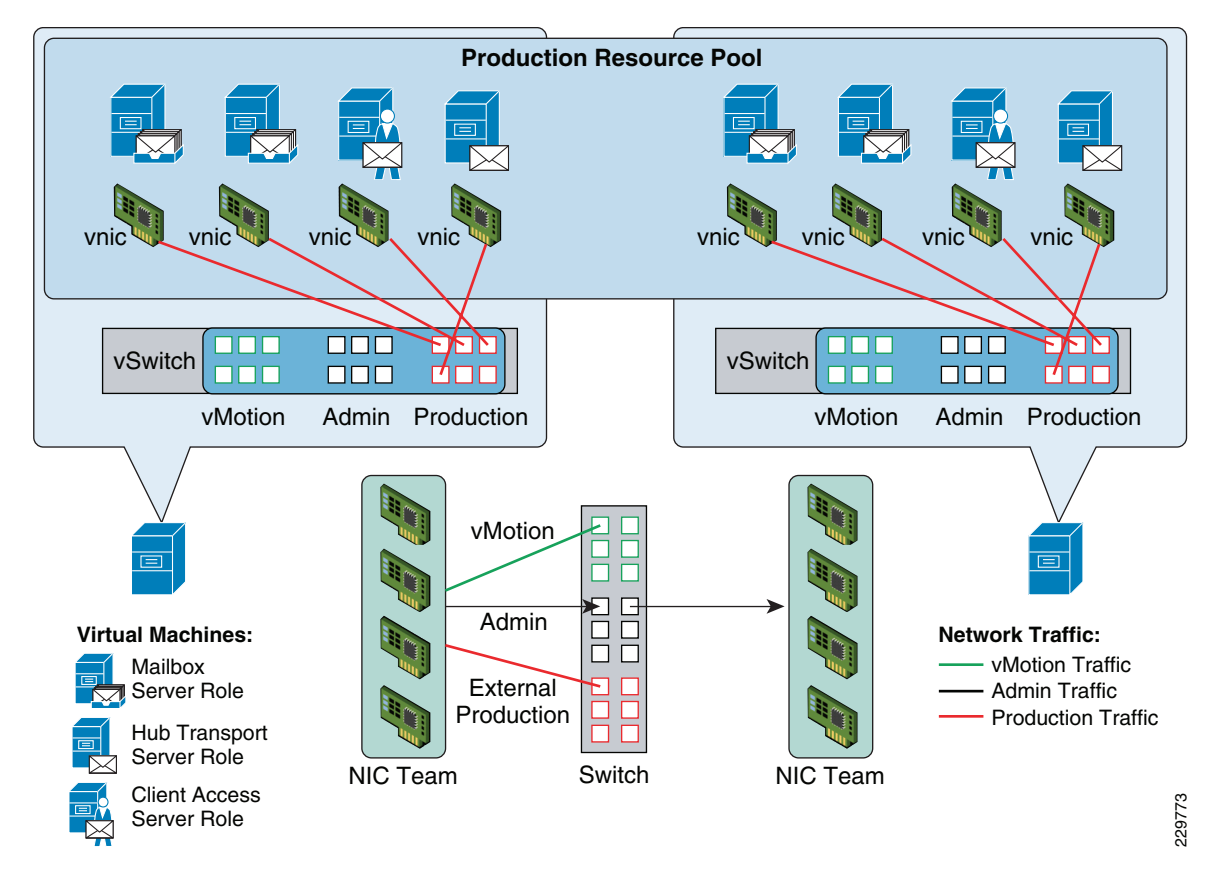

#### <span id="page-64-0"></span>*Figure 32 Sample Network Layout for Exchange Environment*

[Figure 32](#page-64-0) illustrates how networking is handled at the ESX level. Each ESX host must have virtual switches architected to handle the type of network traffic that will be assigned to each of the different virtual machines. [Figure 32](#page-64-0) represents a sample configuration where the production resource pool is split between two physical servers (to reflect redundancy for HA considerations). From a networking perspective, make sure that production environment network traffic remains separate from VMware VMotion and Admin traffic. An effective way to handle this is by introducing VLAN technology to logically separate the traffic.

Each virtual machine acts independently and remains isolated until networking is configured. What makes the environment different than that in the physical world is that it must have an internal network configured to establish communication between virtual machines residing on the same physical ESX host. This network traffic is handled through the virtual switch.

Each physical NIC can be configured to connect directly to an assigned VLAN, but the VMware VMotion and Admin networks are not used as heavily as production networks. One practice is to team all the NICs on the ESX host, connect them to trunk ports on the switch, and use VLAN tagging to direct the traffic at the switch level. This allows for better bandwidth utilization and frees up server capacity for production traffic when the VMware VMotion and Admin VLANs are not in heavy use.

 $\mathbf I$ 

# **Data Center Network Architecture**

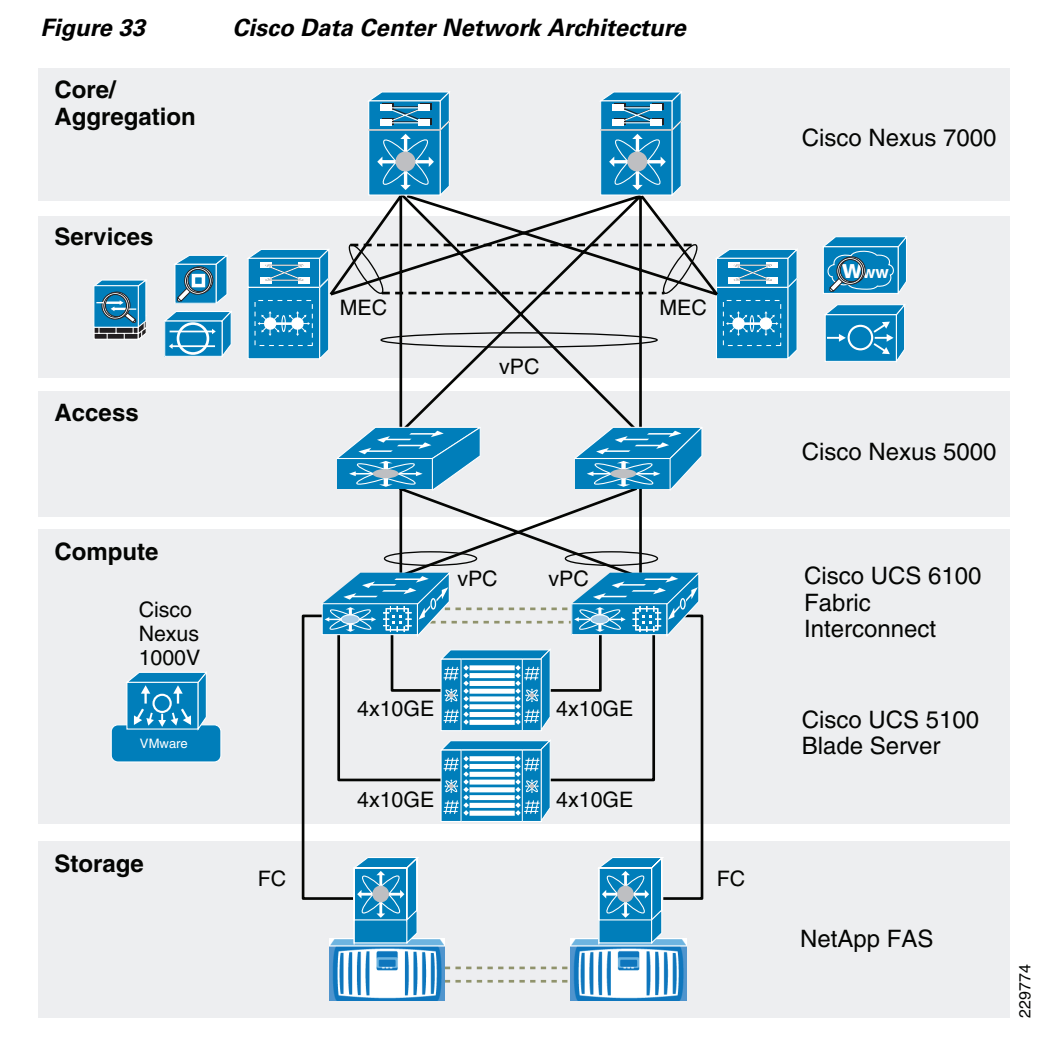

This Cisco Validated Design uses the Cisco Data Center Business Advantage Architecture as its data center design because of the strengths and features offered in that architecture. The following highlights features of the Cisco Data Center Business Advantage Architecture that were implemented in this Cisco Validated Design:

- Separate core, aggregation, and access layers for a multi-tier data center 10GE LAN architecture
- **•** Virtual Device Contexts on the Nexus 7000 series routers in the core and aggregation
- **•** Virtual Route Forwarding tables on the core and aggregation Nexus 7000 series routers.
- **•** Redundancy throughout the core, aggregation, and access layers with HSRP
- **•** Leveraging Catalyst 6500 series switches as a Services Chassis to provide application optimization services with the Cisco Application Control Engine service module and to serve as the platform for adding on additional data center services.

Ι

- **•** Cisco Global Site Selector (GSS) across data centers
- **•** Cisco Wide Area Application Services (WAAS) to branch and remote users
- **•** Cisco Network Analysis Module (NAM) monitoring/reporting services
- **•** 4G Fibre-Channel connectivity to Cisco Multi-Director Switches
- **•** NetApp 3170 Fibre-Attached Storage with Data OnTAP 7
- The Nexus 5000 at the server access layer enables loop-less topology via vPC (Virtual Port-Channel) technology. The two-tier vPC design is enabled such that all paths from end-to-end are available for forwarding.
- **•** Nexus 7000 to Nexus 5000 is connected via a single vPC between redundant devices and links. Each UCS fabric interconnect is connected to both Nexus 5000 switches by a single vPC that is made up of 4 10Gbps uplinks.
- The details regarding the configuration and options to enable vPC can be found at: [http://www.cisco.com/en/US/prod/collateral/switches/ps9441/ps9670/configuration\\_guide\\_c07-54](http://www.cisco.com/en/US/prod/collateral/switches/ps9441/ps9670/configuration_guide_c07-54 3563.html)  [3563.html.](http://www.cisco.com/en/US/prod/collateral/switches/ps9441/ps9670/configuration_guide_c07-54 3563.html)

For further details on the Cisco Data Center Business Advantage Architecture with details on leveraging the Catalyst 6500 series as the Service Chassis at the aggregation layer, refer to the following Cisco Validated Design:

[http://www.cisco.com/en/US/solutions/ns340/ns414/ns742/ns743/ns994/landing\\_service\\_patterns.html](http://www.cisco.com/en/US/solutions/ns340/ns414/ns742/ns743/ns994/landing_service_patterns.html)

# **Global Site Selector Configuration for Site Failover**

.

## **Small DC**

The Cisco GSS appliance is deployed at the WAN edge of each data center to provide site selection between the active data center and the DR DC based on whether the targeted Exchange Client Access server is available. If the Small DC site becomes unavailable, users should be redirected to the Exchange server in the DR DC. This section provides details on how that was configured on the GSS appliance and tested in the Small DC-DR DC environment.

The GSS appliance can be accessed for configuration and reporting through a browser interface to the management IP address. Under the "DNS Rules" tab, different parameter sets have to be configured in order to create DNS rules which are ultimately define the failover scheme. [Figure 34](#page-67-0) lists the different parameters that compose the DNS rules:

- **•** DNS Rules—These are the rules that map incoming client connections to their appropriate target servers. These DNS rules are comprised of the parameter types in the remainder of this list; i.e., they are a combination of Source Address lists, Domain Lists, and Answer Groups.
- Source Address Lists—These define the source addresses/subnets for incoming client connections. Different client sets can be directed to specific servers or all incoming client connections can be directed to the same servers, depending on the load balancing scheme.
- Domain Lists—These are the domain names that are targeted by incoming client connections to access their content. They can be FQDN or regular expressions that can be matched to incoming addresses. These domains have the GSS appliance as the authoritative DNS.
- Answer Groups—These are lists of resources that can respond to queries from users for services in the hosted domain. The listed resources could be application servers or the ACE device that load balances requests to the application servers. The resources that are listed in each Answer Group is defined as Answers, explained in the next bullet item.
- **•** Answers—These are the resources that provide the services that the user is targeting. The resource listed as an answer can be the server itself or the ACE device that load balances requests to the server.

<span id="page-67-0"></span>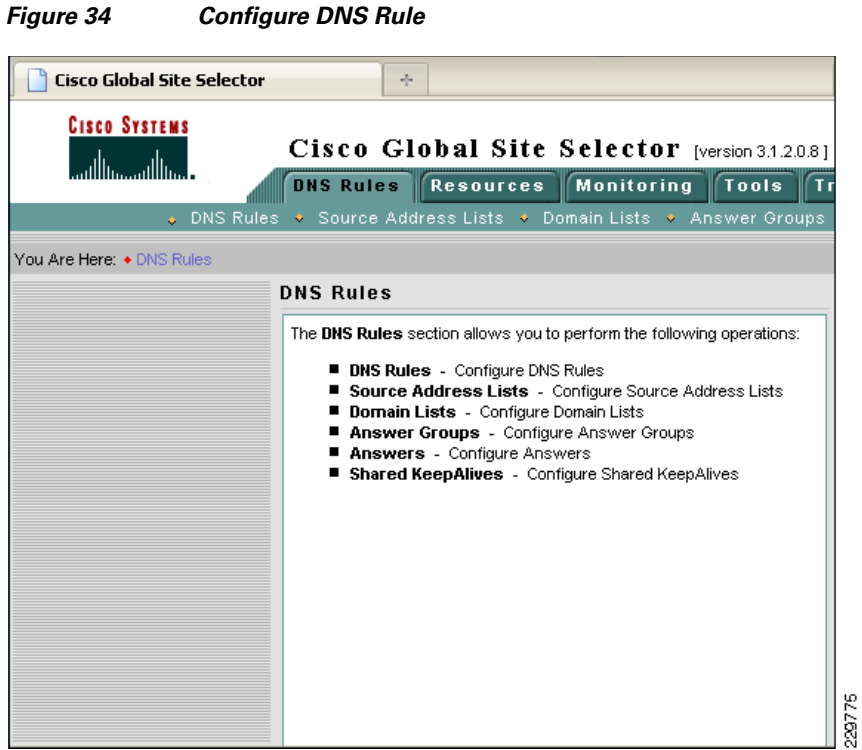

In order for all users of the Small DC to be re-directed to the DR DC Exchange server in the case of a site failover, the GSS is configured with the parameters shown in the following series of screenshots. (Note that the sequence of steps is the reverse of what is listed in [Figure 34](#page-67-0) since it matches the actual workflow.) There is an explanation above each figure which describes what the given configuration means.

**1.** An Answer object is defined for the Exchange server in the Small DC and for the Exchange server in the DR DC. Each Answer definition specifies what type of probe is used to detect the status of the Exchange server. In this case, an ICMP probe is chosen for simplicity, although sets of other probe types like TCP/HTTP to specific ports could be configured. The Answer object type is specified as "VIP" in this case even though we are actually specifying the IP addresses of the servers themselves.

ן

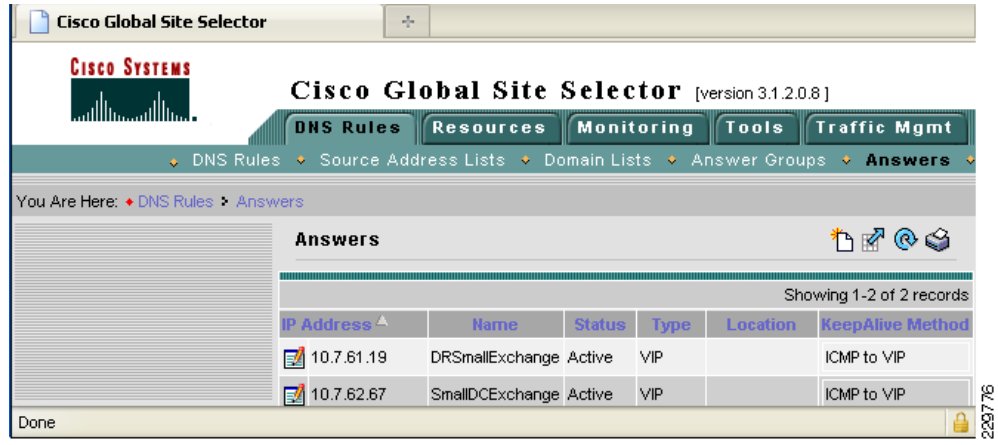

#### <span id="page-67-1"></span>*Figure 35 Configure Answers for DNS Rule*

**2.** A separate Answer Group is defined for the Small DC and the DR DC, each one containing the corresponding Answer (Exchange server) created in the previous step. The "SmallDCExchange" Answer Group contains the "SmallDCExchange" Answer object and the "SmallDR" Answer Group contains the "DRSmallExchange" Answer object.

| <b>Cisco Global Site Selector</b>                                      | ÷                                                                           |             |        |                 |                   |                           |  |  |  |
|------------------------------------------------------------------------|-----------------------------------------------------------------------------|-------------|--------|-----------------|-------------------|---------------------------|--|--|--|
| <b>Cisco Systems</b><br>Cisco Global Site Selector [version 3.1.2.0.8] |                                                                             |             |        |                 |                   |                           |  |  |  |
|                                                                        | DNS Rules Resources Monitoring Tools Traffic Mgmt                           |             |        |                 |                   |                           |  |  |  |
|                                                                        | ↓ DNS Rules → Source Address Lists → Domain Lists → Answer Groups → Answers |             |        |                 |                   |                           |  |  |  |
| You Are Here: + DNS Rules > Answer Groups                              |                                                                             |             |        |                 |                   |                           |  |  |  |
|                                                                        |                                                                             |             |        |                 |                   | Showing 1-2 of 2 records  |  |  |  |
|                                                                        | $Name-$                                                                     | <b>Type</b> | Owner  | <b>Comments</b> |                   | <b>Members</b>            |  |  |  |
|                                                                        | SmallDCExchange VIP                                                         |             | System |                 | Weight: 1 LT: 254 | SmallDCExchange: Order: 0 |  |  |  |
|                                                                        | SmallDR<br>M                                                                | <b>VIP</b>  | System |                 | Weight: 1 LT: 254 | DRSmallExchange: Order: 0 |  |  |  |
|                                                                        | Rows per page: $20 \vee$                                                    |             |        |                 |                   |                           |  |  |  |

*Figure 36 Configure Answer Group*

**3.** A Domain List is created for the Small DC users. It contains the FQDN of the Exchange server that the users would be targeting in their Outlook connections.

### *Figure 37 Configure Domain Lists*

 $\Gamma$ 

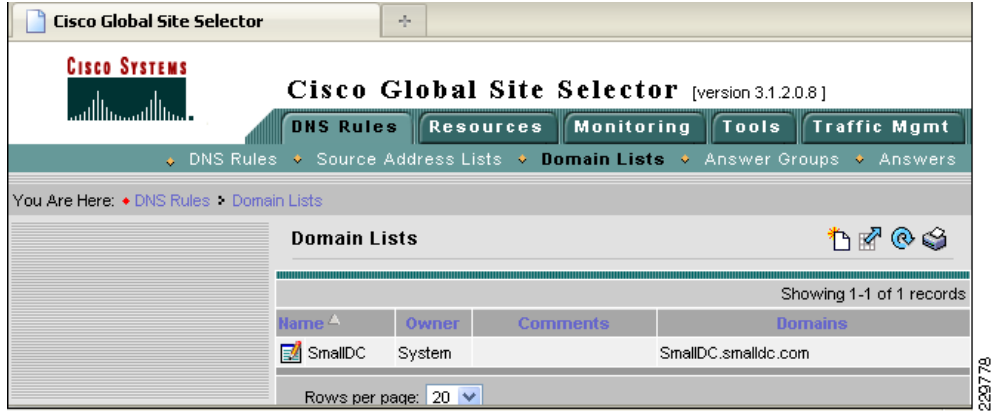

**4.** Next, the source address(es) for the incoming connections are specified. The GSS uses these addresses to determine which rules to apply to which incoming connections. In this example, we treat all users the same, so the source address list we specify includes all addresses.

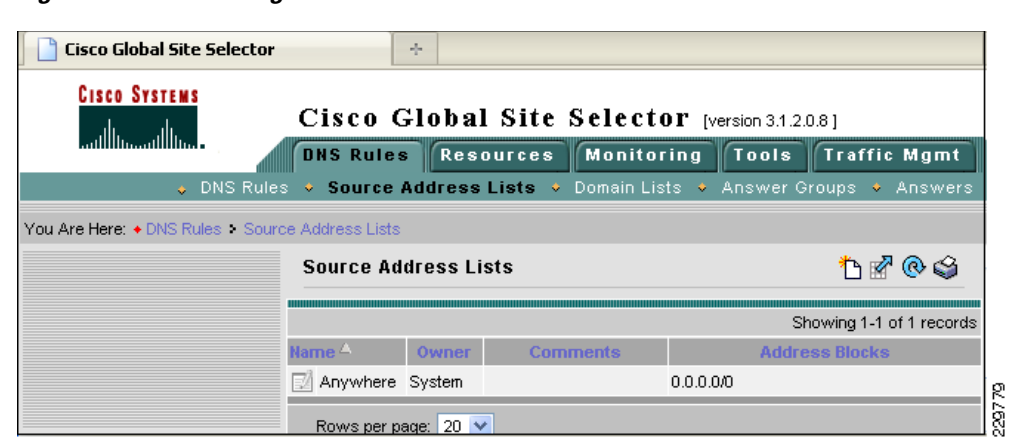

**5.** Finally, we define the DNS Rule that is used to map the incoming client source addresses with the destination server or ACE device that should handle that request, per the balance method that will be used to make this decision. The balance method that will be applied can be round-robin/weighted round-robin, a hash, the least-loaded server, or just the order in which the Answer Groups are listed in the DNS Rule. In this example, the balance method is based purely on the order in which the Answer Groups are listed, since this solution only requires that the Small DC users are re-directed to the DR DC Exchange server if the Small DC Exchange server is unavailable; otherwise, the DR DC Exchange server is passive. The following figures, [Figure 39](#page-69-0) and [Figure 40](#page-70-0), show the summary and details of the DNS Rule.

#### <span id="page-69-0"></span>*Figure 39 Summary of DNS Rule created for Small DC Server Failover to DR DC*

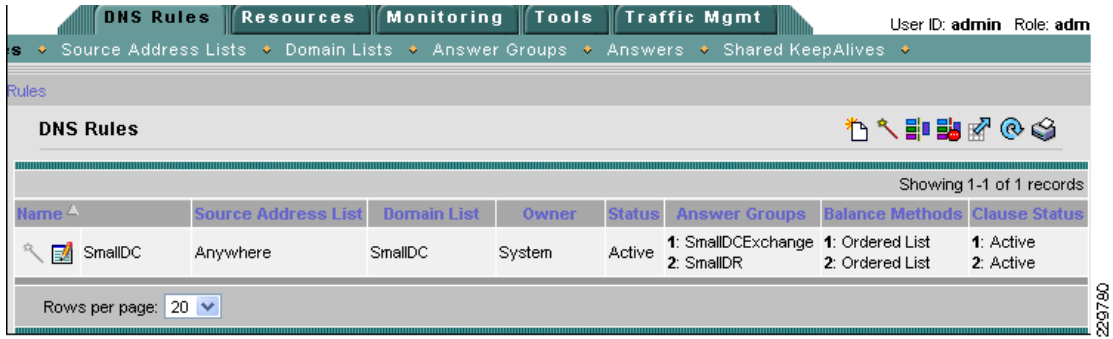

1

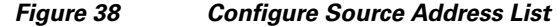

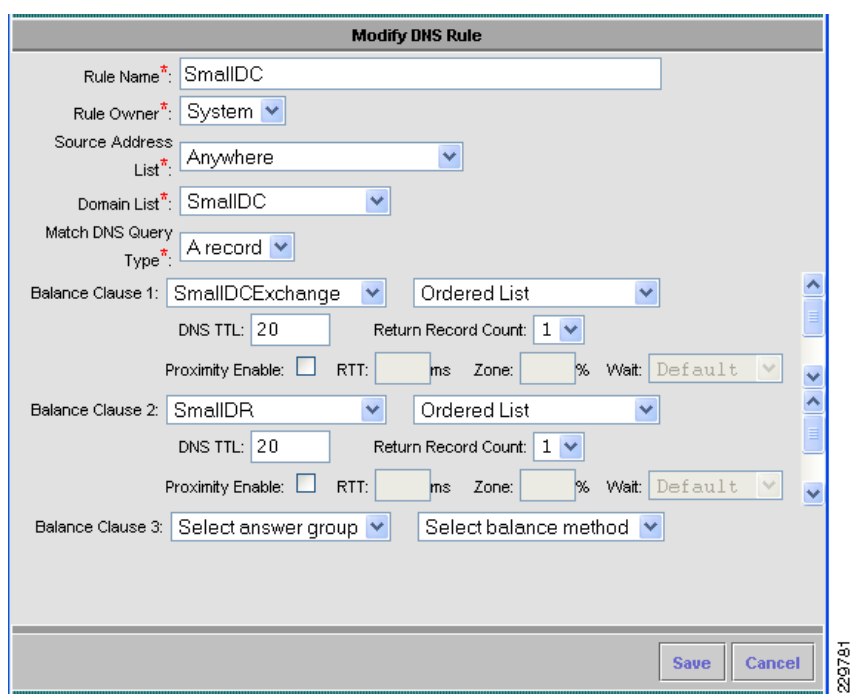

 $\mathbf I$ 

### <span id="page-70-0"></span>*Figure 40 Details of DNS Rule for Small DC Server Failover to DR DC*

Note that the DNS TTL setting works by extending the time the client DNS server can cache the lookup response. The default of 20 seconds is recommended to reduce the traffic to the GSS, yet still have the client DNS server check frequently enough to provide the best answer. It also improves the chance that the client will get a better answer should the service they were using go down. A shorter TTL increases traffic to the GSS, although it does make any service transitions quicker to the client. For Exchange, using the default setting is sufficient.

**6.** With the DNS Rule in place, a user accessing the Smalldc.smalldc.com URL through their Outlook Web Access client can check which server they are actually targeting. As [Figure 41](#page-71-0) shows, with the GSS appliance resolving our DNS query, we can see that "smalldc.smalldc.com" directs us to "10.7.62.67". This is the IP address of the active Exchange server in the Small DC, per [Figure 35](#page-67-1) that lists the IP addresses we specified in the Answer objects.

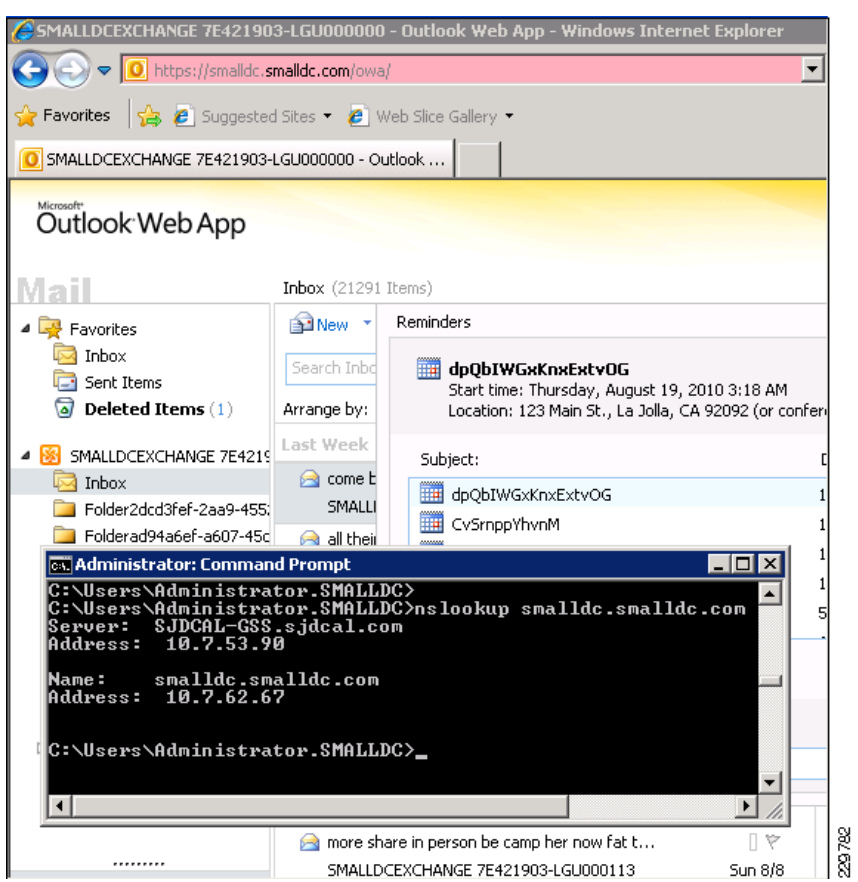

<span id="page-71-0"></span>*Figure 41 GSS Directs User to Small DC Exchange Server*

**7.** If the Small DC site becomes unavailable, our GSS will redirect client requests to the Exchange server in the DR DC. In this example, we manually activate the mailbox database on the Exchange server in the DR DC by issuing a "Move-ActiveMailboxDatabase <dbname> -ActivateOnServer DRSmallAllRoles -MountDialOverride:None" for each of the two databases that were actively hosted on the Small DC Exchange server. After these commands are executed, the Exchange server in the DR (i.e., DRSmallAllRoles) will be hosting the active mailboxes.

As shown in [Figure 42,](#page-72-0) the Monitoring pane on the GSS appliance shows that the Exchange server in the Small DC is indeed unreachable and the other Exchange server should be used.

1
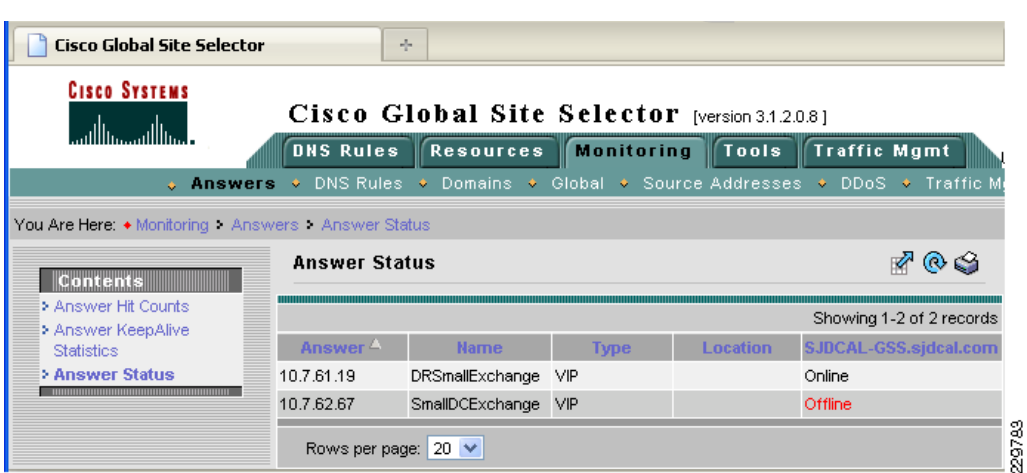

#### *Figure 42 GSS Monitoring Reports Small DC Exchanger Server Offline*

**8.** At this point, when our client connects to the "Smalldc.smalldc.com" URL with their Outlook Web Access client, they will still be able to connect. However, as [Figure 43](#page-72-0) shows, an "nslookup smalldc.smalldc.com" reveals that they are connected to the Exchange server in the DR DC (IP: 10.7.61.19).

#### <span id="page-72-0"></span>*Figure 43 GSS Redirection of User to Exchange Server in DR DC*

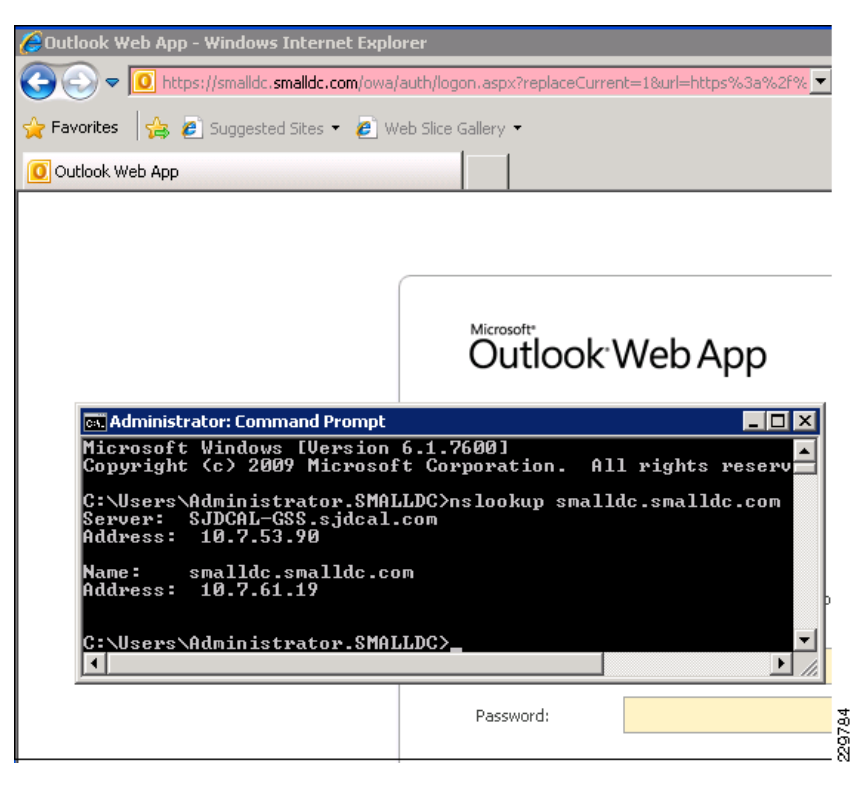

 $\mathbf I$ 

#### **Large DC**

For the Large DC, there are redundant CAS server on the combined HT/CAS VMs. This means that under normal operations, Large DC user workloads are load balanced between the two CAS servers using a hardware load balancer like the Cisco ACE. This section does not go into the details of the Cisco ACE configuration for load balancing Exchange 2010, since it was covered in [Load Balancing for an](#page-10-0)  [Exchange 2010 Environment.](#page-10-0)

With ACE load balancing client connections to the Large DC CAS servers, the GSS appliance would be configured to use the KAL-AP interface with the ACE device to monitor the status and health of the CAS servers. As long as the ACE reports that any of its CAS servers are online and available, the GSS can continue to direct Large DC users to the Large DC servers. However, once the ACE reports that none of the CAS servers are online, the GSS will re-direct Large DC users to the CAS server in the DR DC. The details below show how the GSS and ACE were configured for this purpose.

Since the Large DC GSS appliance will be polling the ACE device for the status of the CAS servers, the ACE context for the Exchange load balancing must have a command inserted to allow KAL-AP packets to be received by the ACE.

**1.** First, a class map is defined on the ACE that will match on the source IP address of the KAL-AP packets incoming from the GSS IP:

```
class-map type management match-any GSS
     2 match protocol kalap-udp source-address 10.7.53.90 255.255.255.255
```
**2.** Next, a policy map is defined on the ACE to permit the incoming traffic that matches the GSS class map.

```
policy-map type management first-match GSS-access
   class GSS
     permit
```
**3.** Then, because the KAL-AP packets are coming in on VLAN 53, a service policy is created on the VLAN 53 interface on the ACE to apply the GSS-access policy map.

```
interface vlan 53
  description to server-side vlan
   ip address 10.7.53.8 255.255.255.0
   alias 10.7.53.7 255.255.255.0
  peer ip address 10.7.53.9 255.255.255.0
   access-group input all
  nat-pool 1 10.7.53.200 10.7.53.200 netmask 255.255.255.0 pat
   service-policy input ForExchange
   service-policy input GSS-access
  no shutdown
```
**4.** In addition, since we want Content and Application Peering (CAPP) encryption to be used for communication between the GSS and the ACE, we need to enable this and provide a common hash secret value on both devices. On the ACE, specify the encryption hash secret as follows:

```
kalap udp
   ip address 10.7.53.90 encryption md5 myhashsecret
```
[Figure 44](#page-74-0) and [Figure 45](#page-74-1) show the GSS configuration for setting the CAPP hash secret for the KAL-AP keepalives.

I

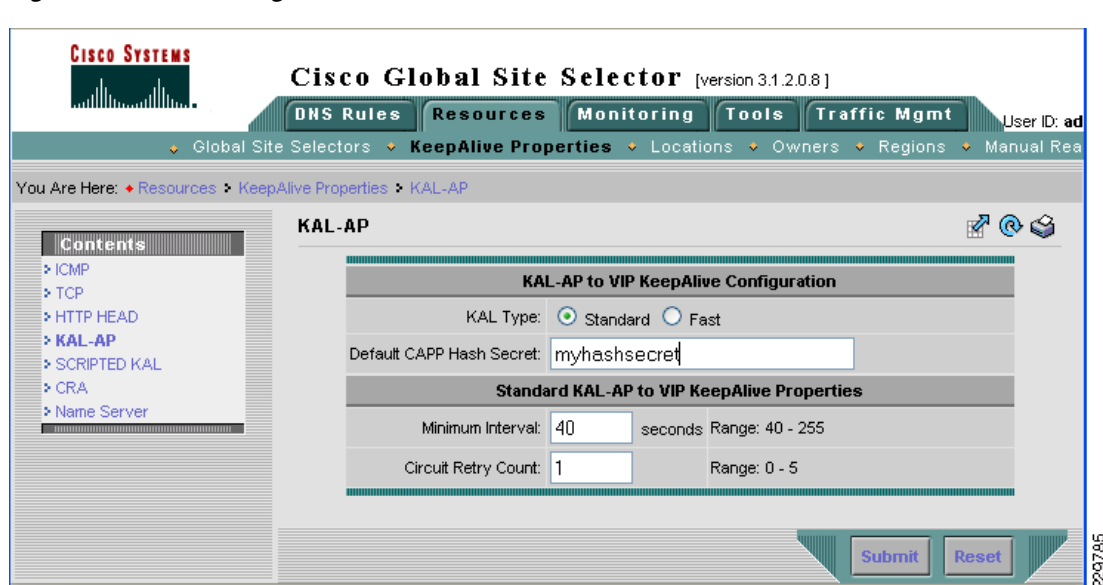

#### <span id="page-74-0"></span>*Figure 44 Setting Hash Secret for KAL-AP on GSS*

<span id="page-74-1"></span>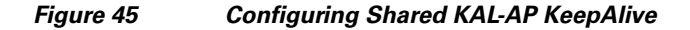

Cisco Global Site Selector [version 3.1.2.0.8]

 $\Gamma$ 

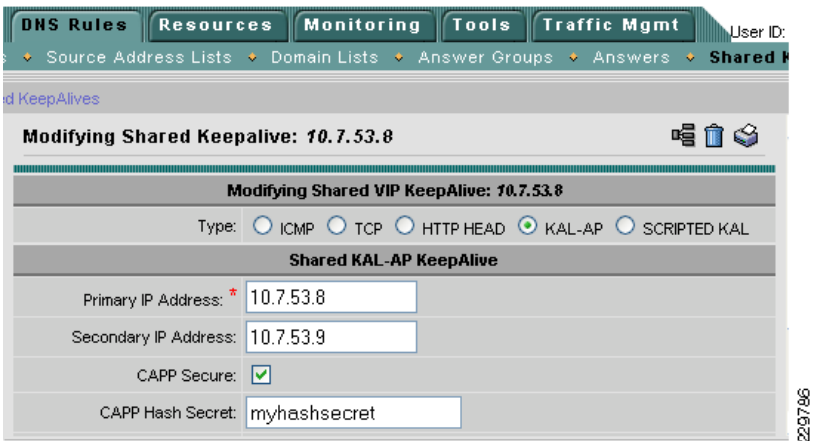

**5.** As described in the section [Small DC](#page-66-0), the Large DC GSS configuration also involves configuring Answers, Answer Groups, Domain Lists, Source Addresses, and DNS Rules. Like the Small DC, the Source Address List for the Large DC is set to all addresses to allow GSS to redirect any client. The Domain List includes the URL to the Exchange server "LargeDC.sjdcal.com". Two Answer objects are defined: one for the ACE and one for the CAS server in the DR DC. The Answer for the CAS server in the DR DC will use ICMP probes to determine if the server is available, since that server does not sit behind a load balancer. [Figure 46](#page-75-0) and [Figure 47](#page-75-1) show the configuration of the ACE Answer definition and the DNS rule that defines the Large DC to DR DC site failover.

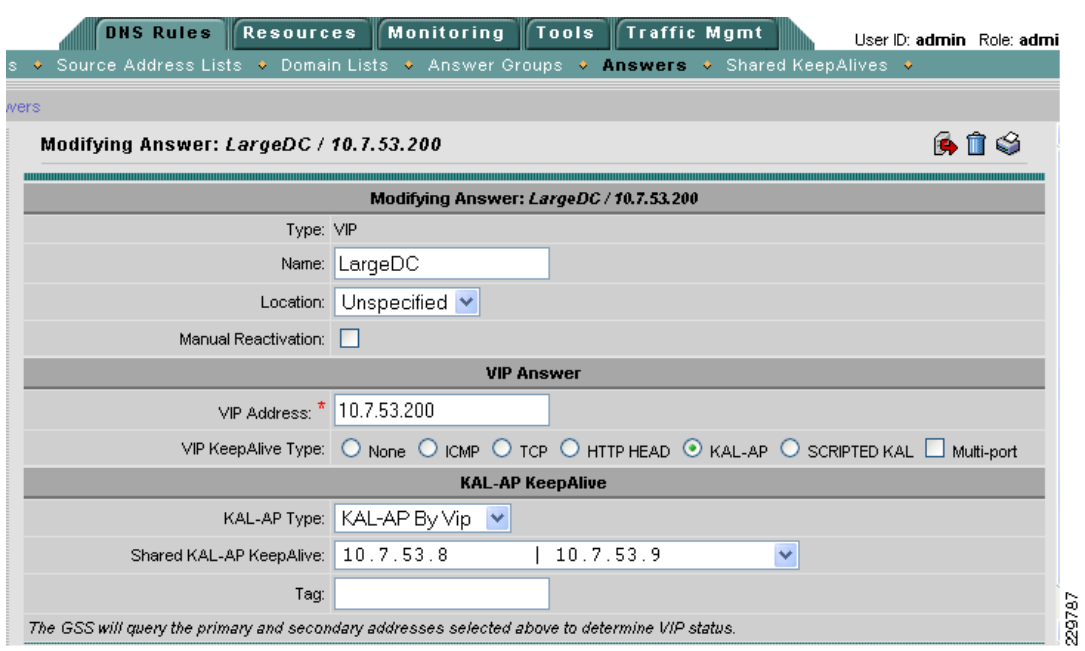

 $\mathbf l$ 

 $\mathsf I$ 

## <span id="page-75-0"></span>*Figure 46 Answer for Large DC has ACE VIP Address*

### <span id="page-75-1"></span>*Figure 47 DNS Rule for Large DC Users*

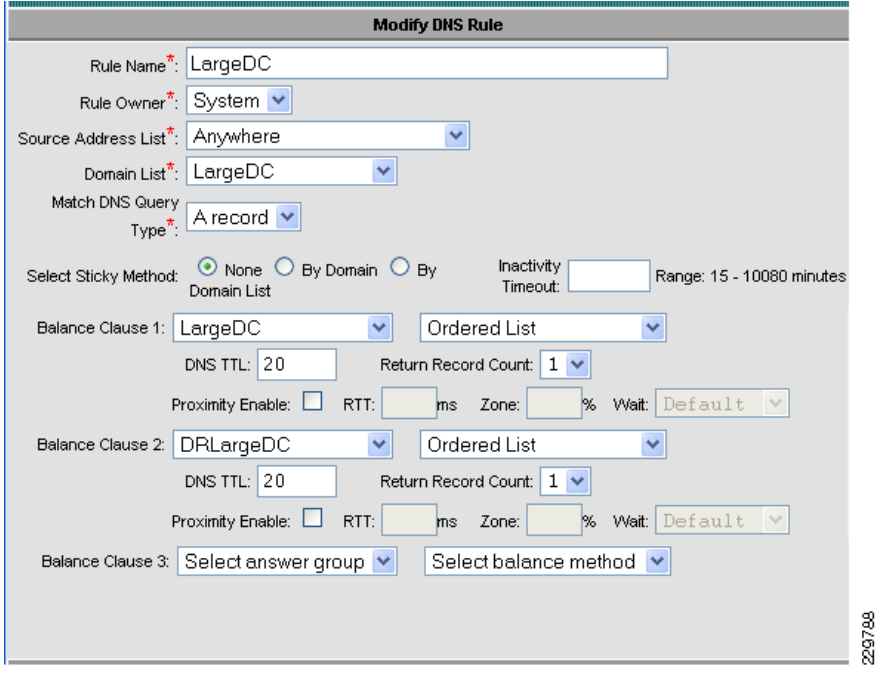

# **Setting up NetApp Storage**

Each DC site has a pair of FAS 3170 storage arrays equipped with disk shelves of 14 1TB 7200RPM SATA drives. Storage provisioning for this solution followed some of the NetApp best practices for Exchange 2010 and VMware best practices for Exchange virtualization. It addition, it took advantage of the storage flexibility available in Exchange 2010.

## **VMFS Datastore for VMotion**

I

For each data center, a shared VMFS datastore for storing the VM images is required to support VMware VMotion of a non-mailbox server virtual machine in this solution. The ESX hosts that are participating in VMotion are given access to this shared datastore on the NetApp array by including them in the Initiator Group for that LUN. As you can see in [Figure 48](#page-76-0), the ESX servers in the Large DC are mapped to the /vol/VM/VM LUN (VMFS datastore) in the LUN Initiator Group ESXServers. The mapping involves specifying the WWPNs of the vHBAs defined in the UCS Service Profile for each ESX server in the Initiator Group "ESXServers".

<span id="page-76-0"></span>*Figure 48 VMFS Datastore LUN for VMotion in Large DC*

| <b>Manage LUNs 2</b><br>LUNs → Manage |                    |             |               |                                     |       |
|---------------------------------------|--------------------|-------------|---------------|-------------------------------------|-------|
| Add New LUN                           |                    |             |               | Hide Maps                           |       |
| LUN                                   | <b>Description</b> | <b>Size</b> | <b>Status</b> | <b>Maps</b><br><b>Group: LUN ID</b> |       |
| NOINMNM                               | VMFS for VMs       | 800.1G      | online        | ESXServers: 30                      |       |
| /vol/VMFS/VMFSdatastore               |                    | 750.1G      | online        | ESXServers: 10                      | 29789 |

Note that there is a second LUN/vol/VMFS/VMFS datastore that is in the root aggregate that was originally used as the VMFS datastore, since the root aggregate had enough unused space and there was a shortage of disks. However, once enough additional SATA disks were brought online, the VMFS datastore was moved to the new aggregate to optimize performance and avoid the possibility of contention for disk I/O between the storage controllers and the VM operating systems. Once the new LUN was created with a few easy steps in the OnTAP FilerView UI, the location of the VM images were changed through a storage migration executed in VCenter, as shown in [Figure 49](#page-77-0).

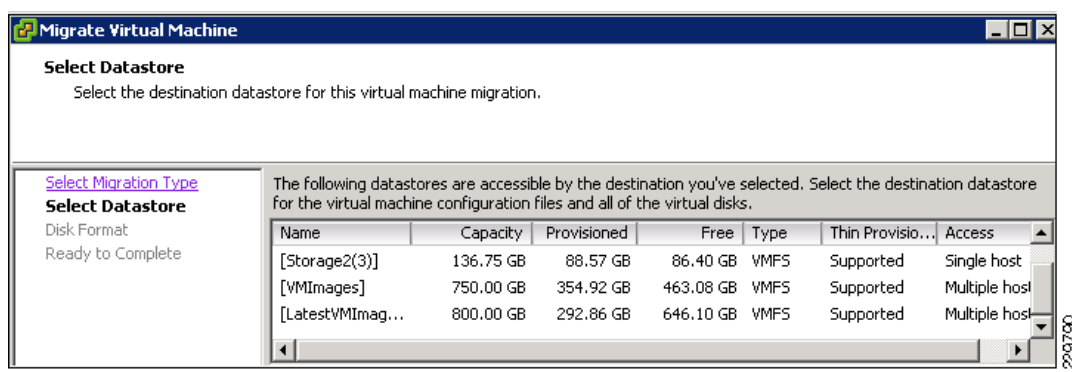

<span id="page-77-0"></span>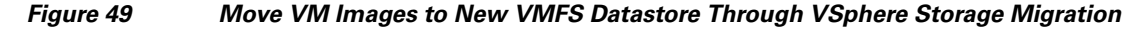

## **Mailbox Database and Log LUNs**

Exchange 2010 now gives administrators the option to place the mailbox database files and transaction log files on the same LUNs, which may be preferable to reduce the number of LUNs tht must be managed. If flexibility in backup and recovery procedures and improved data protection is a higher priority, it is preferable that the database and log files reside on separate LUNs and volumes. Since this solution was not implemented in a production environment, the option to co-locate the database and transaction log files on the same volume was chosen given limited storage. [Figure 50](#page-78-0) lists the LUNs used in the Large DC; it shows that the database and log files were kept on separate LUNs.

1

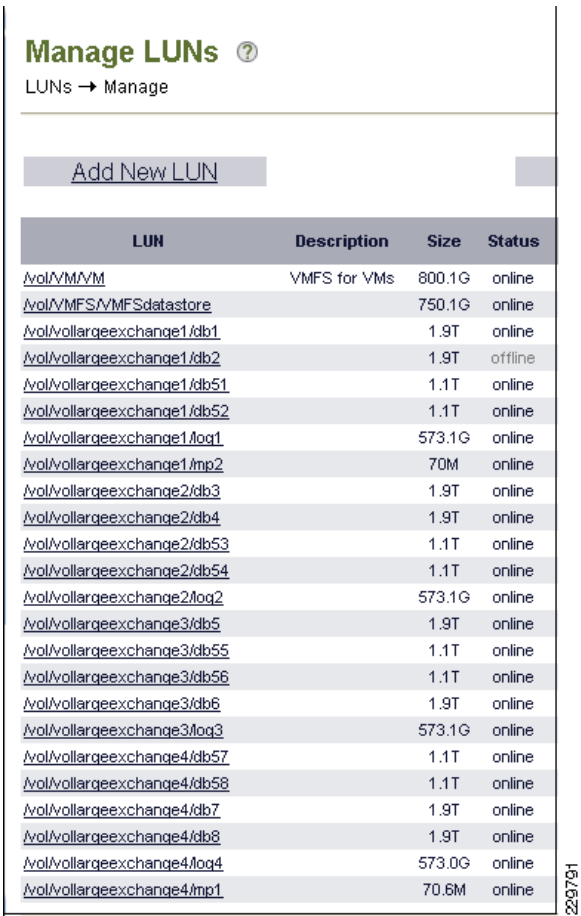

<span id="page-78-0"></span>*Figure 50 Database and Log File Storage*

Note that in addition to the db and log LUNs, there are also smaller LUNs (shown as /vol/vollargeexchange1/mp2 and /vol/vollargeexchange4/mp1 in [Figure 51](#page-78-1)) created to be the mount points for the db and the log LUNs in Windows. This allows the passive copies of a database and its corresponding log files to have the same directory path as the active copies, which is a requirement in the DAG configuration.

[Figure 51](#page-78-1) shows the database and log file paths as shown in the Exchange Management console on one of the physical mailbox servers in the Large DC DAG.

<span id="page-78-1"></span>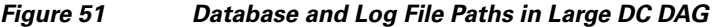

 $\Gamma$ 

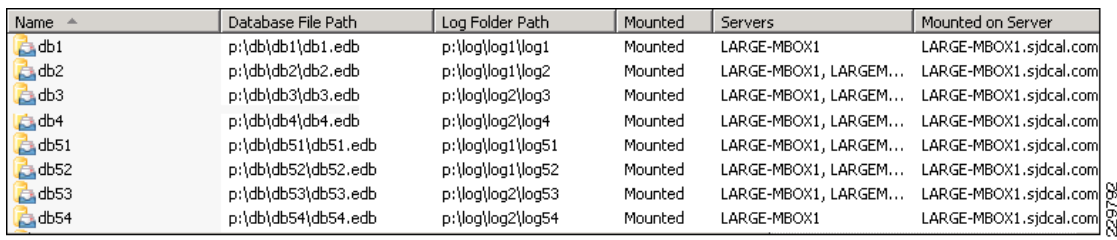

Based on the NetApp storage configuration described in detail in [Storage Configuration for Exchange](#page-52-0)  [2010,](#page-52-0) the following volumes and aggregates shown in the screenshots below were created to support four active and four passive databases on each mailbox server in the Large DC.

*Figure 52 Four Aggregates with 53 Disks Total*

|                                                      | <b>Manage Aggregates ©</b>      |                 |             |              |             |              |              |              |                  |                  |
|------------------------------------------------------|---------------------------------|-----------------|-------------|--------------|-------------|--------------|--------------|--------------|------------------|------------------|
|                                                      | Aggregates $\rightarrow$ Manage |                 |             |              |             |              |              |              |                  |                  |
| View<br>$\checkmark$<br>Filter by:<br>All Aggregates |                                 |                 |             |              |             |              |              |              |                  |                  |
|                                                      | <b>Name</b>                     | <b>Status</b>   | <b>Root</b> | <b>Avail</b> | <b>Used</b> | <b>Total</b> | <b>Disks</b> | <b>Files</b> | <b>Max Files</b> | <b>Checksums</b> |
|                                                      | LargeDCAgg1                     | online, raid dp |             | 199 GB       | 98%         | 8 TB         | 13           | 106          | 31.1 k           | block            |
|                                                      | LargeDCAgg2                     | online, raid dp |             | 204 GB       | 98%         | 8 TB         | 13           | 106          | 31.1 k           | block            |
|                                                      | LargeDCAgg3                     | online,raid_dp  |             | 204 GB       | 98%         | 8 TB         | 13           | 106          | 31.1 k           | block            |
|                                                      | LargeDCAgg4                     | online,raid_dp  |             | 217 GB       | 98%         | 8.73 TB      | 14           | 106          | 31.1 k           | block            |

*Figure 53 Four Volumes Sized at 90% of Aggregates for Large DC Mailboxes*

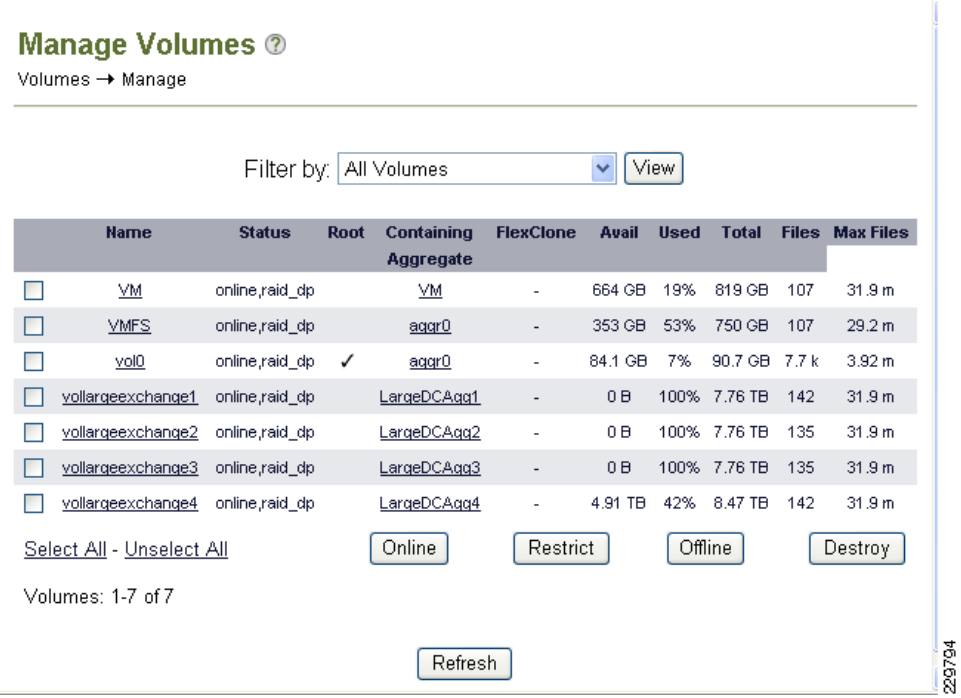

The Small DC supports 1350 active users with storage provisioned to allow for the addition of a third database to allow the user base to expand up to 3000 users. There is only one aggregate of 16 disks and one volume sized at 90% of the aggregate size. The volume is shown in [Figure 54](#page-80-0).

 $\mathsf I$ 

#### <span id="page-80-0"></span>*Figure 54 Small DC Aggregate and Volume*

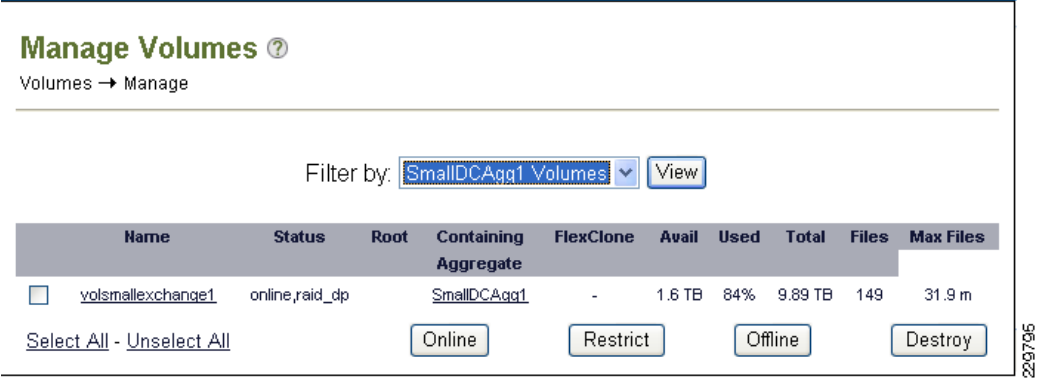

The 1.7TB LUN and one of the 1.4TB LUNs contain the two databases for the existing 1350 users while the third 1.4TB LUN can be brought online on the Small Exchange VM once the user base grows.

#### *Figure 55 Database LUNs for Small DC*

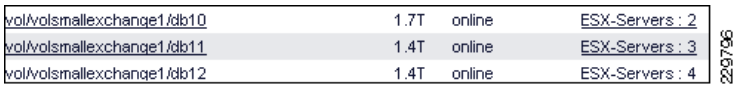

There is a remaining LUN to hold the transaction log files and one to serve as the mount point.

#### *Figure 56 Log and Mount Point LUNs for Small DC*

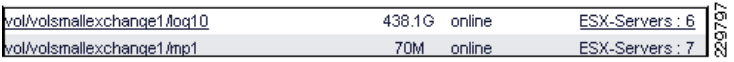

In the DR DC, two aggregates, each with 14 disks, are used to store the eight passive backup databases/log files for the Large DC. One aggregate with 16 disks is used to store the same for the Small DC.

### *Figure 57 DR DC Aggregates for Passive Mailboxes*

 $\Gamma$ 

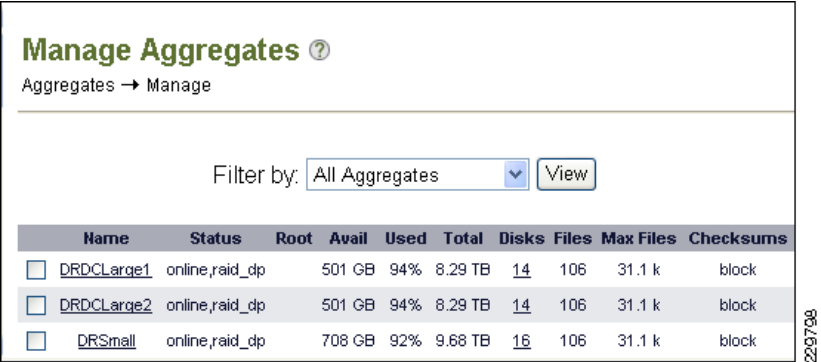

# **Fibre-Channel Storage Area Network**

## **UCS Service Profile**

For high availability, our ESX hosts need dual fibre-channel connections to our FC SAN. VSphere 4 provides native MPIO which is leveraged in this solution to provide that redundancy. Initially, the UCS Service Profile for each ESX host is configured to have one vHBA going through Fabric Interconnect A and the other going through Fabric Interconnect B. Since we have a single VSAN in this solution, both are configured on the same VSAN 200.

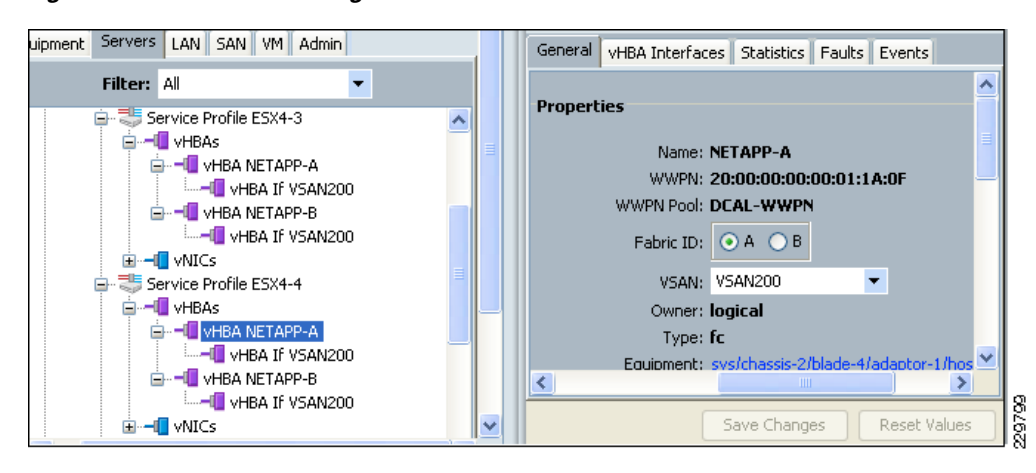

<span id="page-81-0"></span>*Figure 58 vHBA Configuration of ESX Host in UCS Service Profile*

## **Soft Zoning and VSAN**

Before proceeding to the ESX configuration on VCenter, we first make sure the soft zoning and VSAN configuration on our SAN fabric switches permit our UCS blades access to our storage array. This means that the WWPNs of the NetApp FAS 3170 controllers and the WWPNs of the vHBAs on the UCS blades must all be in VSAN 200 and part of the same zone and zoneset. On each of the FC switches in the Large DC, the VSAN and soft zoning configuration can be shown with a "show zoneset active" at the command line:

```
zoneset name DCAL vsan 200
   zone name sjdcal vsan 200
   * fcid 0x9e0000 [pwwn 50:0a:09:83:87:49:34:c6] <--------------WWPN of FAS 3170 
controller 1
   * fcid 0x9e0002 [pwwn 20:00:00:00:00:01:1b:0f] [dcal-ucs-svr1-4]
   * fcid 0x9e0010 [pwwn 20:00:00:00:00:01:1b:af] [dcal-ucs-svr1-1]
   * fcid 0x9e000d [pwwn 20:00:00:00:00:01:1a:fa] [dcal-ucs-svr2-1]
   * fcid 0x9e0006 [pwwn 20:00:00:00:00:01:1a:9f] [dcal-ucs-svr2-2]
   * fcid 0x9e0005 [pwwn 20:00:00:00:00:01:1b:8e] [dcal-ucs-svr2-3]
   * fcid 0x9e0008 [pwwn 20:00:00:00:00:01:1a:0f] [dcal-ucs-svr2-4] <==========WWPN of UCS 
blade 2/4 with ESX4-4 UCS Service Profile shown in Figure 58.
```
## **ESX Native MPIO**

Each ESX host minimally needs FC connectivity to the VMFS datastore containing the VM images of the virtualized Exchange servers. In addition, the Small DC Exchange VM includes the mailbox server role, as does its backup Exchange VM in the DR DC. Therefore, each of these VMs is attached to RDM

I

(Raw-Device Mapped) LUNs on the SAN for storing the mailbox database and transaction log files. Through VCenter, we can see the list of LUNs accessible by each ESX host as well as the dual paths available through the SAN fabric. Per VMWare ESX best practices for storage multipathing, an additional pair of FC paths can be added to each ESX host through secondary links between each FC switch and each controller on the FAS 3170.

| <b>Storage Adapters</b>                                                                                                    |                      |                     |                    |                                                 | Refresh  | Rescan     |
|----------------------------------------------------------------------------------------------------|----------------------|---------------------|--------------------|-------------------------------------------------|----------|------------|
| Device                                                                                                    | Type                 | <b>WWN</b>          |                    |                                                 |          |            |
| <b>FCoE HBA</b>                                                                                                    |                      |                     |                    |                                                 |          |            |
| vmhba1<br>O                                                                                                    | <b>Fibre Channel</b> |                     |                    | 20:00:00:00:00:01:1a:5f 20:00:00:00:00:01:1a:2f |          |            |
| vmhba2<br>G                                                                                                    | <b>Fibre Channel</b> |                     |                    | 20:00:00:00:00:01:1a:5f 20:00:00:00:00:01:1a:6f |          |            |
| <b>LST1064E</b>                                                                                                    |                      |                     |                    |                                                 |          |            |
| vmhba0<br>G                                                                                                    | <b>Block SCSI</b>    |                     |                    |                                                 |          |            |
| iSCSI Software Adapter                                                                                                    |                      |                     |                    |                                                 |          |            |
| <b>ISCST Software Adapter</b>                                                                                                    | <b>ISCST</b>         |                     |                    |                                                 |          |            |
| <b>Details</b>                                                                                                    |                      |                     |                    |                                                 |          |            |
| vmhba1<br>Model:<br>FCoE HBA<br>20:00:00:00:00:01:1a:5f 20:00:00:00:00:01:1a:2f<br>WWN:<br>Targets:<br>Devices:<br>1<br>Paths<br>Devices<br>View: | 14<br>Paths:         | 14                  |                    |                                                 |          |            |
| Name                                                                                                    | Identifier           | <b>Runtime Name</b> | <b>LUN</b><br>Type | Transport                                       | Capacity | Owner      |
| NETAPP Fibre Channel Disk (na                                                                                                    | naa.60a9800          | vmhba1:C0:T0:L20    | disk<br>20         | Fibre C                                         | 1.70 TB  | <b>NMP</b> |
| NETAPP Fibre Channel Disk (na                                                                                                    | naa.60a9800          | vmhba1:C0:T0:L21    | disk<br>21         | Fibre C                                         | 1.40 TB  | <b>NMP</b> |
| NETAPP Fibre Channel Disk (na                                                                                                    | naa.60a9800          | vmhba1:C0:T0:L22    | disk<br>22         | Fibre C                                         | 1.40 TB  | <b>NMP</b> |
| NETAPP Fibre Channel Disk (na                                                                                                    | naa.60a9800          | vmhba1:C0:T0:L23    | disk<br>23         | Fibre C                                         | 438.07 G | <b>NMP</b> |

*Figure 59 Dual FC Paths to VMFS Datastore and RDM LUNs*

 $\mathbf I$ 

ESX native MPIO allows us to specify the preferred FC path to each LUN. This can be done by selecting "Edit Settings" for the VM and selecting "Manage Paths" for the LUN in question. The pop-up window, as shown in [Figure 60](#page-83-0), allows the administrator to select the path selection method based on whether a round-robin scheme or a single path is desired. For this solution, the path selection was set to "Fixed(VMware)" and a Preferred path (marked as "Active(I/O)") is constantly used as long as it is available. Should it become unavailable, the secondary path will become the new fixed path.

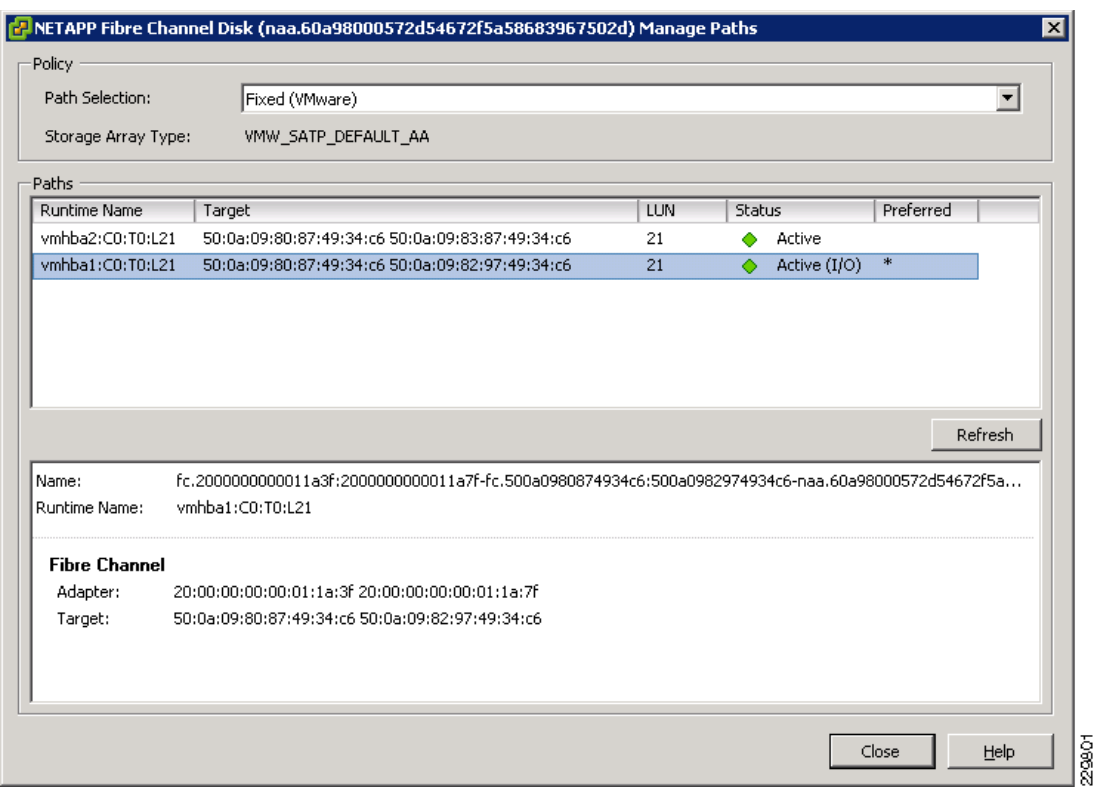

#### <span id="page-83-0"></span>*Figure 60 ESX Native MPIO Path Selection*

# **Validating Exchange Server Performance**

After CPU, memory, and storage were allocated to the Exchange servers per the design considerations discussed earlier, LoadGen 2010 (v14.01.0139.000) was used to generate the 150 msg/day usage profile for the 8000 mailbox users in the large data center and the 1350 mailbox users in the small data center. Note that the 150 msg/day profile translates to 181 tasks/day for each user, since each user executes tasks such as browsing the calendar in addition to sending and receiving E-mail messages. Each test run was configured to simulate a four-hour user day to generate peak periods of traffic when measuring server performance and memory utilization. Windows Performance Monitoring was run on each server role to monitor the performance counters recommended by Microsoft for monitoring Exchange performance. When Windows Performance counters are used to monitor server performance in a VSphere VM, it is safe to assume that the results obtained are no more than 10% in error if CPU utilization stays below 80%. This is based on VMware guidance around performance testing Exchange 2010 available in their best practices documents

([http://www.vmware.com/solutions/business-critical-apps/exchange/resources.html\)](http://www.vmware.com/solutions/business-critical-apps/exchange/resources.html). While Windows PerfMon graphs were captured in this solution for both physical and virtualized Exchange servers, it was verified that the VCenter performance graphs for VM CPU and memory utilization reported numbers similar to the PerfMon numbers.

The details of how to use Windows 2008 Performance Monitoring can be found at [http://technet.microsoft.com/en-us/library/cc770309\(WS.10\).aspx.](http://technet.microsoft.com/en-us/library/cc770309(WS.10).aspx) Microsoft provides a list of the common and Exchange role-specific performance counters along with their acceptable thresholds: <http://technet.microsoft.com/en-us/library/dd335215.aspx>.

Ι

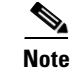

**Note** The processor core megacycle values used to size this Exchange environment were estimated with hyperthreading disabled. Hyperthreading was left enabled by default on each UCS blade in this solution to yield potential higher CPU capacity.

# **Small DC**

 $\mathbf I$ 

The backup Exchange VM for the Small DC that is located in the DR DC is assigned the same resources and is hosted on the same UCS blade hardware as the active Exchange VM in the Small DC. Therefore, after a site failover from the Small DC to the DR DC, it would demonstrate similar performance as that for the Small DC Exchange VM under normal operations.

The 1350 users of the Small DC are separated into two databases, so the LoadGen results at the end of a 10 hour test run, configured for a four-hour user day, show that each database of users got about a little more than 305,400 tasks. That is the expected number of tasks since there are 2.5 users days in a 10 hour period and, with each user configured for 181 tasks/user day, the expected total number of tasks is  $2.5*181*675$  (users in each database) = 305,437.

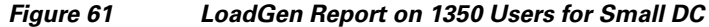

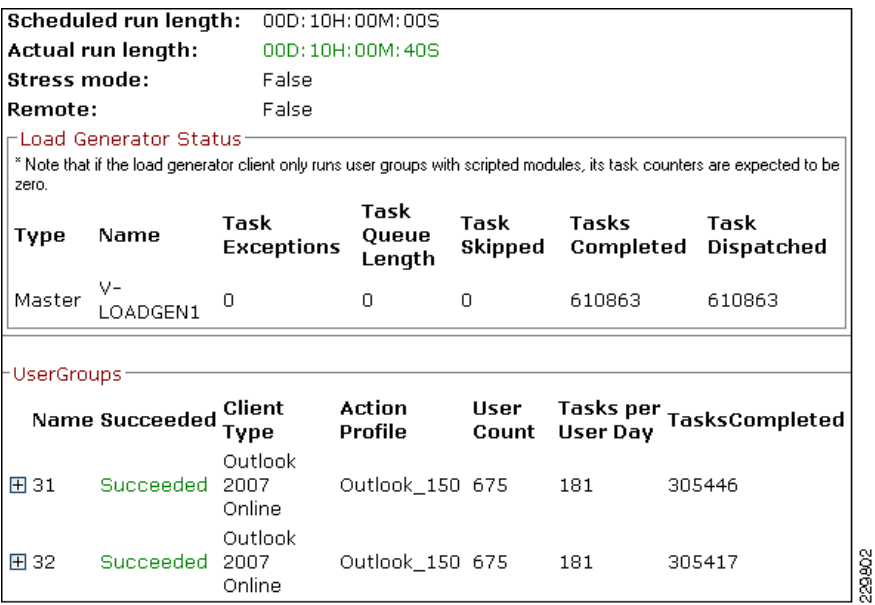

The Exchange VM in the Small DC, which is configured with 32GB of RAM and 4 vCPU, hosts the 1350 active mailboxes and also hosts all three Exchange roles of Hub Transport, CAS, and Mailbox server. Windows performance monitoring on this VM, as shown in [Figure 62,](#page-85-0) confirms that 32GB is more than sufficient memory, since 2-3GB are available for use while the above-configured test is running. Average CPU utilization stays between 40-60%. Note that the CPU utilization on the AD/DNS stayed under 10% with memory usage at around 1GB.

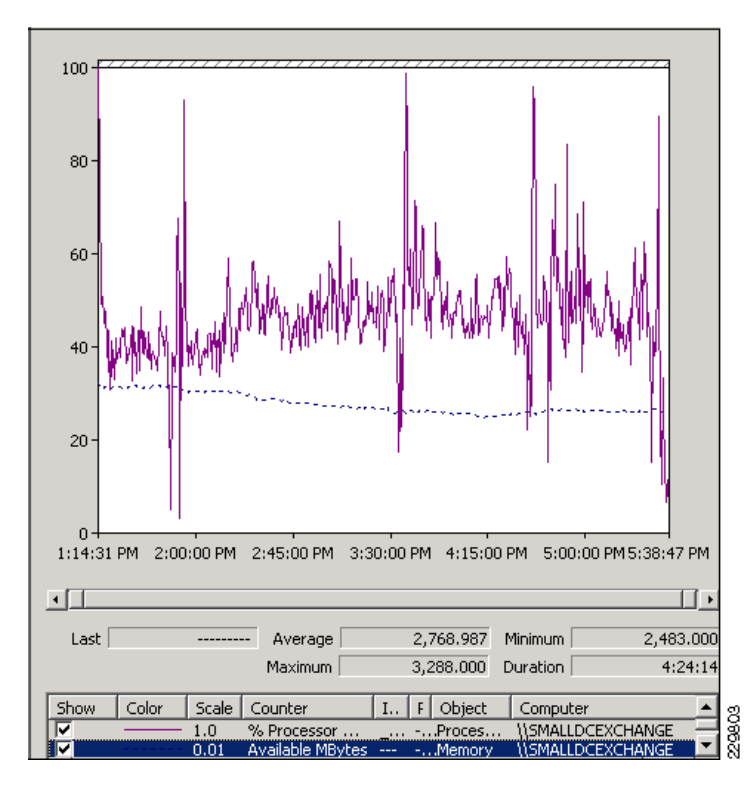

<span id="page-85-0"></span>*Figure 62 CPU and Memory Utilization on Small DC Exchange VM*

The backup Exchange VM in the DR DC, shown as DRSmallAllRoles in the performance graph of [Figure 63,](#page-85-1) has sufficient resources to support the log shipping and cluster communication with the Exchange VM in the Small DC. Average CPU utilization stays below 15% with occasional peaks under 40%. There are 2-3GB of memory available throughout the four-hour user day test.

Ι

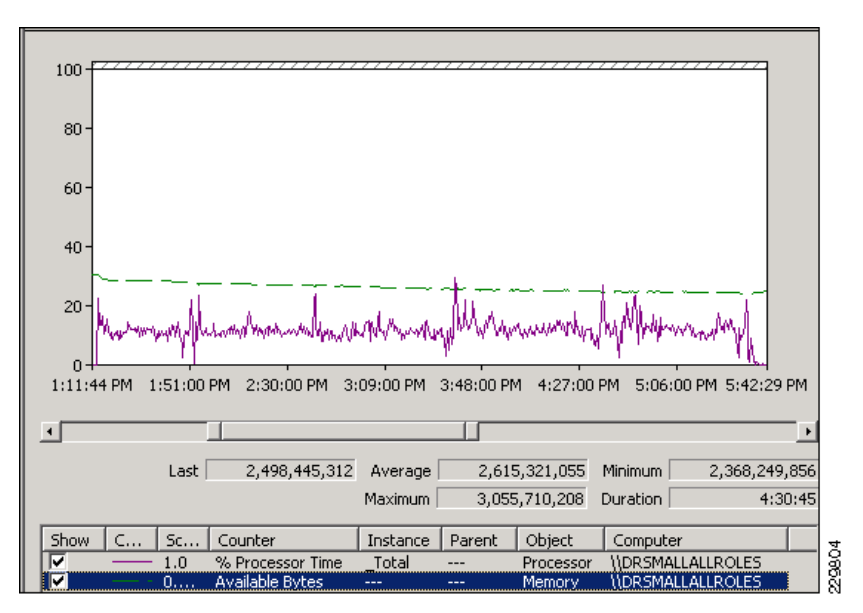

<span id="page-85-1"></span>*Figure 63 CPU and Memory Utilization on DR DC Backup Exchange Server for Small DC*

In addition to Windows Performance Monitoring, VCenter performance monitoring can be used to monitor CPU and memory utilization for a given VM. In the test with the Small DC 1350 active users, the VCenter performance chart for read latency on a RDM LUN containing a 675-user database can be monitored to ensure it stays below the Microsoft-recommended 50ms.

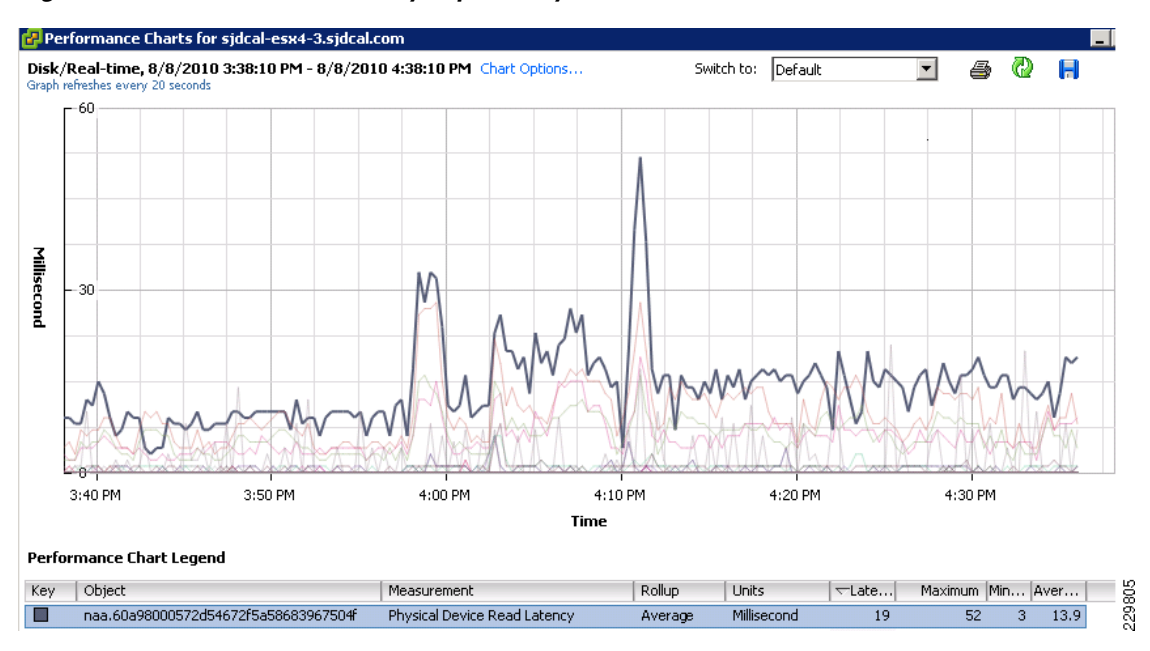

#### *Figure 64 Disk Read Latency Reported by VCenter Performance Chart*

# **Large DC**

 $\mathbf I$ 

Under normal operations, the two physical mailbox servers in the Large DC each hosts 4000 active mailboxes and 4000 passive mailboxes. The physical mailbox server in the DR DC has a passive copy of all 8000 mailboxes. In [Figure 65](#page-87-0), the LoadGen test report shows that the expected number of user tasks were completed successfully. With 181 tasks generated for each user, 4000 users, and 2.5 user days (four-hour user day and 10 hours test duration), the total number of tasks configured and completed are  $181*4000*2.5 = 1,810,000.$ 

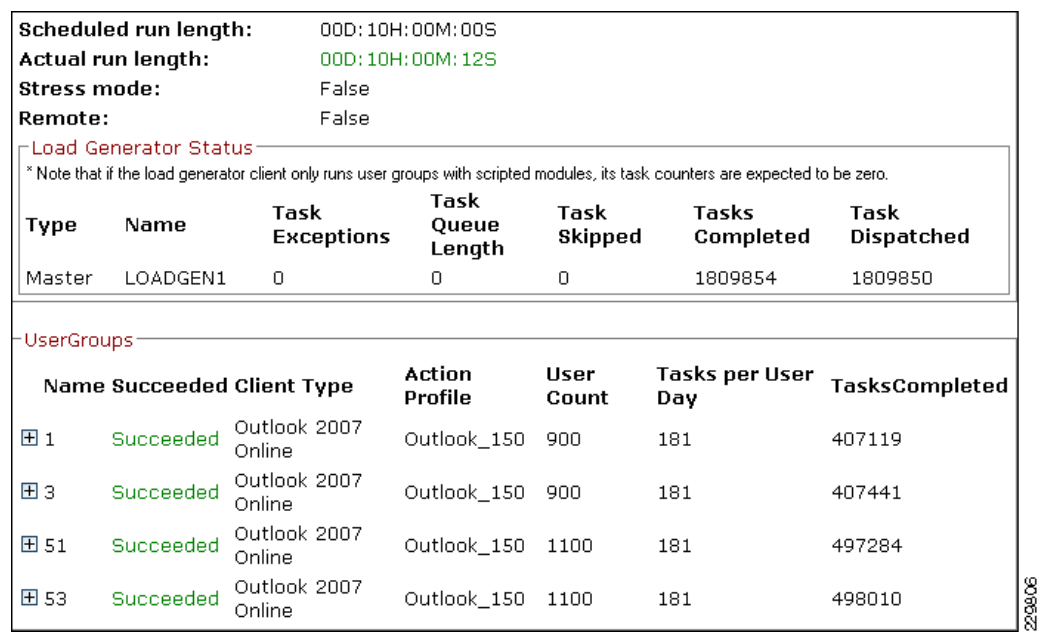

#### <span id="page-87-0"></span>*Figure 65 LoadGen Test Result for Large DC Normal Operations*

With the above workload, CPU utilization as shown in [Figure 66](#page-88-0) stays around 32.7% on average. During the test, memory usage was monitored and it was found that about 9GB were left available, as shown in [Figure 67.](#page-88-1) Both Hub Transport/CAS combined role VMs have enough CPU and memory to support 8000 mailbox users between them, as shown in [Figure 66](#page-88-0). Since CPU utilization spikes at the beginning of the LoadGen test on each HT/CAS VM, it is advisable to allocate two-four additional vCPUs to the remaining VM to handle all 8000 users if the other VM becomes unavailable.

Two AD/DNS VMs are sufficient to support the 8000 user workload. With each AD/DNS VM supporting a 4000 user population, it was observed that CPU utilization remained below 20% and about 2GB of RAM was left available after the 600MB NTDS.dit file, or the entire AD database, was cached in memory. There is plenty of headroom in the case where one AD/DNS VM fails and the other needs to take on all 8000 users.

ן

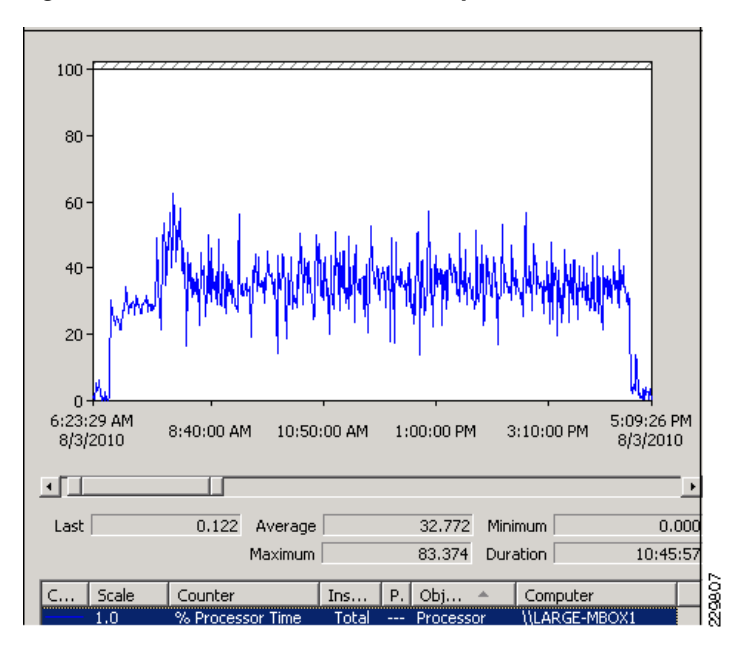

<span id="page-88-0"></span>*Figure 66 CPU Utilization on Physical Mailbox Server for 4000 Large DC Users*

<span id="page-88-1"></span>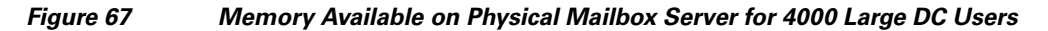

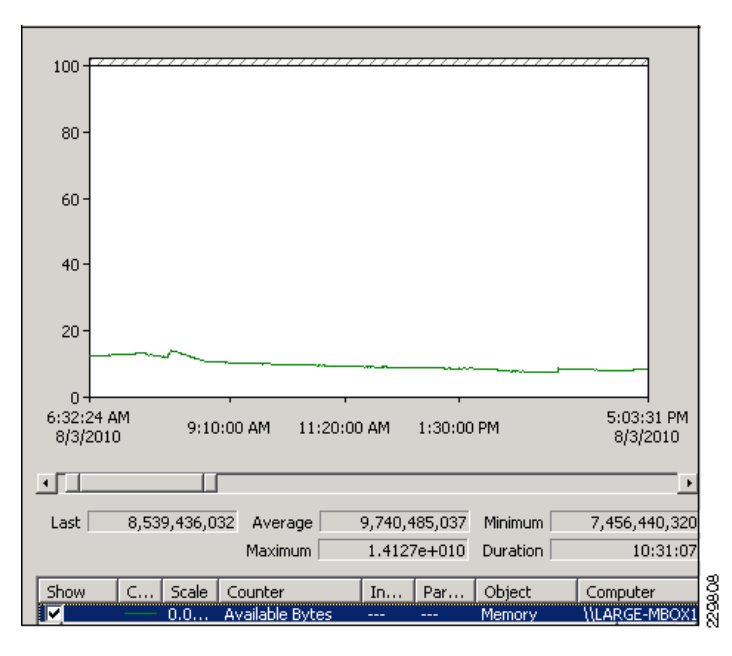

 $\overline{\phantom{a}}$ 

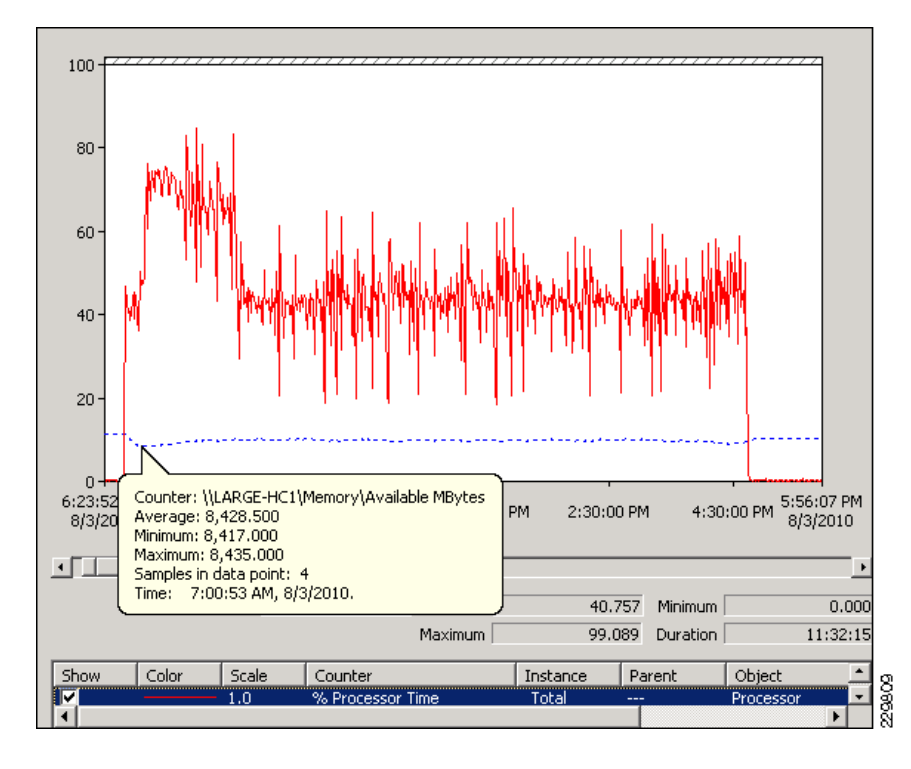

*Figure 68 CPU and Memory Utilization on a HT/CAS VM in Large DC for 4000 Active Users*

*Figure 69 CPU and Memory Utilization on AD/DNS in Large DC for 4000 Users*

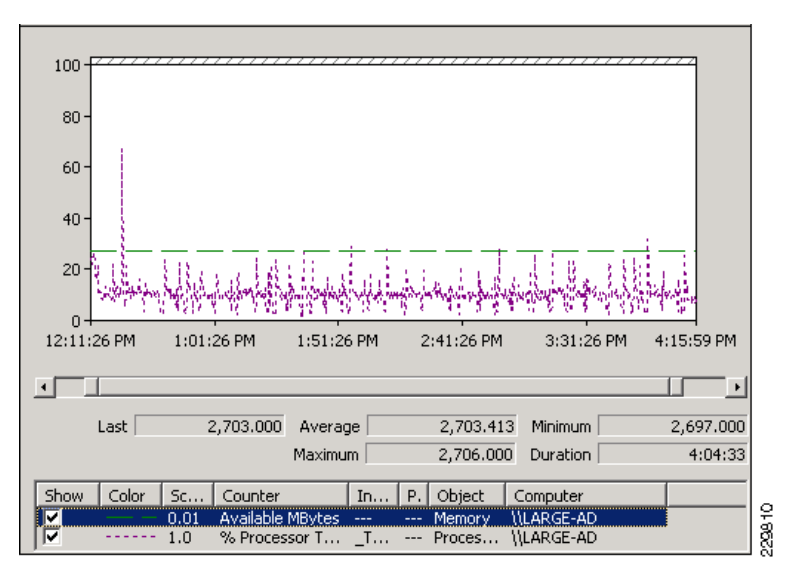

After a site failover from the Large DC to the DR DC, all 8000 users of the Large DC can be supported by the CPU and memory resources on the physical mailbox server in the DR DC. As the LoadGen test report in [Figure 70](#page-90-0) shows, the expected number of tasks have been executed over the 2.5 four-hour user days over a 10 hour test duration. Each user day involves 181 tasks executed, and given 8000 users, the total number of tasks is 2.5\*181\*8000 or 3,620,000.

ן

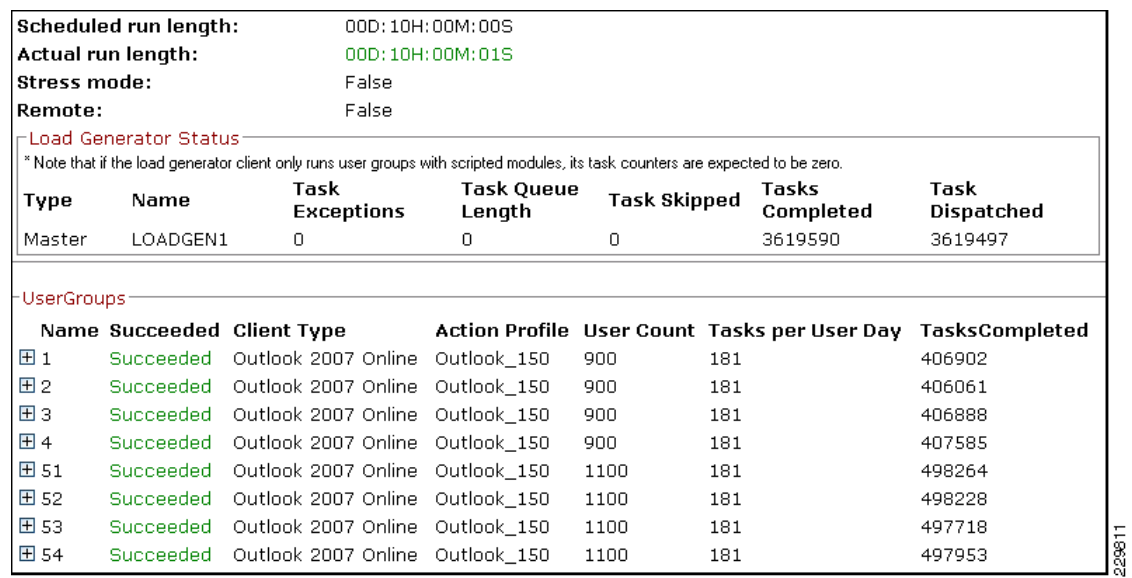

### <span id="page-90-0"></span>*Figure 70 LoadGen Test Results for Large DC Site Failover to DR DC*

The performance graph in [Figure 71](#page-90-1) shows that CPU utilization on this DR mailbox server with the above workload averages around 60%. Over the course of this 10 hour test, there was at least 5GB of memory left available.

<span id="page-90-1"></span>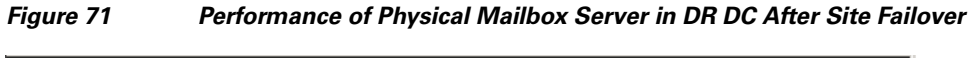

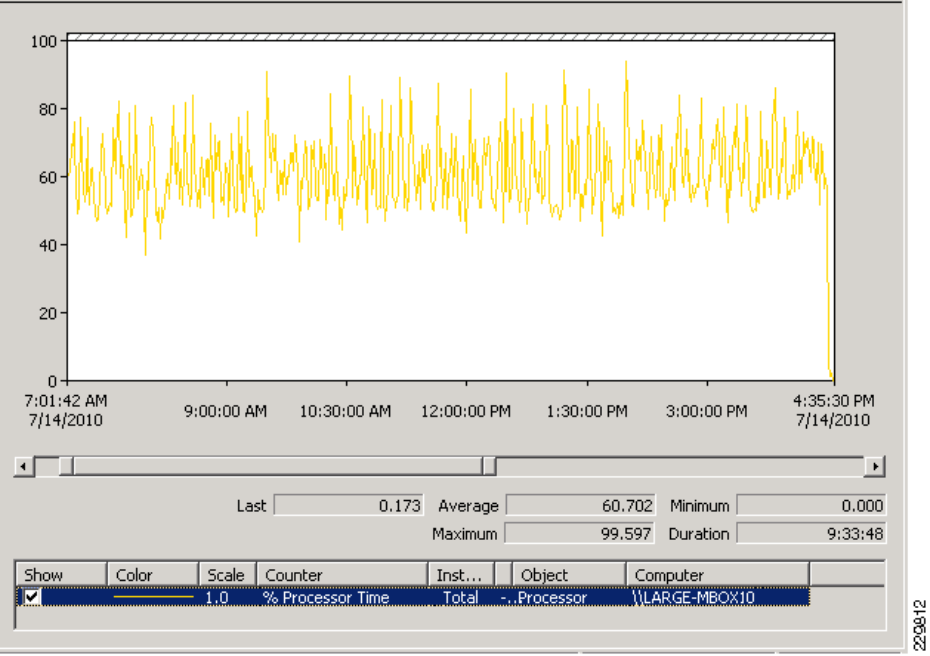

 $\overline{\phantom{a}}$ 

# **NetApp FAS 3170 Controllers**

For each of the LoadGen test runs, the CPU utilization of the FAS 3170 controllers were monitored using the command "sys stat -f 1", which captures CPU utilization every second. Larger sampling intervals can be used. In the Large DC LoadGen test with 8000 active users going through a single controller for storage array access, average controller CPU utilization was 44%, with a peak of 93% which occurred infrequently and a minimum of 15%. The following is a short sample of the "systat -f 1" output that was analyzed.

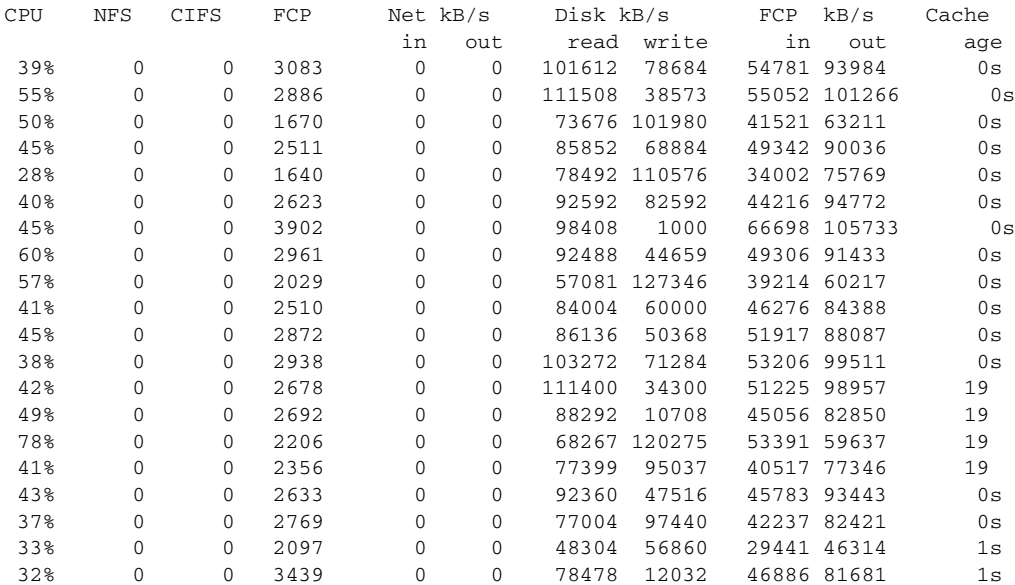

## **Validating With VMotion**

To determine the effect of VMotion in this solution, the LoadGen test to simulate normal operations in the Large DC was repeated. In this test, 4000 active mailbox users are hosted on each of the two physical mailbox servers in the Large DC, with the load being balanced between the two Hub Transport/CAS VMs in that DC. A Vmotion of the first HT/CAS VM was executed and repeated several times. During the repeated VM migrations, LoadGen continued to completion without logging exceptions.

ן

# **Validating WAAS Performance**

I

## **WAAS Setup Between Branch and Data Center**

<span id="page-92-0"></span>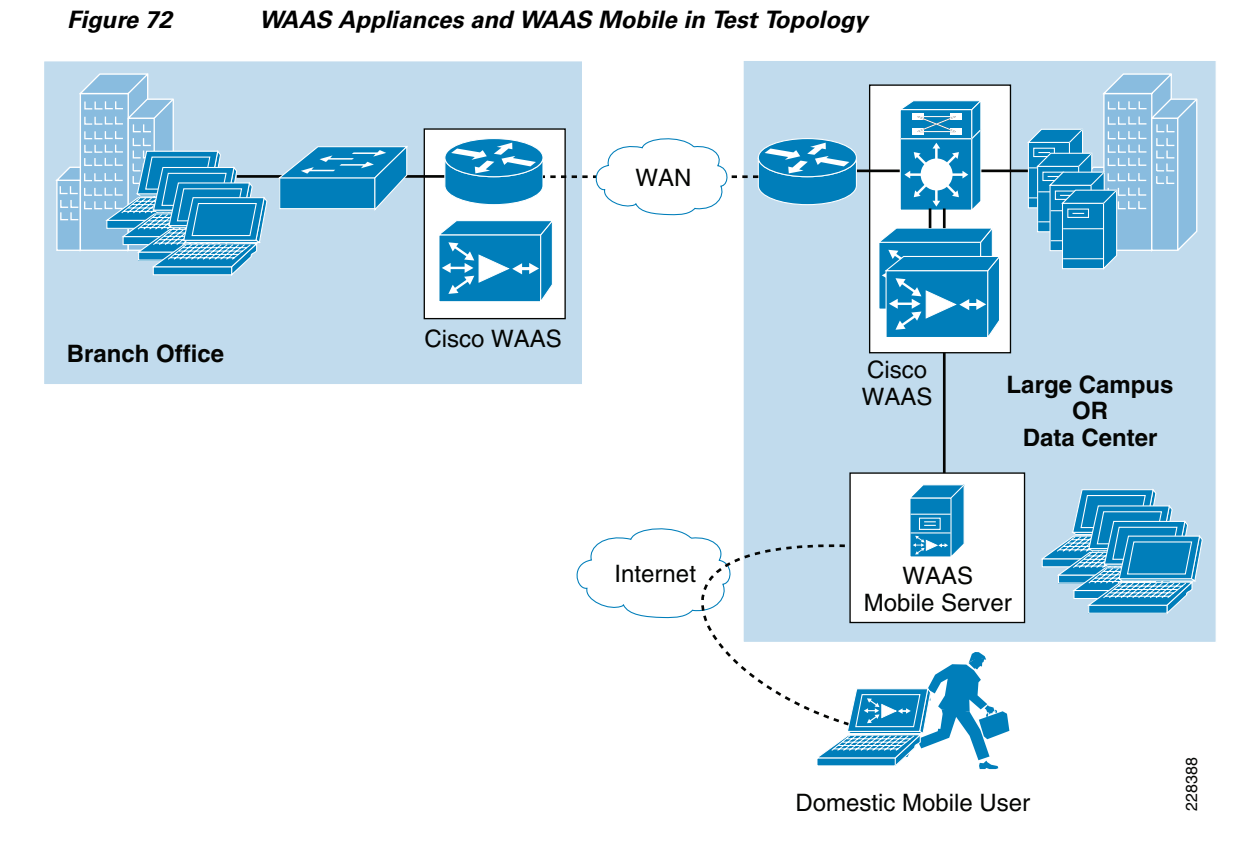

Two scenarios were tested in the lab to demonstrate Cisco WAAS performance improvements, one for users at the branch office and one for remote/mobile users, as shown in [Figure 72](#page-92-0). Two Exchange client types were used in testing WAAS performance between a branch office and the data center—Outlook Anywhere and Outlook 2010 RPC/MAPI client. Exchange online mode was chosen for the Outlook clients to minimize background traffic so that it would be possible to focus the performance measurement on the E-mail attachment download. Exchange client types were used to test WAAS performance for a remote/mobile user: Outlook Anywhere and Outlook Web Access. Given the flexibility and security of Outlook Anywhere for client connectivity into the data center from either a branch office or a remote location, many enterprises may choose to deploy this client configuration at their branches to support the mobile and work-at-home lifestyles of their employees.

The scenario for branch office users consists of the following workflow:

- **1.** An employee on the data center campus network sends an E-mail with an attached 7 MB Word doc to four employees located at the branch office.
- **2.** The first branch office employee receives the Word document. Performance numbers are measured for this transaction. SSL acceleration performance can be shown for Outlook Anywhere traffic and MAPI acceleration performance can be shown for Outlook MAPI/RPC (unencrypted) traffic.
- **3.** The rest of the branch office employees receive the Word document. Performance numbers are taken to show this subsequent optimization after the first file download has populated the DRE cache.
- **4.** The employee on the campus network at corporate edits the document. The document is now a little less than 7 MB. The employee resends the document to the four branch employees.
- **5.** The first employee at the branch receives the Word document. Performance numbers are measured for this transaction. This transaction still benefits from the DRE caching because the file is similar to the one sent previously.
- **6.** The remaining three employees receive the Word document and performance numbers indicate their file downloads receive even higher performance optimization because the cache has just previously been updated with this exact file.

This simulates a very typical scenario in any enterprise environment, for example, a manager at the corporate office sends out a Word document for review by several employees at a branch office. The caching, LZ compression, SSL acceleration, and MAPI acceleration capabilities of the WAAS devices at the data center and the branch work to minimize the amount of redundant data traversing the WAN. This is especially important for branch offices since their WAN link sizes are typically limited to 3Mbps or smaller. For these scenarios, several link sizes ranging from 768Kbps to 3Mbps were tested. Latency and packet loss numbers were chosen to represent different geographical distances between branch office and data center.

The scenario for the remote/mobile user consists of the following workflow:

- **1.** An employee on the data center campus network sends an E-mail with an attached 7 MB Word doc to a remote user.
- **2.** The remote user opens the E-mail attachment.
- **3.** Performance numbers are taken to show the optimization achieved with this first "cold" E-mail download where the local delta cache on the client has no data that can be leveraged to minimize redundant bytes across the WAN.
- **4.** The user at the data center resends the E-mail attachment. For this second E-mail download, the local cache on the client is "hot" or has been populated by the first download. The remote user opens the E-mail attachment a second time and performance numbers are taken showing the benefits of the caching.

#### **Setting Up the Outlook Anywhere Server and Client**

The following configurations need to be performed on the Exchange Client Access server:

**1.** Configure the Client Access Server so that it does not require its Outlook clients to use MAPI encryption. This allows clients that have encryption disabled to connect to the server and mailboxes and receive greater WAAS benefits. This is done through the Exchange Management Shell on the Client Access Server with the following series of commands:

```
[PS] C:\Windows\system32>Set-RpcClientAccess -Server KCCAS -EncryptionRequired $false
[PS] C:\Windows\system32>Set-RpcClientAccess -Server KCMAILBOX-2 -EncryptionRequired 
$false
[PS] C:\Windows\system32>Set-RpcClientAccess -Server KCMAILBOX-3 -EncryptionRequired 
$false
[PS] C:\Windows\system32>Get-RpcClientAccess
Server Responsibility MaximumCo Encryption
BlockedClientVersions
                                        nnections Required
                   ------ -------------- --------- --------- 
---------------------
KCCAS Mailboxes 65536 False
KCMAILBOX-2 PublicFolders 65536 False
KCMAILBOX-3 PublicFolders 65536 False
```
I

**2.** Outlook Anywhere was enabled on the Client Access Server using the Exchange Management Console and the external FQDN and the authentication method are configured in this step.

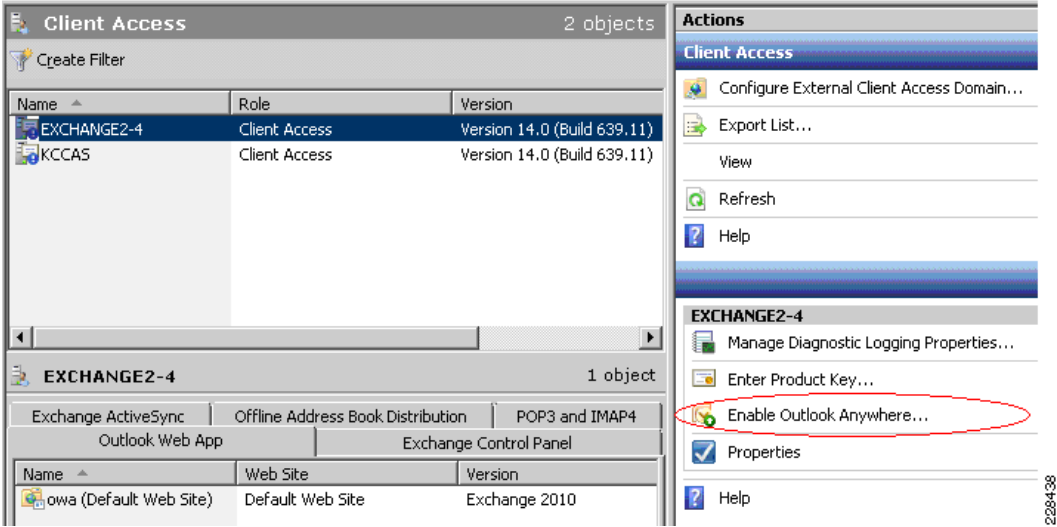

*Figure 73 Enabling Outlook Anywhere in Exchange Management Console*

The following configuration was done on each of the Outlook 2010 clients at the branch office:

- **1.** Since Outlook Anywhere is secured through SSL, it is not necessary to enable MAPI encryption on the Outlook 2010 client. WAN optimization benefits are greater with MAPI encryption disabled. The Outlook 2010 client enables encryption by default so that option needs to be de-selected. See [Figure 74](#page-95-0) for the location of that setting.
- **2.** Since NTLM authentication is configured on the Client Access Server (see [Figure 75](#page-95-1)), NTLM authentication is chosen on the Outlook client as shown in [Figure 74](#page-95-0).

 $\mathbf I$ 

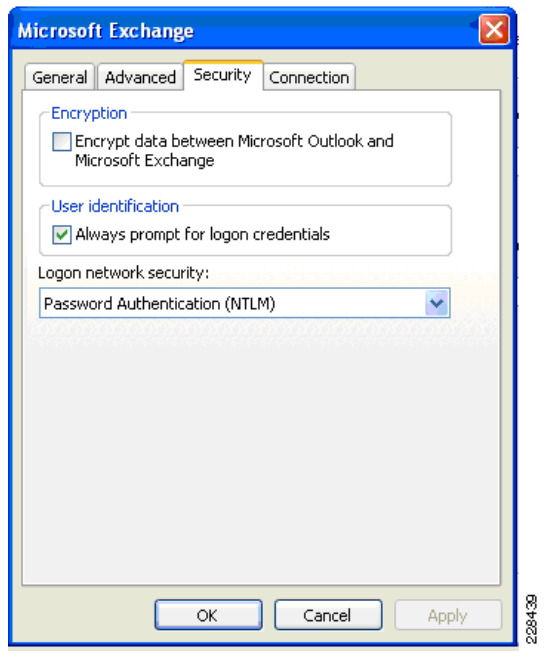

### <span id="page-95-0"></span>*Figure 74 Disabling MAPI Encryption and NTLM Authentication Setting*

 $\mathsf I$ 

<span id="page-95-1"></span>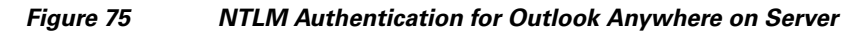

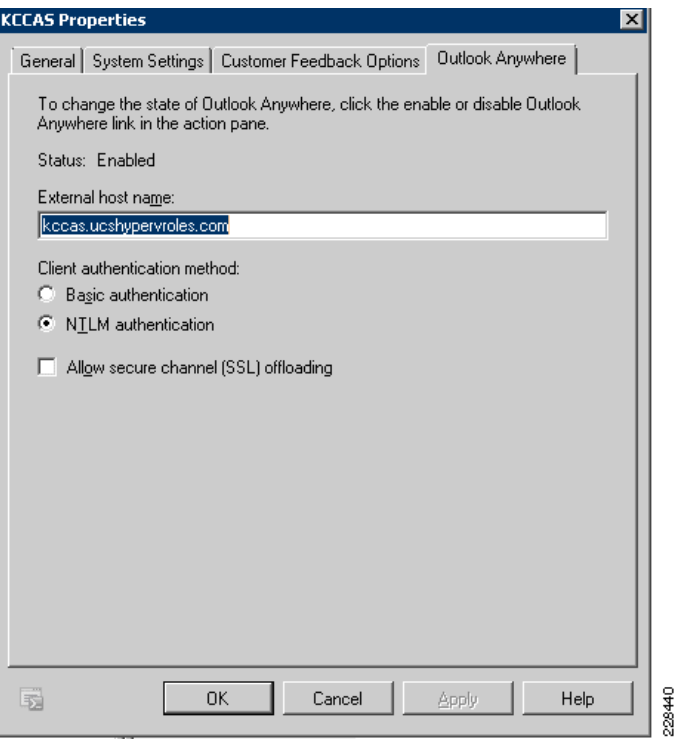

- **3.** The Outlook 2010 client must be set to use HTTPS instead of MAPI/RPC. This setting is configured under the "Connection" tab by selecting "Connect to Microsoft Exchange using HTTP" and going into the "Exchange Proxy Settings" window to configure the following parameters (also see [Figure 76](#page-96-0) and [Figure 77](#page-97-0)).
	- **–** URL that the client should use to connect to the SSL proxy server—This URL would be set to the FQDN of the internal host name of your CAS server. In the case where an ACE device is deployed to load-balance CAS servers, the FQDN for the ACE VIP would be used in this URL.
	- **–** Select "Connect Using SSL only"—The "Only connect to proxy servers that have this principal name in their certificate" field can be left blank or filled in with the common name of your SSL certificate, which in this test was the FQDN of the Client Access server.
	- **–** NTLM authentication is chosen to match the server setting.
	- **–** Select the two options that allow the Outlook client to fail over to using TCP/IP (i.e., RPC/MAPI) should HTTPS fail to connect.

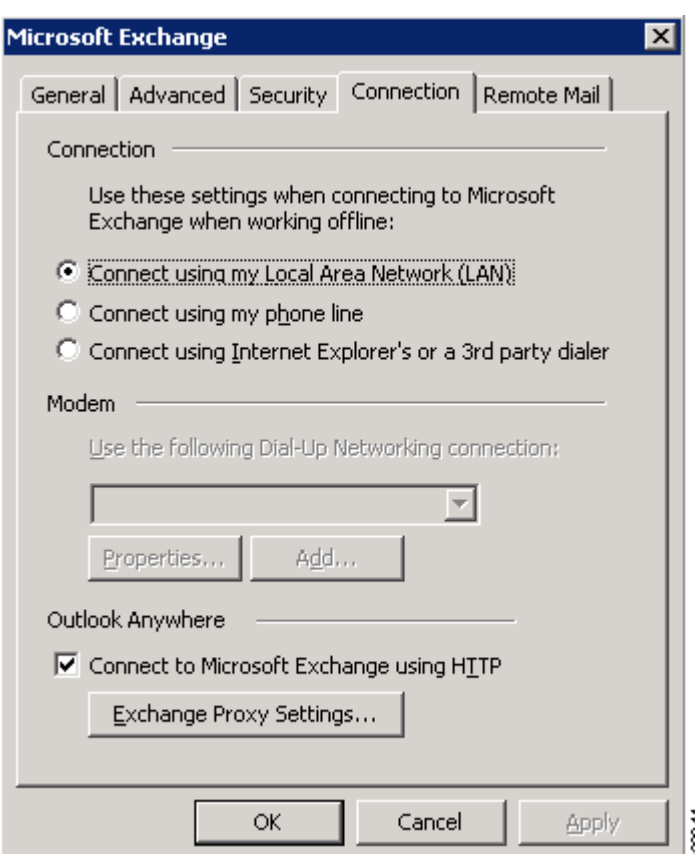

 $\mathbf I$ 

#### <span id="page-96-0"></span>*Figure 76 Enabling Outlook Anywhere on Outlook Client*

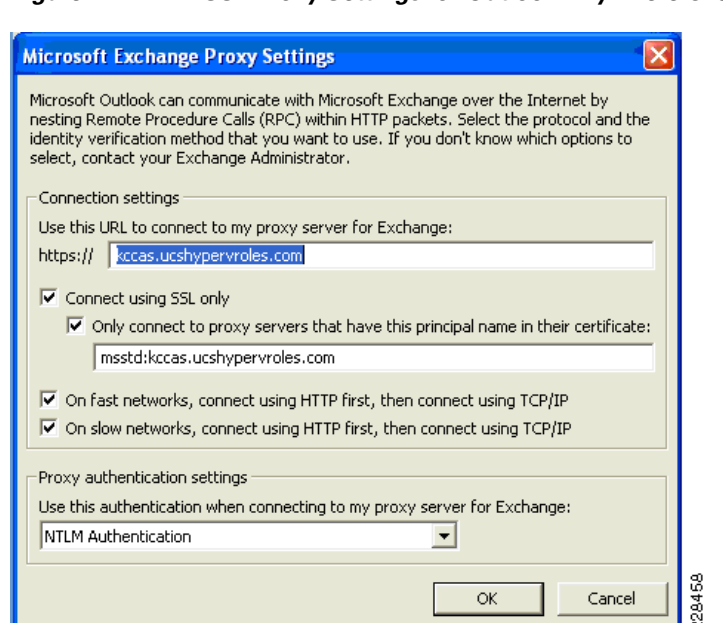

#### <span id="page-97-0"></span>*Figure 77 SSL Proxy Settings for Outlook Anywhere Client*

### <span id="page-97-1"></span>**Creating an SSL Certificate for Outlook Anywhere and Outlook Web Access**

 $\mathscr{P}$ 

**Note** Outlook Web Access does not require a trusted third-party certificate. However, since Outlook Anywhere does require that, the same certificate is used for both types of SSL sessions.

The steps for setting up the SSL certificate on the Exchange Client Access Server and on each Outlook 2010 client machine are:

**1.** Select the Client Access Server in the Exchange Management Console and select "New Exchange Certificate" (see [Figure 78](#page-98-0)). This utility helps you generate a certificate request that you can submit to a Certificate Authority to create the certificate or certificate chain file.

ן

<span id="page-98-0"></span>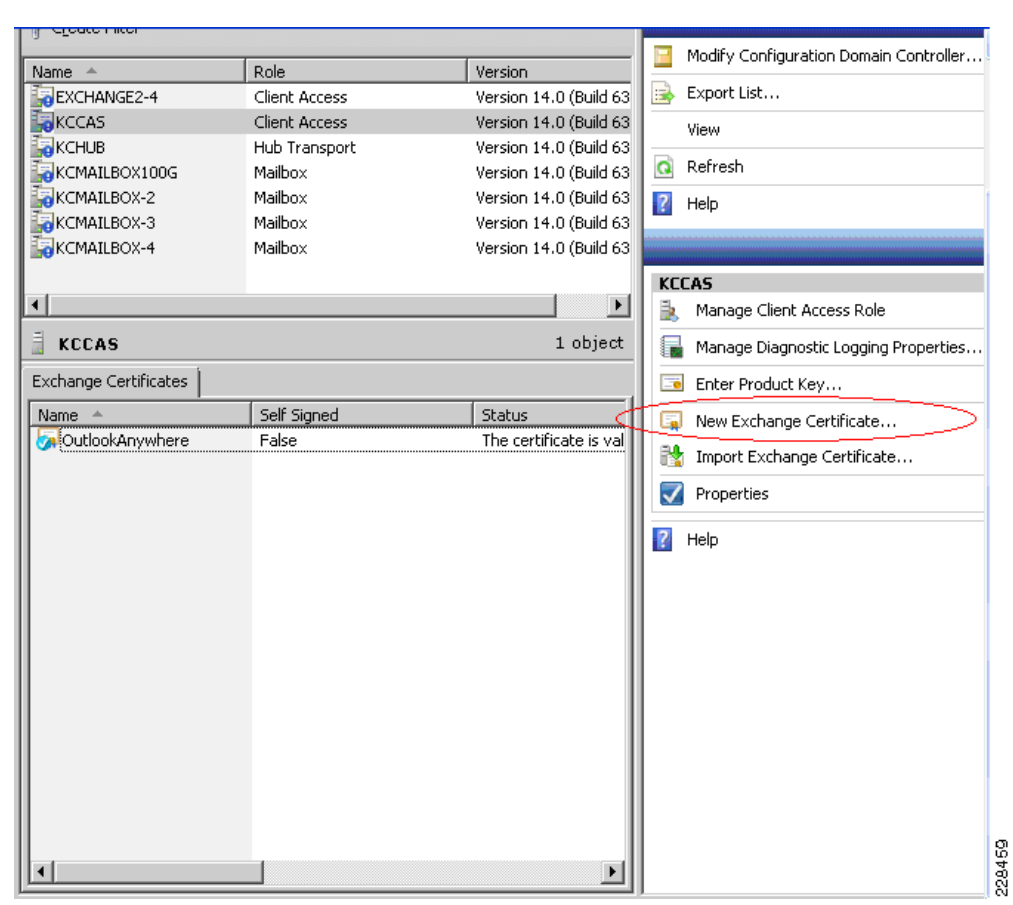

*Figure 78 New Certificate Request Through Exchange Management Console*

- **2.** Specify the following values in the wizard:
	- **–** Select the option to make this a wildcard certificate.
	- **–** Specify the root domain for the wildcard (e.g., \*.mycompany.com).
	- **–** Fill in the organization, country, city, and state that are appropriate.
	- **–** Specify the location and filename (\*.cer) of the new certificate request you are generating with this wizard.
- **3.** Once the certificate request (\*.cer) file is created, it must be submitted to a Certificate Authority (CA). In this solution testing, the Microsoft Certificate Server available on Windows 2008 R2 Data Center was used. To do that, first open up the certificate request file in Notepad.

*Figure 79 Input for Certificate Request to CA*

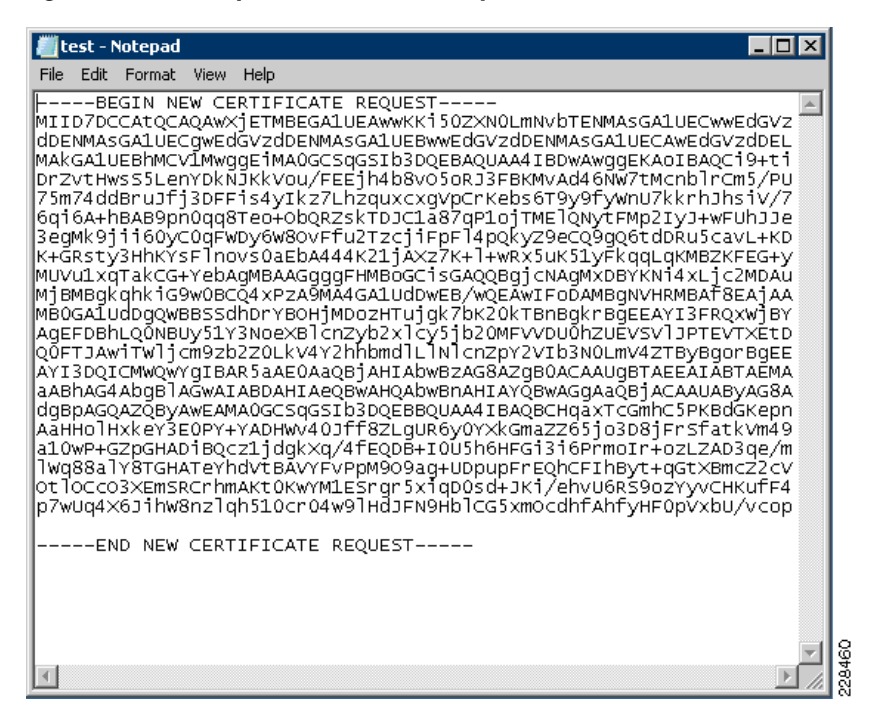

- **4.** Copy all the contents of the request file, which you need when you submit your request to the CA.
- **5.** Open a browser to the Microsoft CA server. You need to use two functions available-requesting a new certificate and downloading the CA certificate (see [Figure 80\)](#page-99-0).

#### <span id="page-99-0"></span>*Figure 80 Windows Certificate Server*

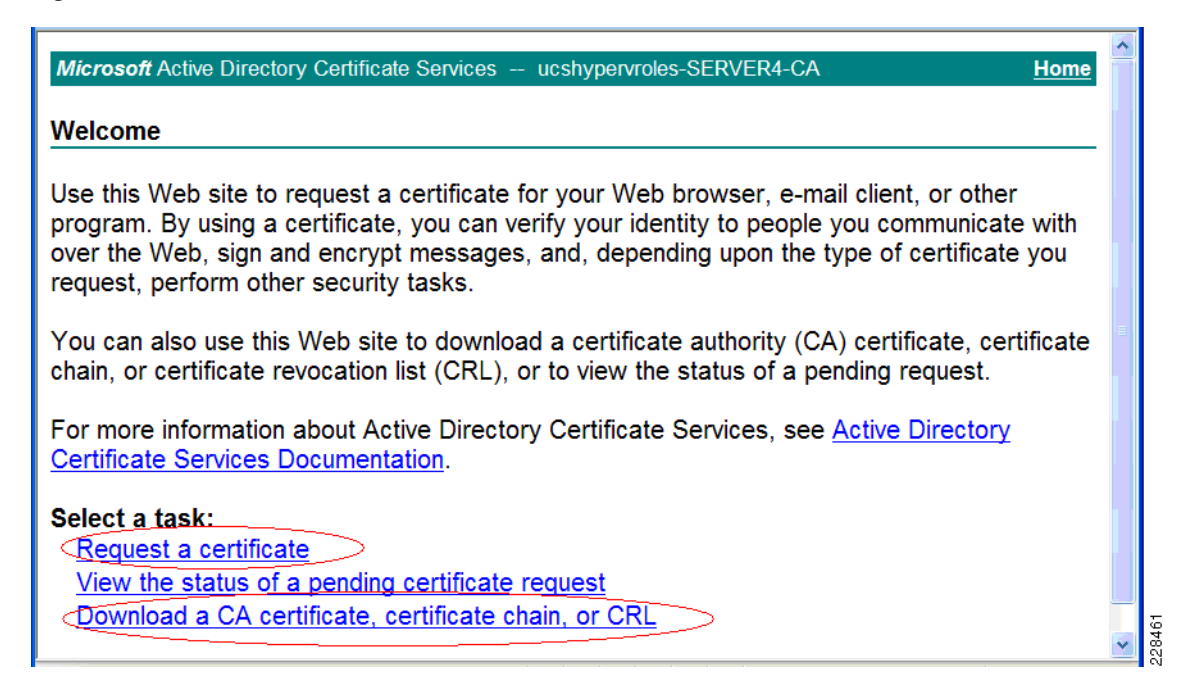

- **6.** First, download the CA certificate and install it into the Trusted Root Certification Authorities Certificate folder in the client's local machine store. This allows the Outlook Anywhere client to trust all certificates issued by this CA.
- **7.** Next, use the "Request a Certificate"->"advanced certificate request"->"Submit a certificate request by using a base-64-encoded….". Paste in the contents you copied from step 3 above into the "Saved Request" box, select "Web Server" as the certificate template, and submit the request.
- **8.** Download the certificate chain that is generated.

 $\Gamma$ 

- **9.** In the Exchange Management Console, use the "Import Exchange Certificate" to import the certificate chain.
- **10.** The last step is to assign the "IIS" service to the certificate as shown in [Figure 81](#page-100-0).

#### <span id="page-100-0"></span>*Figure 81 Assign Services to Certificate in Exchange Management Console*

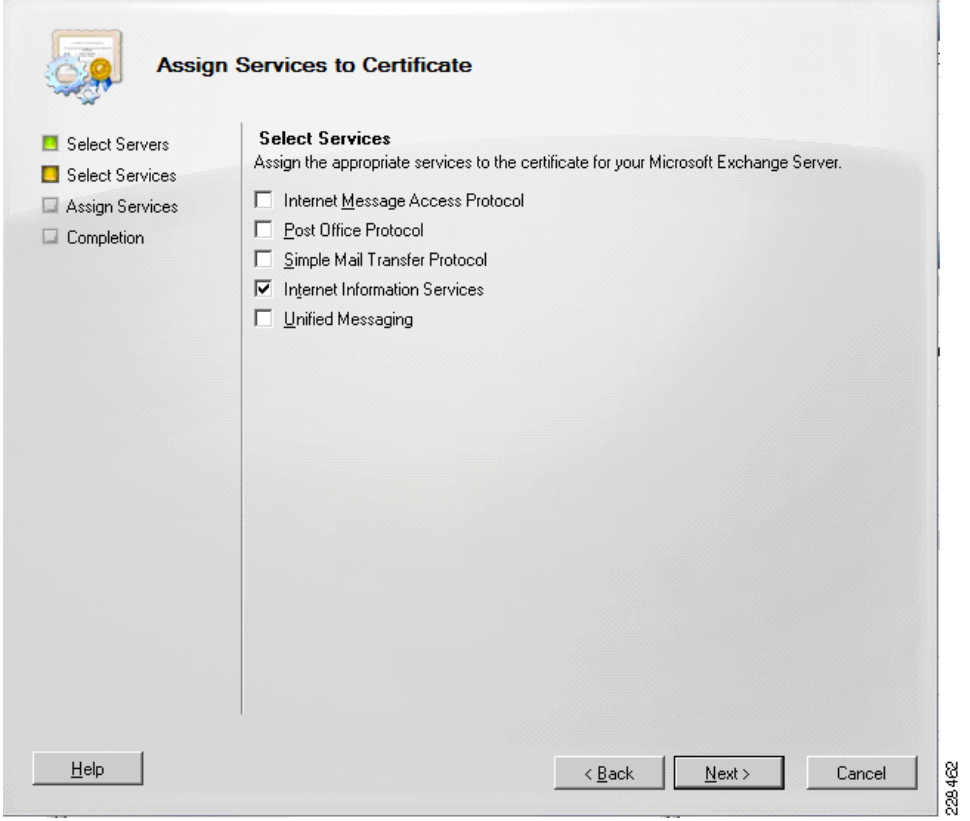

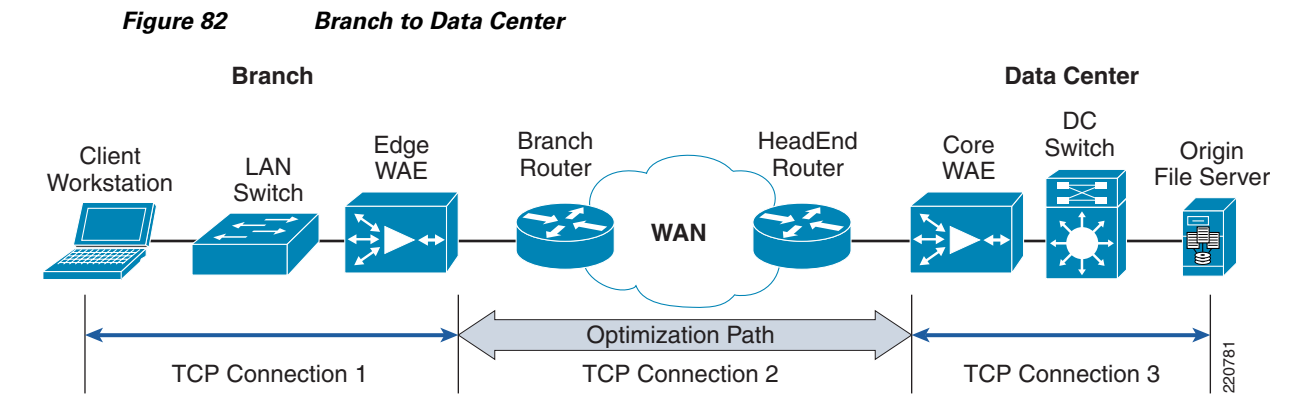

WAN optimization and acceleration is provided for client sessions from the branch to the data center using the Wide Area Application Engine network module on the branch Integrated Services router and the Wide Area Application Services Engine WAE-7371 appliance at the data center WAN edge. This section is meant to highlight how these devices were configured to support the application acceleration involved in this solution, specifically SSL acceleration of Outlook Anywhere traffic and MAPI acceleration of Outlook 2010 RPC (MAPI) client. To demonstrate MAPI acceleration of a branch user that is typically connected to the data center through a secure VPN tunnel, native encryption on the Outlook client was disabled.

### **Device Configurations for Branch to Data Center WAN Optimization**

#### **Data Center WAE-7371 and Branch NM-WAE-502 Configuration**

This section shows the parts of the WAE-7371 and NM-WAE-502 configuration that were relevant to the solution for network connectivity and management, for traffic flow optimization and compression, and for the appropriate application acceleration to be applied to the Exchange client traffic types. Note that the WAAS Central Manager can be used to configure, edit, and review the WAE device configurations. The command line output of the device configurations are given below instead of the WAAS Central Manager GUI screenshots to keep the information more concise. The lines of configuration shown in these sections do not necessarily correspond to how they are displayed when a command line user issues a **show running-config** command on the WAE device.

The WAE-7371 was connected to the ASR 1002 WAN edge router in the data center, so its default gateway was set to the interface on the ASR to which it was connected. Also, the WAE device is registered to the WCCP service group on the ASR WAN router and the router uses Layer 2 redirection to redirect traffic to the WAE device.

```
interface GigabitEthernet 1/0
 description To WAN-ASR GE3 
  ip address 10.7.13.2 255.255.255.0
  exit
ip default-gateway 10.7.13.1
!
wccp router-list 1 10.7.13.1
wccp tcp-promiscuous router-list-num 1 l2-redirect mask-assign
wccp version 2
```
The NM-WAE module was installed in the branch router and connected to it through its internal interface; it had to be configured to point to the IP address of that internal interface. It is also registered in the WCCP service group on the branch router. For this branch configuration, redirection is done through GRE.

 $\mathbf l$ 

interface GigabitEthernet 1/0

```
 ip address 10.7.12.2 255.255.255.0
  no autosense
  bandwidth 1000
  full-duplex
  exit
interface GigabitEthernet 2/0
  shutdown
  exit
!
!
ip default-gateway 10.7.12.1
!
wccp router-list 1 10.7.12.1
wccp tcp-promiscuous router-list-num 1
wccp version 2
```
Both WAE devices at the data center and the branch had to be configured with the following configurations.

In order to ensure date and time are synchronized with the WAAS network module at the branch and WAAS Central Manager for accurate reporting and statistics, the Network Time Protocol server on the device was set to the enterprise NTP server.

```
ntp server 171.68.10.80
```
Note that the MAPI/RPC Outlook client initially targets port 135 on the Client Access Server for its Microsoft End Point Mapper (EPM) traffic. This initial port can be classified as EPM on the WAE device and optimized. Note that this classification of EPM traffic is needed only for the MAPI/RPC traffic and is not necessary for proper classification and optimization of Outlook Anywhere or Outlook Web Access traffic.

```
 classifier MS-EndPointMapper
   match dst port eq 135
 exit
    name Other classifier MS-EndPointMapper action optimize DRE no compression
```
The dynamically-negotiated ports in the end point mapping process between Exchange Client Access server and Outlook 2010 RPC/MAPI client had to be classified correctly as MAPI. This required a special map adaptor to be used to classify this traffic which would then have MAPI acceleration applied to it.

```
 map adaptor EPM mapi
      name Email-and-Messaging All action optimize full accelerate mapi
   exit
   map adaptor EPM ms-ad-replication
      name Replication All action optimize full
   exit
   map adaptor EPM ms-frs
      name Replication All action optimize full
    exit
   map adaptor EPM f5cc5a18-4264-101a-8c59-08002b2f8426
      name Email-and-Messaging All action pass-through
   exit
   map other optimize full
exit
```
The classification of HTTP over SSL is done on port 443.

 classifier HTTPS match dst port eq 443

#### exit

The SSL acceleration service is enabled on each WAE device, as shown with the **show accelerator ssl** CLI command:

```
dc-wae1#show accelerator ssl
```
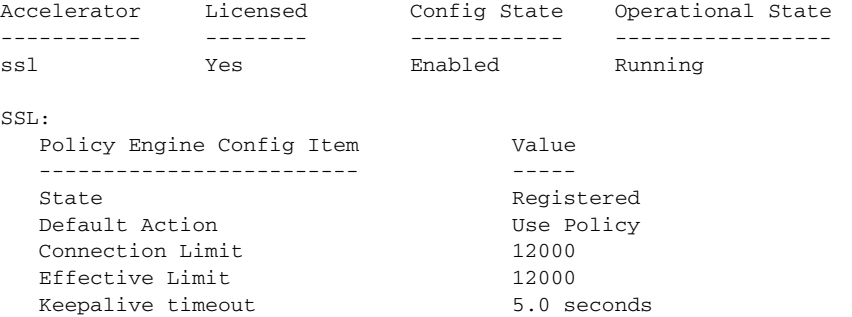

The WAE device has to report optimization and acceleration statistics to the WAAS Central Manager, which is enabled with:

central-manager address 10.7.53.9 cms enable

The data center WAE device must be configured with a certificate for the SSL handshake to support acceleration of Outlook Web Access and Outlook Anywhere traffic. Since Outlook Anywhere will not accept self-signed certificates, the self-signed certificate generated by the WAE device cannot be used; instead, the trusted certificate generated using the Exchange Management Console is used (described in [Creating an SSL Certificate for Outlook Anywhere and Outlook Web Access](#page-97-1)).

The trusted certificate is imported into the data center WAE device using the WAAS Central Manager in the configuration where the SSL application acceleration service is defined and enabled for the Exchange Client Access Servers.

The following **show crypto certificates** shows the trusted third-party certificate installed in the device's managed store after it was imported. Note that the common name of the certificate can be a wildcard URL instead of the specific FQDN of the Exchange server or proxy server through which the Outlook Anywhere clients connects. This gives greater flexibility so that the same certificate can support multiple servers.

```
dc-wae1#show crypto certificates
```

```
Certificate Only Store:
-----------------------
File: dc-ca-01-CA.ca Format: PEM
Subject: CN=dc-ca-01-CA
Issuer: CN=dc-ca-01-CA
--------------------------------------------------------------------------------
File: ESEDataCenterCA.ca Format: PEM
Subject: O=ESE/OU=Data Center/emailAddress=chrobrie@cisco.com/L=RTP/ST=North Car
olina/C=US/CN=ESEDataCenterCA
Issuer: O=ESE/OU=Data Center/emailAddress=chrobrie@cisco.com/L=RTP/ST=North Caro
lina/C=US/CN=ESEDataCenterCA
--------------------------------------------------------------------------------
```

```
Managed Store:
--------------
```

```
File: CAS.p12 Format: PKCS12
EEC: Subject: C=US/ST=CA/L=San Jose/O=SJDCAL/OU=ESE/CN=*.ucshypervroles.com
     Issuer: DC=com/DC=ucshypervroles/CN=ucshypervroles-SERVER4-CA
--------------------------------------------------------------------------------
```
I

```
Local Store:
------------
Machine Self signed Certificate
-------------------------------
Format: PKCS12
Subject: C=US/ST=California/L=San Jose/OU=ADBU/O=Cisco Systems/CN=NO-HOSTNAME/em
ailAddress=tac@cisco.com
Issuer: C=US/ST=California/L=San Jose/OU=ADBU/O=Cisco Systems/CN=NO-HOSTNAME/ema
ilAddress=tac@cisco.com
Management Service Certificate
------------------------------
Format: PKCS12
EEC:Subject: C=US/ST=California/L=San Jose/OU=ADBU/O=Cisco Systems/CN=NO-HOSTNAM
E/emailAddress=tac@cisco.com
    Issuer: C=US/ST=California/L=San Jose/OU=ADBU/O=Cisco Systems/CN=NO-HOSTNAME
/emailAddress=tac@cisco.com
The WAAS Self Signed Certificate is being used as the Management Service Certifi
cate
```
## **WAAS Setup for Remote User to Data Center**

Cisco WAAS Mobile consists of the WAAS Mobile server software deployed on the Exchange application data VLAN behind the data center Nexus 5000 access layer and the WAAS mobile client software installed on the Exchange user's laptop. No changes are required on the Exchange 2010 servers and Outlook 2010 users and Outlook Web Access users can quickly download and install the pre-configured WAAS Mobile client configuration from the WAAS Mobile Server and be up and running with the optimization and acceleration benefits within minutes. This section explains what was configured to enable and optimize SSL connections into the Exchange 2010 server farm. It also gives performance test results.

### **WAAS Mobile Server and Client Configuration**

The WAAS Mobile Server was configured to support Outlook Anywhere connections from the Outlook 2010 client and to support HTTPS connections from Internet Explorer to the Exchange Web service. The following are the steps involved. Note that all configuration of the WAAS Mobile Server and WAAS Mobile client distribution is done by opening a browser to the WAAS Mobile Server (e.g., http://<WAAS Mobile Server FQDN>/WAASMobile). Refer to the following Cisco WAAS Mobile Server documentation for basic setup information:

[http://www.cisco.com/en/US/docs/app\\_ntwk\\_services/waas/waas\\_mobile/v3.4/configuration/administr](http://www.cisco.com/en/US/docs/app_ntwk_services/waas/waas_mobile/v3.4/configuration/administration/guide/CiscoWAASMobile_AG3.4.pdf) [ation/guide/CiscoWAASMobile\\_AG3.4.pdf](http://www.cisco.com/en/US/docs/app_ntwk_services/waas/waas_mobile/v3.4/configuration/administration/guide/CiscoWAASMobile_AG3.4.pdf).

- **1.** Since the solution is using a trusted root CA, set up the WAAS Mobile Server to be a subordinate CA.
- **2.** Create the WAAS Mobile client distribution for the Outlook Anywhere and Outlook Web Access client types.
- **3.** On the Outlook client machine, download the client distribution and install it.

#### **Configure WAAS Mobile Server as Subordinate CA**

I

**1.** Stop the WAAS Mobile Server.

- **2.** Create or Set the reg value HKEY\_LOCAL\_MACHINE\SOFTWARE\ICT\AcceleNetServer\Options\HTTPS\UseSelfSigned CACert to 0 (DWORD).
- **3.** Start the WAAS Mobile Server.

This should force it to create a certificate request file that gets placed in: C:\WINDOWS\system32. The file name should be WAASMobileCA.req.

- **4.** You must submit that file to your Enterprise Certificate Authority (Enterprise CA) to get a certificate file.
- **5.** It is important that the entire certificate chain be gathered from the CA (the file type is p7b) and then placed on the WAAS Mobile Server.
- **6.** Import the certificate into the personal machine store on the WAAS Mobile server machine using mmc and the Certificate Snap-in.
- **7.** It is also essential that the CA root certificate be installed in the Trusted Root Certification Authorities->Certificate folder on the WAAS Mobile server if it is not already (i.e., the WAAS Mobile server must trust the CA).
- **8.** Create key (STRING): "ClientCertStoreForCACert"="CA" on the server under: Software\ICT\AcceleNetServer\Options\Version\<Client-DistributionLabel>\Options\HTTPS

Where <Client-DistributionLabel> is the label of the client distribution. Click "Apply Changes" on the same HTTPS page in the client configuration page in the server Web interface to ensure that the configuration change is pushed out to clients.

**9.** Restart the WAAS Mobile server.

### **Create Client Distribution for WAAS Mobile Clients**

Create the client distribution for your Outlook Anywhere and Outlook Web Access connections. For basic information on creating a client distribution and configuring basic parameters, refer to the WAAS Mobile Server Administration Guide:

[http://www.cisco.com/en/US/docs/app\\_ntwk\\_services/waas/waas\\_mobile/v3.4/configuration/administr](http://www.cisco.com/en/US/docs/app_ntwk_services/waas/waas_mobile/v3.4/configuration/administration/guide/CiscoWAASMobile_AG3.4.pdf) [ation/guide/CiscoWAASMobile\\_AG3.4.pdf.](http://www.cisco.com/en/US/docs/app_ntwk_services/waas/waas_mobile/v3.4/configuration/administration/guide/CiscoWAASMobile_AG3.4.pdf)

The following highlights the steps that are important to this solution:

- **1.** Go to the Proxied Process List Web page. Since the process version of outlook.exe for Outlook 2010 is higher than 12.9, a new proxied process must be manually defined. For flexibility for future version changes, use a wildcard for the maximum version setting. First, delete the existing outlook.exe process in the list for version 12.0 to 12.9.
- **2.** Create a new process as shown in Proxied Process List, with minimum version set to 12.0 and maximum version left as a wildcard. Keep the defaults and add the process. Apply change to save it to the client distribution.

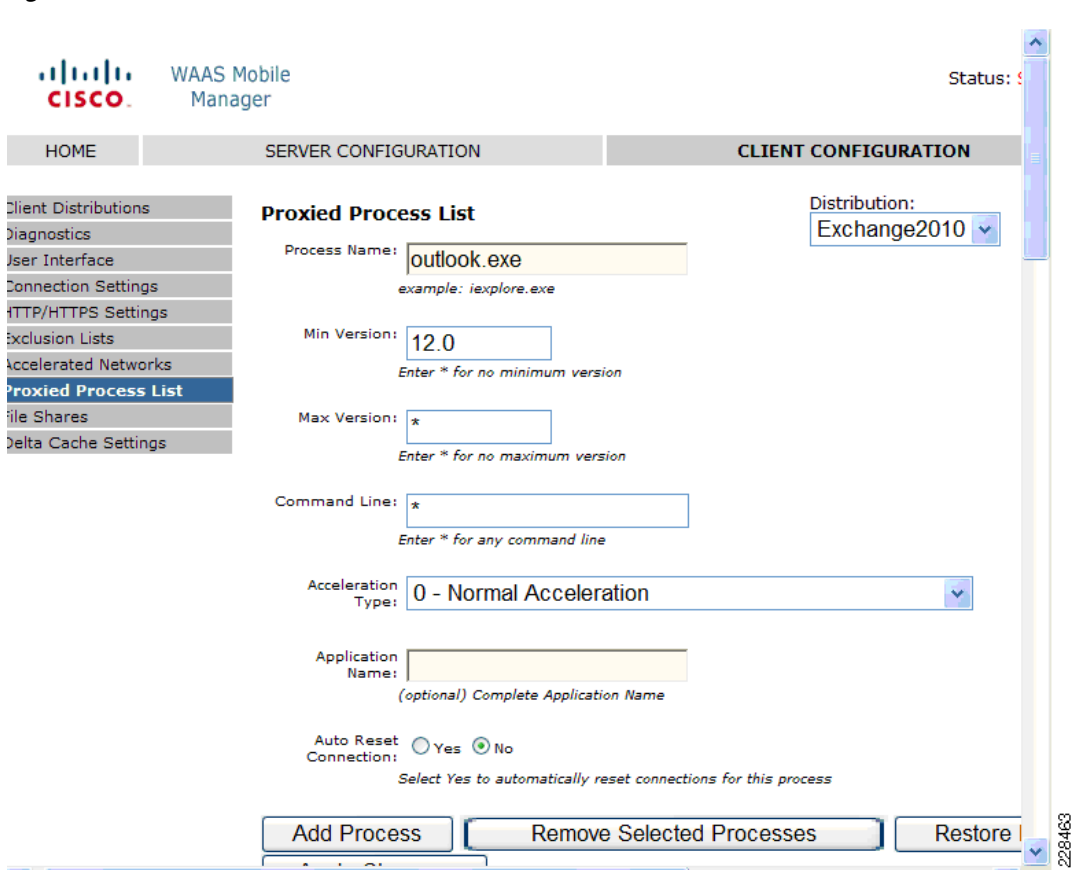

**3.** Configure the HTTP/HTTPS Settings as shown in HTTPS Settings for Client Distribution. Note that a host inclusion list can be used or the broader setting of accelerating all HTTPS sites can be chosen. Since the new outlook.exe process for Outlook 2010 was created earlier, it can now be chosen from the "Process Acceleration List" choices and added to the HTTPS settings.

### *Figure 83 Proxied Process List*

 $\overline{\phantom{a}}$ 

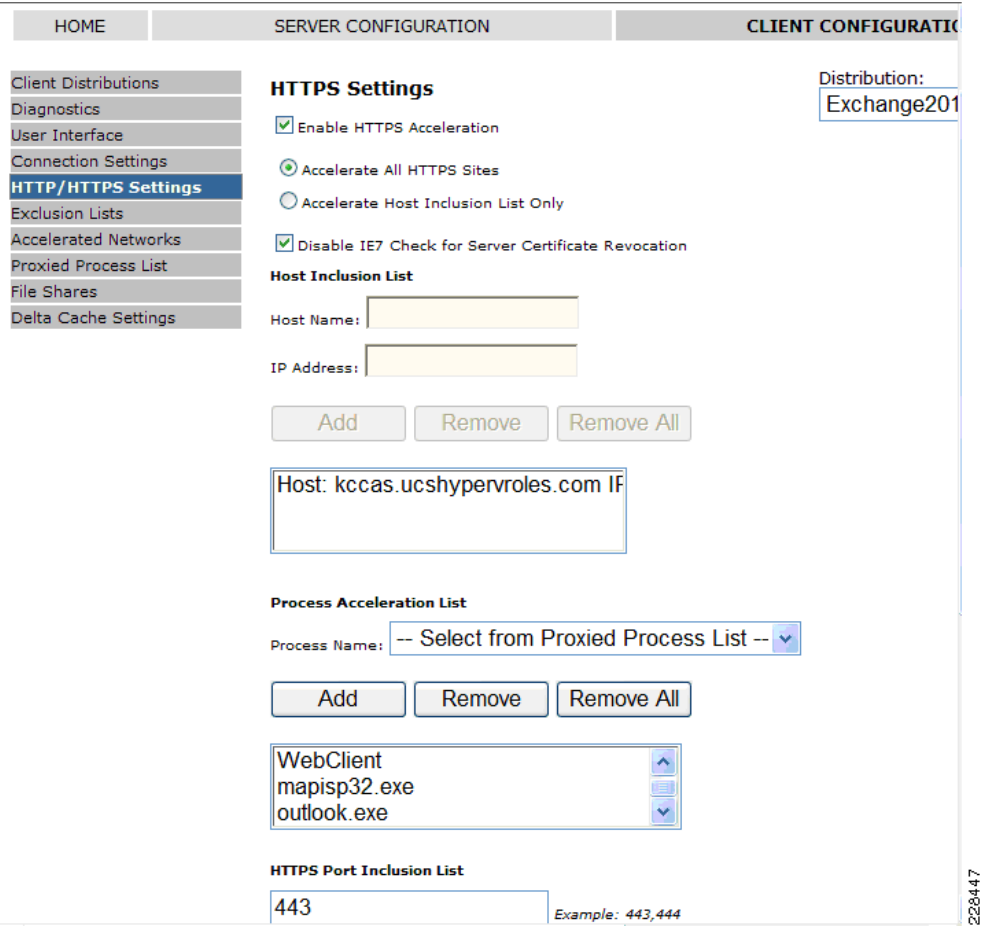

*Figure 84 HTTPS Settings for Client Distribution*

**4.** The "Delta Cache Settings" can be left at their default values except that the HTTPS Caching should be enabled to realize the full benefits of HTTPS acceleration.

 $\mathsf I$
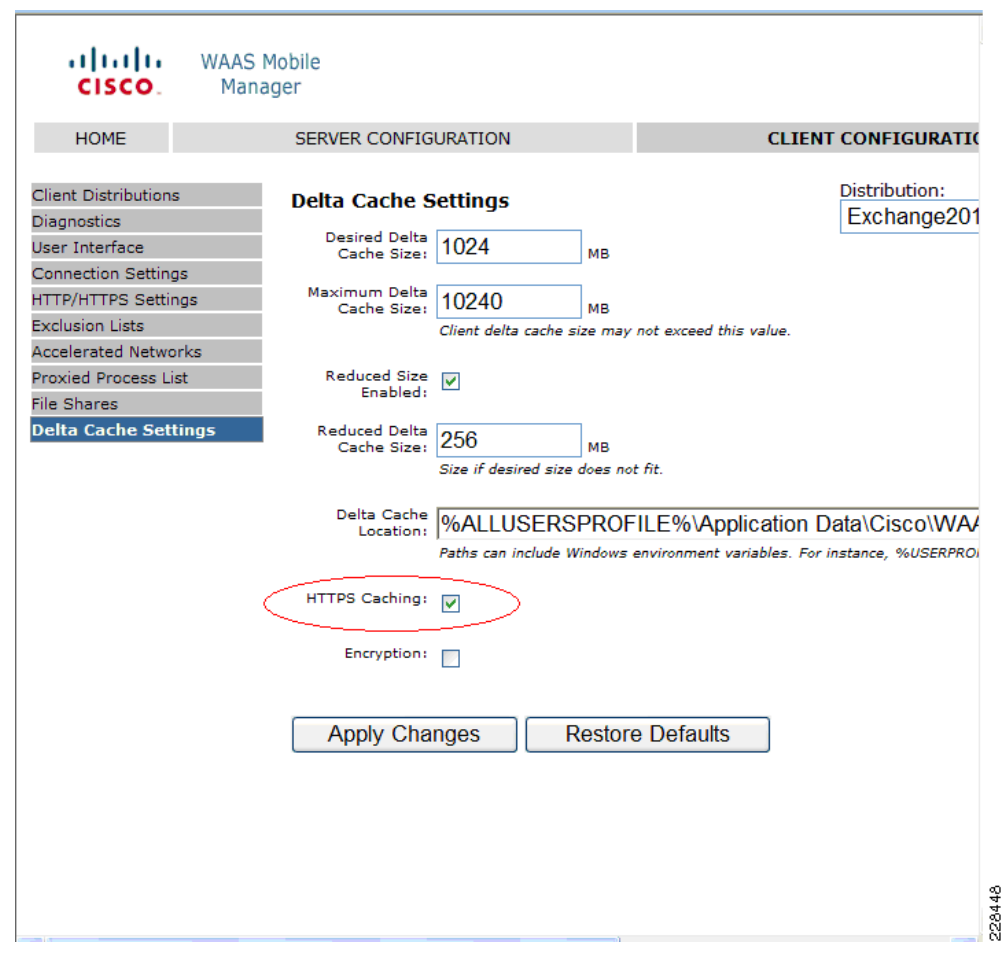

*Figure 85 Delta Cache Settings for Client Distribution*

### **Installing WAAS Mobile Client**

 $\overline{\phantom{a}}$ 

The client distribution that was created previously can now be downloaded by browsing to the client distribution links from the client machine and installing the executable (see [Figure 86\)](#page-109-0).

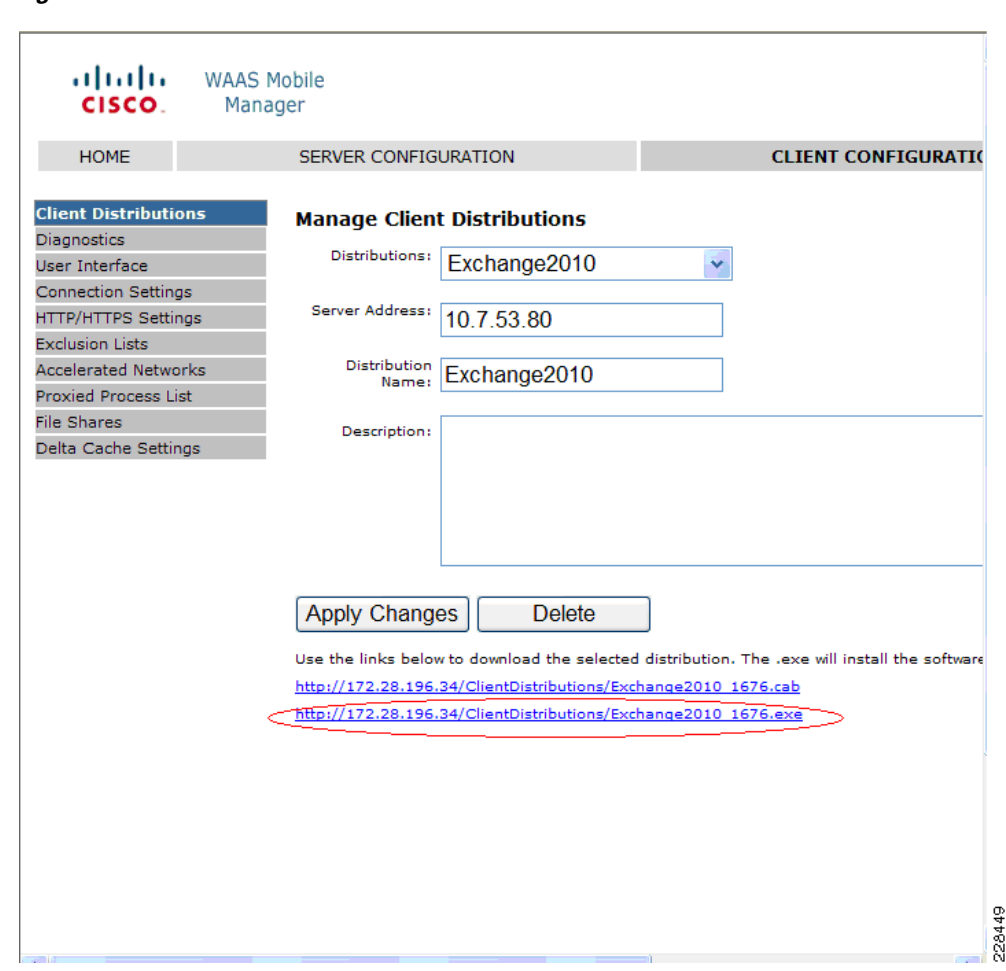

#### <span id="page-109-0"></span>*Figure 86 Client Distribution URLs for Download*

## <span id="page-109-1"></span>**WAAS Performance Results**

[Table 13](#page-109-1) lists the WAN link profiles that were used in the tests.

| <b>Link Profile</b> | <b>Bandwidth</b> | Latency          | <b>Packet Loss</b> |
|---------------------|------------------|------------------|--------------------|
| Regional Office 1   | 3Mbps            | 40ms             | $0.1\%$            |
| Regional Office 2   | $1.44$ Mbps      | 40ms             | $0.1\%$            |
| Other Coast Office  | 768Kbps          | 60 <sub>ms</sub> | $0.1\%$            |
| Remote User         | 1.5Mbps          | 50 <sub>ms</sub> | $0.5\%$            |

*Table 13 WAN Link Profiles Used in Testing*

The Remote User profile was used for WAAS Mobile testing. The other link profiles were used for branch to data center WAAS testing.

 $\mathsf I$ 

#### **Branch Users**

For the data center to branch scenario, where the campus user sends the same E-mail with attachment to all four users at the branch office, a WAAS appliance at the WAN edge of the data center and a WAAS network module on the branch Integrated Services Router provide TCP optimization, LZ compression, and SSL acceleration benefits. The following optimization numbers were measured using the reporting available on WAAS Central Manager. Examples of measurements that were provided on the data center WAE device command line are given in Error! Reference source not found.

#### **Outlook Anywhere Results**

Native MAPI encryption is disabled to realize full optimization benefits.

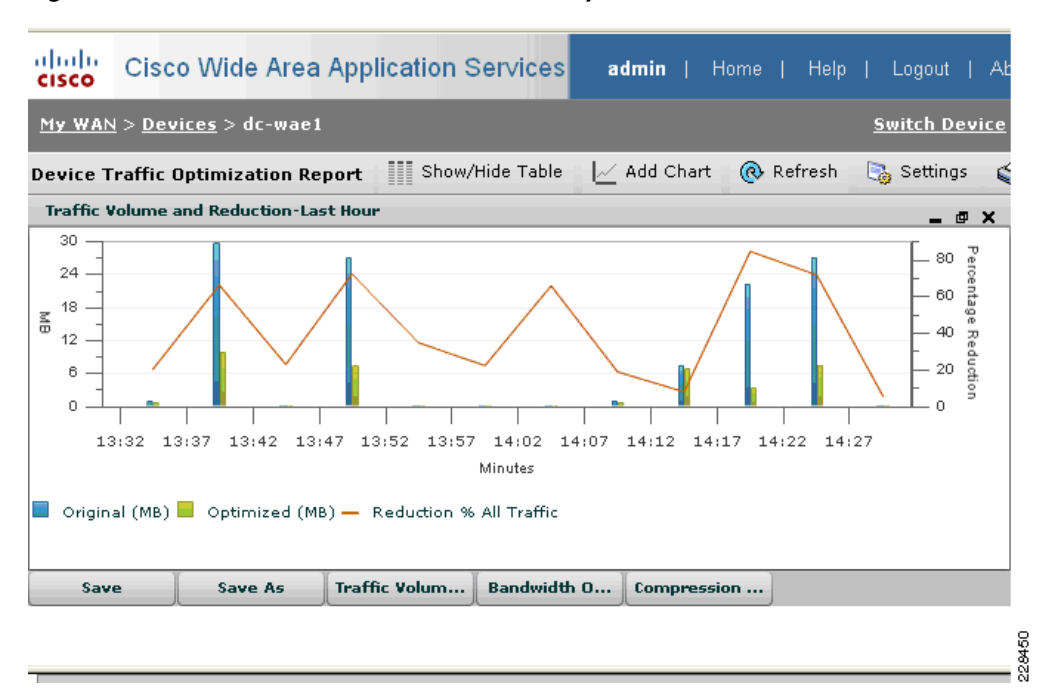

<span id="page-110-0"></span>*Figure 87 Traffic Reduction for Outlook Anywhere Branch Users*

The bars at times 14:14, 14:19, and 14:24 in the graph in [Figure 87](#page-110-0) correspond to the performance numbers given in [Table 14.](#page-110-1)

|                                |       | % reduction in traffic Effective link capacity |
|--------------------------------|-------|------------------------------------------------|
| Cold (no cache data)           | $9\%$ | 1.1                                            |
| Hot (in cache)                 | 85%   | 6.6                                            |
| Warm (file is slight modified) | 39%   |                                                |
| Subsequent Hot (in cache)      | 70%   | 3.5                                            |

<span id="page-110-1"></span>*Table 14 Performance Numbers for Outlook Anywhere Branch to DC*

- **•** Cold—One branch user opens E-mail attachment first before anyone else.
- **•** Hot—Second and subsequent users open same E-mail attachment. Cache is hot.
- **•** Warm—Sender modifies file slightly and sends it out. One branch user opens it first.

**•** Subsequent Hot—The rest of the branch users open up the modified file.

The graph in [Figure 88](#page-111-0) shows the effective link capacity for the Outlook Anywhere traffic that resulted from caching and compression (see the following [Figure 89](#page-111-1)).

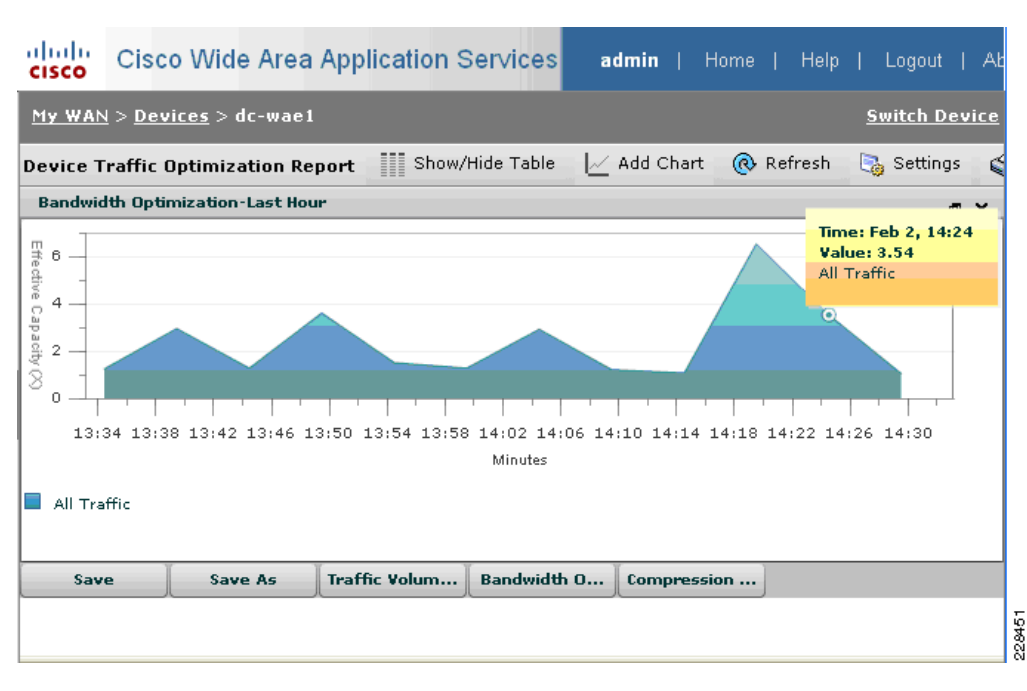

<span id="page-111-0"></span>*Figure 88 Effective Link Capacity for Outlook Anywhere*

<span id="page-111-1"></span>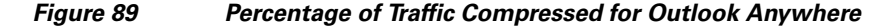

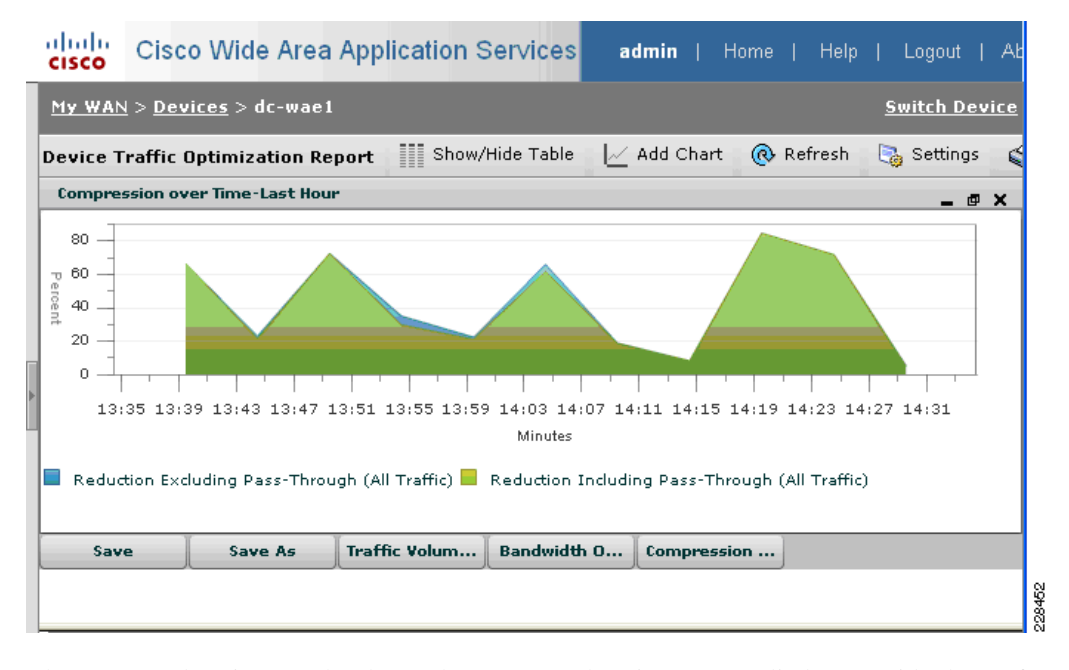

The SSL acceleration graphs shows that SSL acceleration was applied to provide the performance benefits.

 $\mathbf l$ 

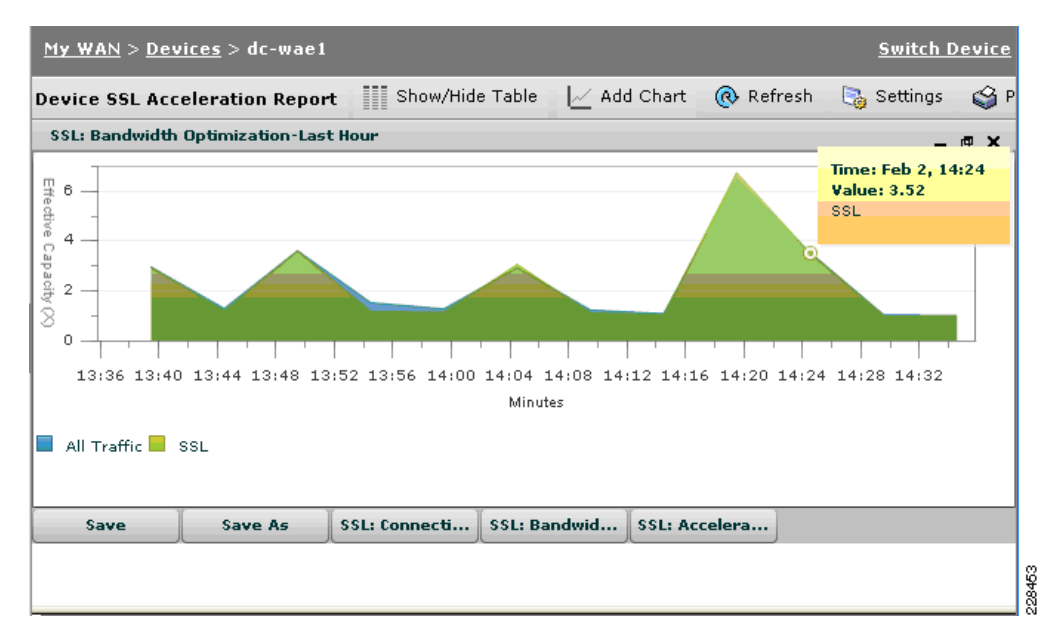

*Figure 90 Increased Effective Link Capacity from SSL Acceleration of Outlook Anywhere*

[Table 15](#page-112-0) shows the performance benefits for unencrypted RPC/MAPI Outlook client.

<span id="page-112-0"></span>

|                     |         | % reduction in traffic Effective link capacity |
|---------------------|---------|------------------------------------------------|
| Cold                | $6.5\%$ | 1.06                                           |
| Hot                 | 91.3%   | 11.45                                          |
| Warm                | 42.8    | 1.74                                           |
| Subsequent Hot 88.2 |         | 8.46                                           |

*Table 15 RPC/MAPI Outlook Client Results*

As [Table 16](#page-112-1) shows, WAAS provides performance for reducing E-mail download times using Outlook MAPI/RPC (unencrypted) clients. Download times of an E-mail with a 7 MB attachment are significantly reduced once the cache is "hot" (where E-mail has been sent previously) or "warm" (in the case where the file attachment is modified and resent). The Regional Office 2 profile was used for this test.

*Table 16 E-mail Download Times in Seconds*

|                      |    |    | <b>No WAAS Cold Cache Hot Cache Warm Cache</b> |
|----------------------|----|----|------------------------------------------------|
| Outlook MAPI/RPC 140 | 40 | 14 | <b>25</b>                                      |

#### <span id="page-112-1"></span>**MAPI/RPC Branch Users-Load Test**

 $\mathbf I$ 

Exchange LoadGen 2010 was used to simulate 50 simultaneous MAPI/RPC Outlook 2007 users (online mode) at the branch. The load profile that was selected with the heavy load profile, which simulates 100 sent/received 75KB messages a day. The test was configured to run for a total of four hours, with a simulation time of three hours to give about 30 minutes of ramp up time at the beginning and 30 minutes of ramp down time. Stress mode was chosen to increase the number of transactions generated by each user. Throughout the duration of the four hour test, screenshots of the performance results reported by WAAS Central Manager were taken. The following test results were captured.

The aggregate traffic from the 50 MAPI/RPC Outlook users simulates a variety of Outlook tasks, such as browsing calendars, making appointments, sending/receiving E-mails, and browsing contacts.

The following graphs were taken from WAAS Central Manager about half-way into the test at around two hours. As [Figure 91](#page-113-0) shows, a bit more than 221,000 tasks had been completed at that point.

<span id="page-113-0"></span>*Figure 91 Number of Tasks Completed After Two Hours*

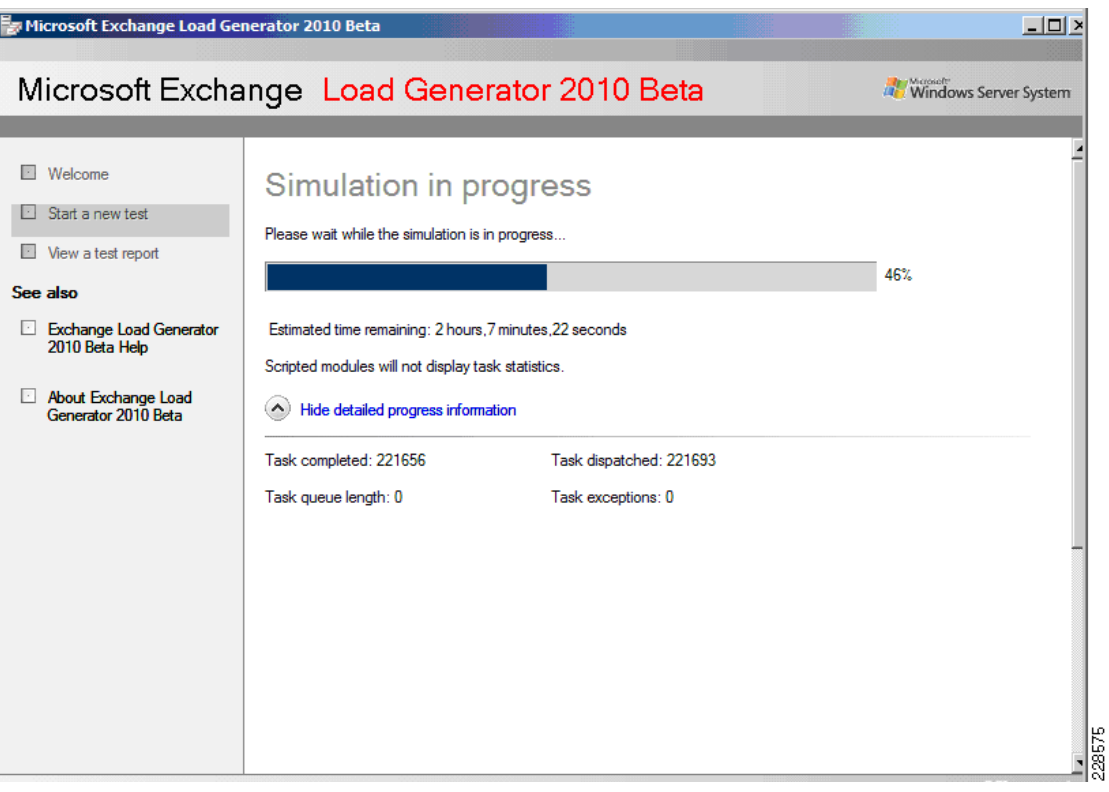

[Figure 92](#page-114-0) shows significant traffic reduction during the second hour of the four hour test, when ramp up has completed and all 50 users are fully active. The average percentage of volume reduction is around 75%.

ן

<span id="page-114-0"></span>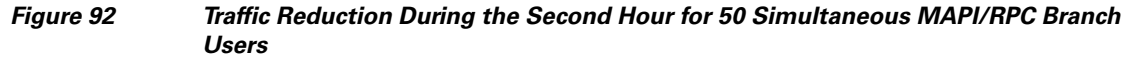

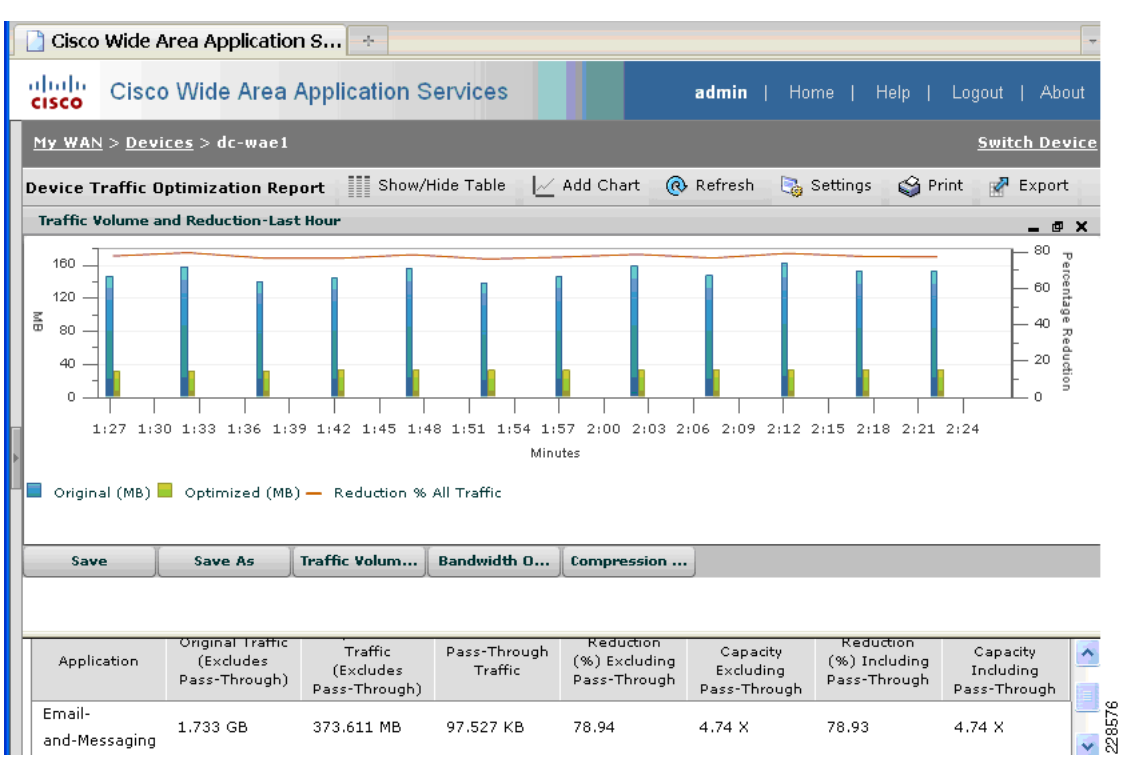

[Figure 93](#page-115-0) shows the compression ratio during this second hour. Note that the compression ratio stays around 75% for the remainder of the test.

 $\Gamma$ 

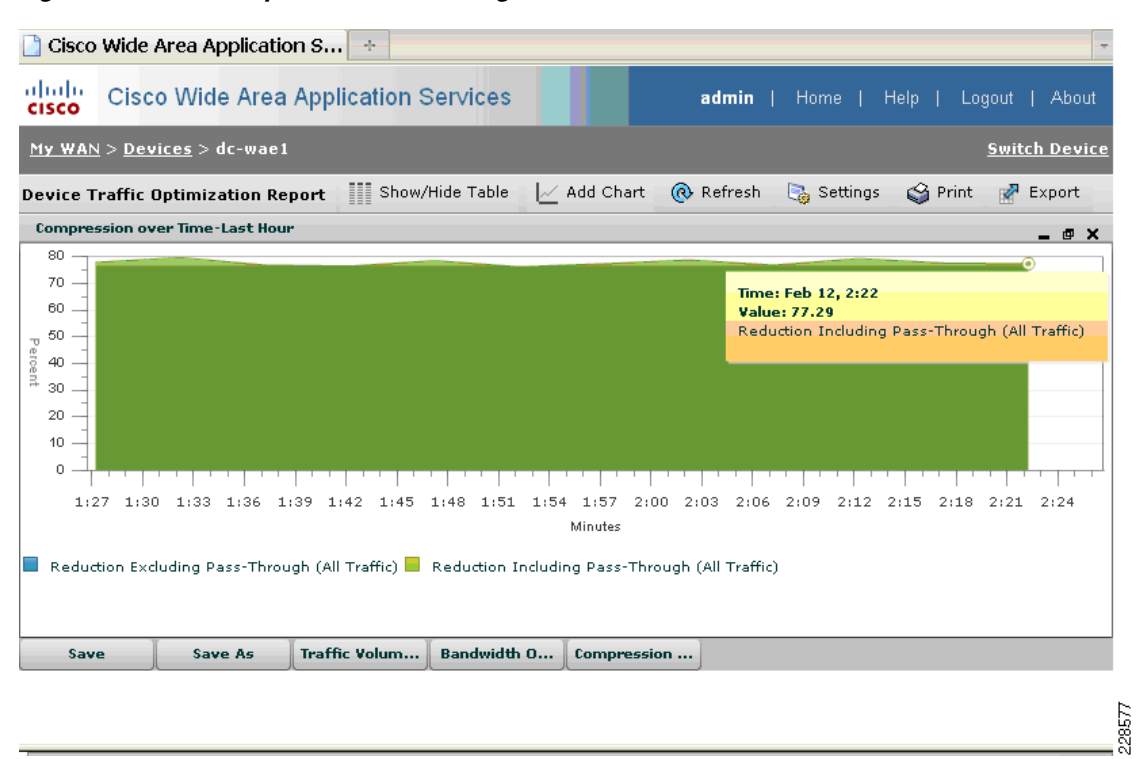

<span id="page-115-0"></span>*Figure 93 Compression Ratio During Second Hour of Test*

[Figure 94](#page-116-0) shows the average effective capacity during the second hour of the test is around 4.4. The effective capacity stays at this average for the remainder of the four hour test.

ו

#### <span id="page-116-0"></span>*Figure 94 Effective Capacity Due to Traffic Optimization and Acceleration During Second Hour of Test*

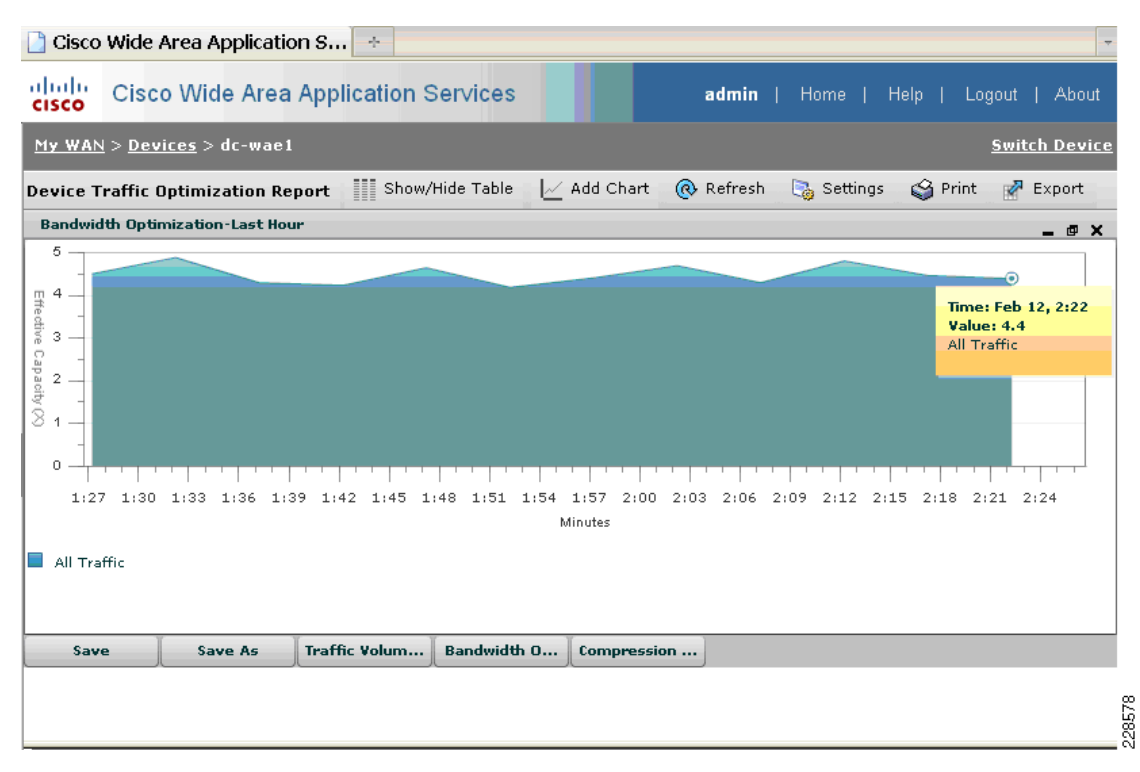

[Figure 95](#page-116-1) shows that MAPI acceleration contributed to the 75% traffic reduction seen in this test.

#### <span id="page-116-1"></span>*Figure 95 MAPI Acceleration of E-mail Traffic*

I

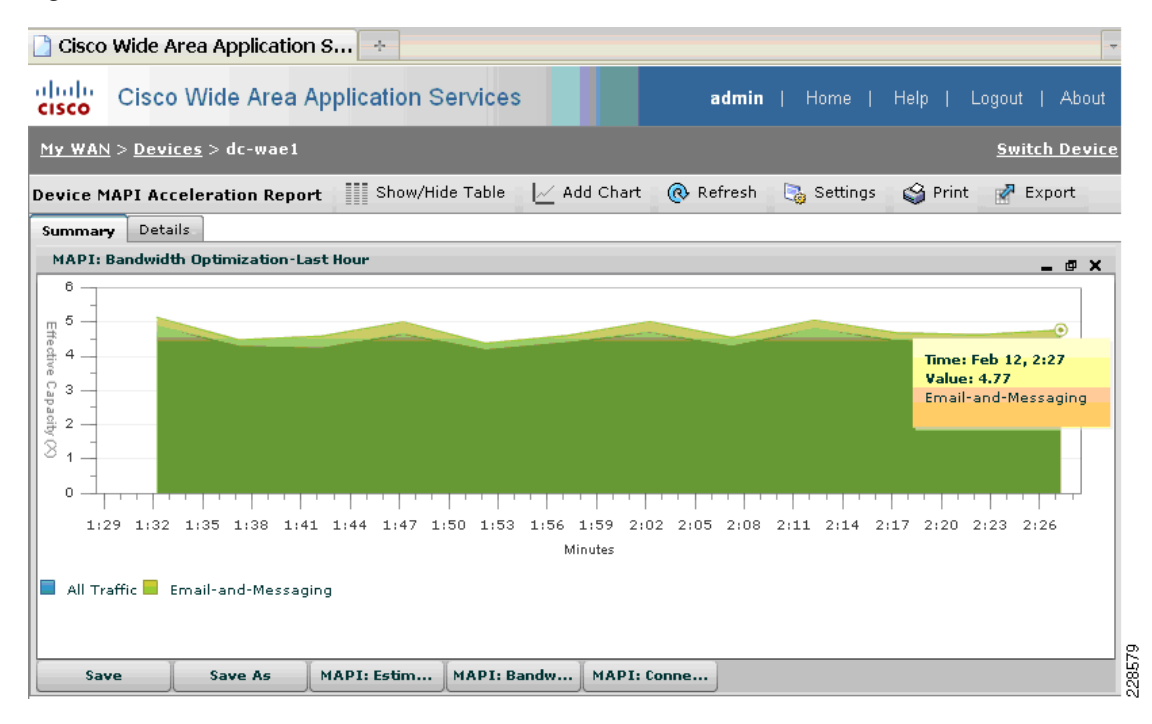

At the end of four hours, a total of 452,283 tasks were completed as shown in [Figure 96](#page-117-0). The distribution of tasks during the four hours for the 50 users is as shown in [Table 17.](#page-117-1)

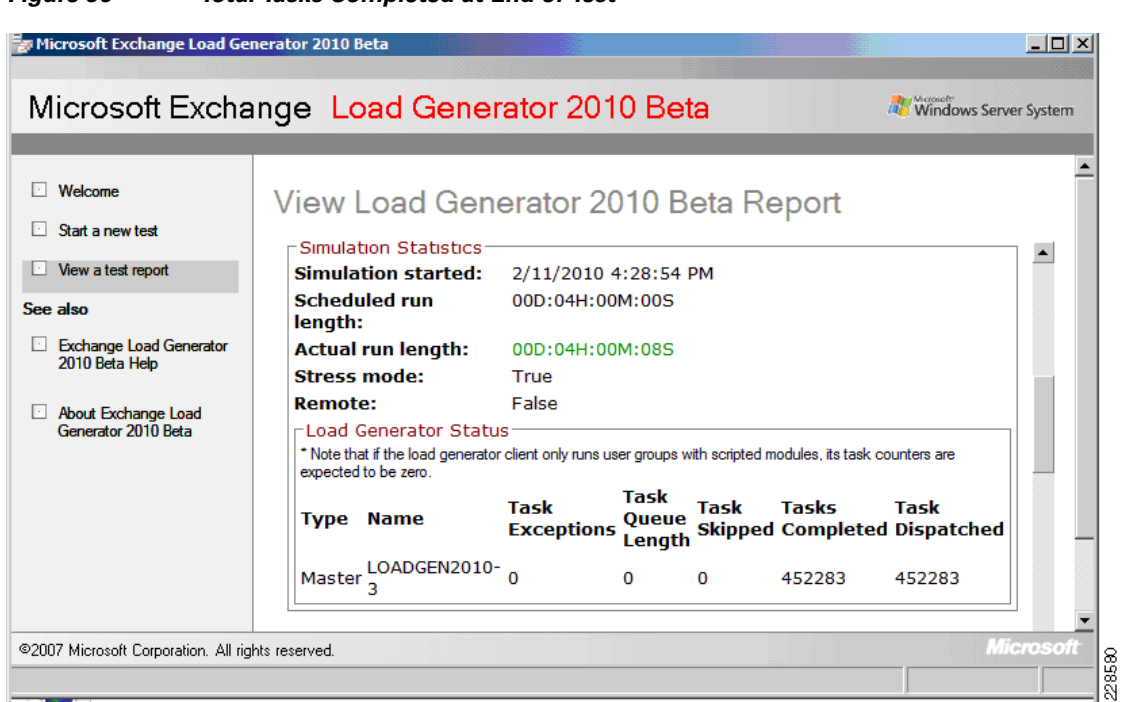

#### <span id="page-117-0"></span>*Figure 96 Total Tasks Completed at End of Test*

<span id="page-117-1"></span>*Table 17 List of Tasks Simulated by LoadGen*

| <b>Task Name</b>              | <b>Count</b> | <b>Actual Distribution (%)</b> | <b>Configured Distribution (%)</b> |
|-------------------------------|--------------|--------------------------------|------------------------------------|
| <b>BrowseCalendarTask</b>     | 41139        | 9                              | 9                                  |
| <b>BrowseContactsTask</b>     | 34231        | 7                              | 7                                  |
| <b>BrowsePublicFolderTask</b> | $\Omega$     | 0                              | 0                                  |
| <b>BrowseTasksTask</b>        | $\Omega$     | $\overline{0}$                 | $\theta$                           |
| CreateContactTask             | 3398         | $\theta$                       | $\theta$                           |
| CreateFolderTask              | $\Omega$     | $\theta$                       | $\theta$                           |
| <b>CreateTaskTask</b>         | 3491         | $\theta$                       | 0                                  |
| DeleteMailTask                | $\Omega$     | $\overline{0}$                 | 0                                  |
| EditRulesTask                 | $\theta$     | 0                              | 0                                  |
| <b>EditSmartFolderTask</b>    | $\Omega$     | $\theta$                       | $\theta$                           |
| ExportMailTask                | $\Omega$     | $\theta$                       | $\theta$                           |
| InitializeMailboxTask         | $\Omega$     | $\theta$                       | 0                                  |
| LogoffTask                    | 10152        | 2                              | 2                                  |
| LogonTask                     | $\Omega$     | $\theta$                       | $\theta$                           |
| MakeAppointmentTask           | 6846         | 1                              | 1                                  |
| ModuleInitTask                |              | $\theta$                       | 0                                  |

 $\mathsf I$ 

a ka

| <b>Task Name</b>            | Count    | <b>Actual Distribution (%)</b> | <b>Configured Distribution (%)</b> |
|-----------------------------|----------|--------------------------------|------------------------------------|
| <b>MoveMailTask</b>         | 0        | $\theta$                       | U                                  |
| PostFreeBusyTask            | 14030    | 3                              | 3                                  |
| <b>PublicFolderPostTask</b> | O        | O                              | U                                  |
| ReadAndProcessMessagesTask  | 273751   | -60                            | 60                                 |
| RequestMeetingTask          | 6880     | 1                              |                                    |
| SearchTask                  | $\theta$ | $\overline{0}$                 | U                                  |
| SendMailTask                | 54915    | 12                             | 12                                 |

*Table 17 List of Tasks Simulated by LoadGen*

#### **Remote Users**

 $\Gamma$ 

Performance numbers for the download of a seven MB E-mail attachment by a remote user were measured using a combination of the Client Manager panel on the WAAS Mobile Client and the reports available on WAAS Mobile Server. The two client types Outlook Anywhere and Outlook Web Access were tested. The Remote User link profile was used.

*Table 18 E-mail Attachment Download Times in Seconds*

|                         | No WAAS Cold Hot |    |  |
|-------------------------|------------------|----|--|
| Outlook Web Access [63] |                  | 42 |  |
| RPC/MAPI                |                  | 35 |  |

[Figure 97](#page-119-0) from the WAAS Mobile Server was captured after a cold file download by an Outlook Anywhere client followed by a hot file download of the same E-mail attachment, with some additional background traffic captured. As can be seen, Outlook Anywhere HTTPS traffic with a hot cache is reduced by 75% or 3X-4X effective capacity.

| <b>Status</b>                                                                                                    | <b>Traffic Summary</b>                       |                         |                             |              |
|----------------------------------------------------------------------------------------------------|----------------------------------------------|-------------------------|-----------------------------|--------------|
| <b>Alarms</b><br>Monitoring                                                                                                    | Compression Summary v                        | Hour                    | Refresh<br>v.               |              |
| <b>Traffic Summary</b><br><b>Application Traffic</b><br>Sessions<br><b>HTTP Details</b><br>Disk System<br><b>System Stats</b><br>Delta Cache | Last Refreshed: 2/3/2010 4:49:51 PM<br>3.54X | 1.85X                   | 3.53X                       |              |
| <b>Active Sessions</b><br>Connection<br>Traffic<br>Link<br>Delta Cache<br>Installation<br>Manage<br>Past Sessions                            | Compression Ratio By Application             |                         |                             |              |
| Connection<br>Traffic                                                                                                    | <b>Application</b>                           | <b>Normal Size (MB)</b> | <b>Compressed Size (MB)</b> |              |
| <b>Link</b><br>Delta Cache                                                                                                    | <b>HTTPS</b>                                 | 20.62                   | 5.83                        |              |
| Installation                                                                                                    | <b>SMB</b>                                   | 0.03                    | 0.01                        |              |
| Log File                                                                                                    | <b>Other TCP</b>                             | 0                       | 0                           |              |
| System Reports                                                                                                    | <b>Total</b>                                 | 20.65                   | 5.84                        | v            |
| ≺                                                                                                    | $\mathop{\mathrm{HH}}\nolimits$              |                         |                             | 228454<br>×. |

<span id="page-119-0"></span>*Figure 97 Compression Summary on WAAS Mobile Server for Outlook Anywhere*

 $\mathsf I$ 

Similar numbers are given on the WAAS Client Manager panel of the Outlook Anywhere PC, as [Figure 98](#page-119-1) shows.

<span id="page-119-1"></span>*Figure 98 Compression Ratio on Client Manager for Outlook Anywhere*

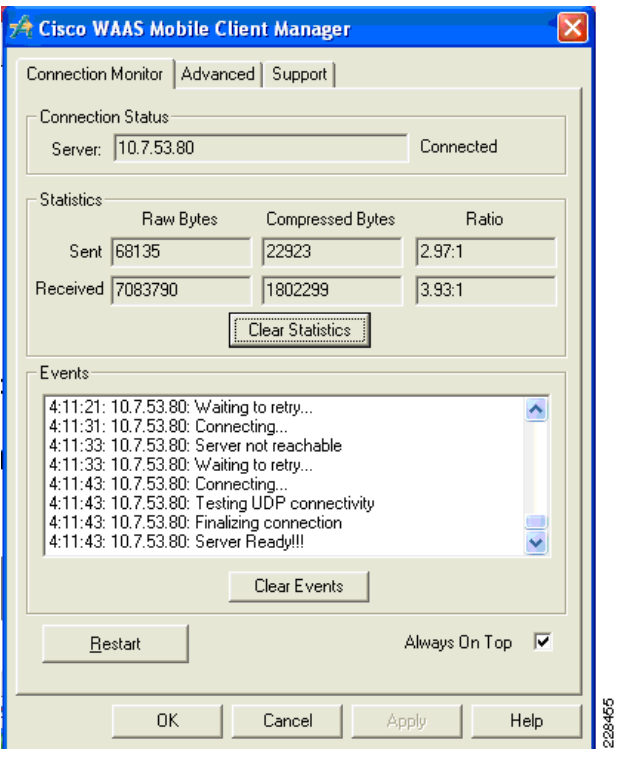

Cumulatively, after the consecutive E-mail attachment downloads have been run for the previous tests, the cumulative compression summary (which includes non-E-mail background traffic to the Exchange server) for Outlook Anywhere shows an 8X compression ratio. In that same graph, the cold and hot E-mail attachment downloads for RPC/MAPI client resulted in a cumulative compression ratio of 2X-3X (see [Figure 99\)](#page-120-0).

<span id="page-120-0"></span>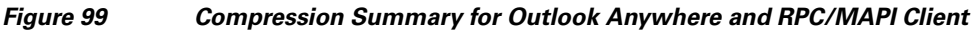

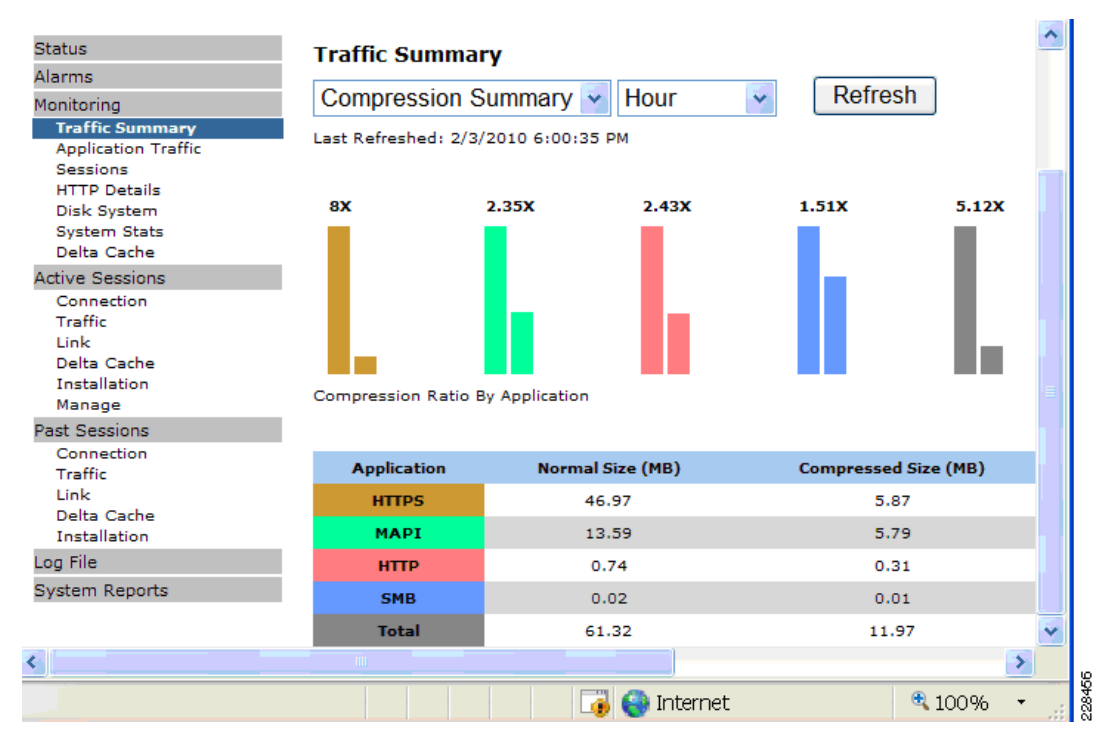

# **Bill of Materials**

 $\mathbf I$ 

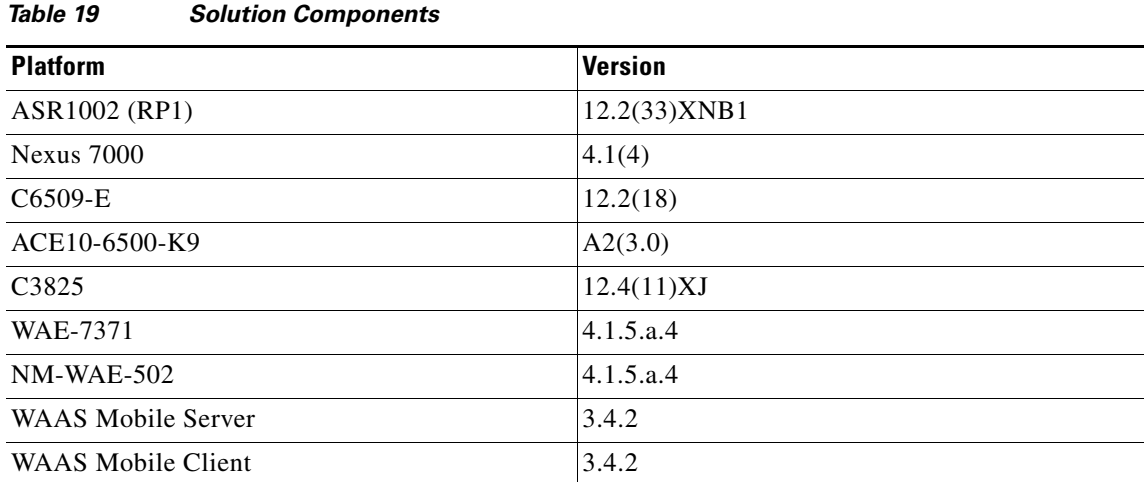

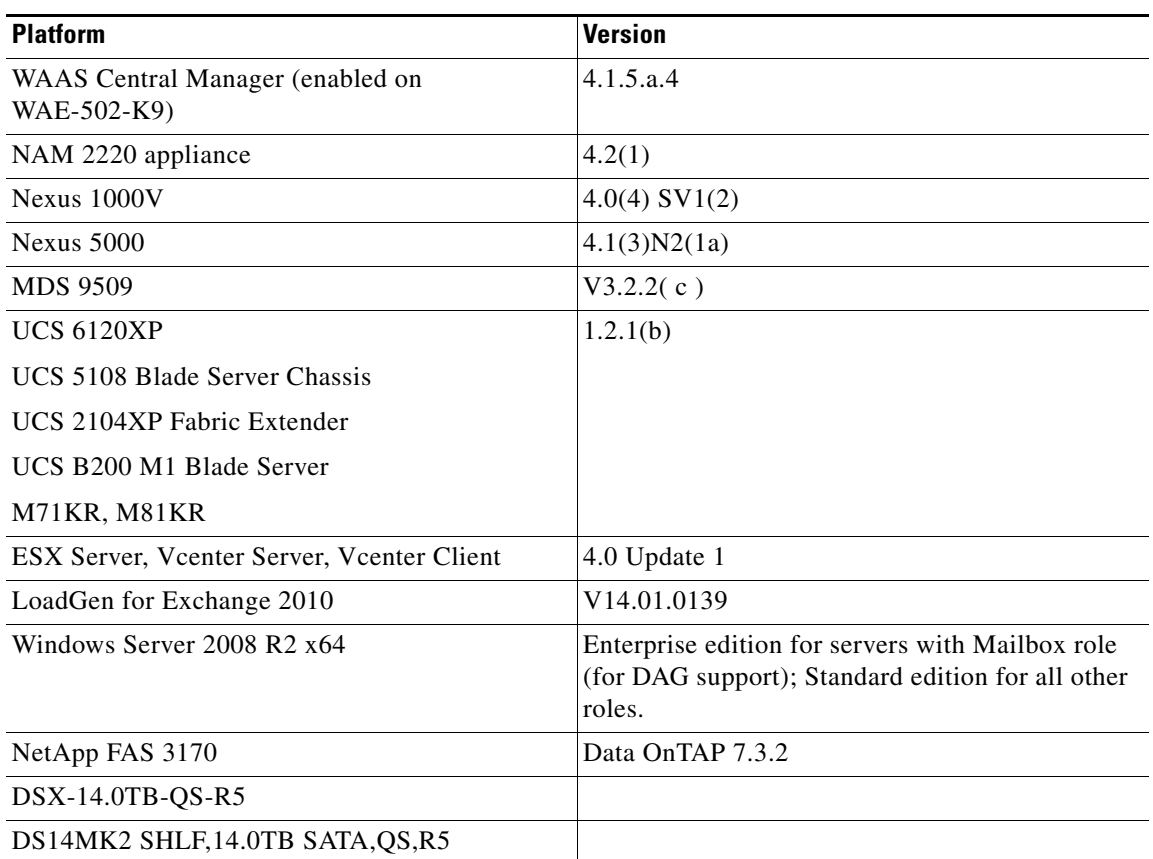

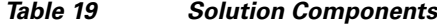

# **Appendix—ACE Exchange Context Configuration**

The Cisco Application Control Engine (ACE) was used in a one-armed mode configuration in the tested Topology and provided load balancing services for the Exchange CAS servers. It also served as the point in the traffic flow for SSL offloading. The following ACE service module configuration was that of the virtual context that was created to support the Exchange load balancing service.

 $\mathbf I$ 

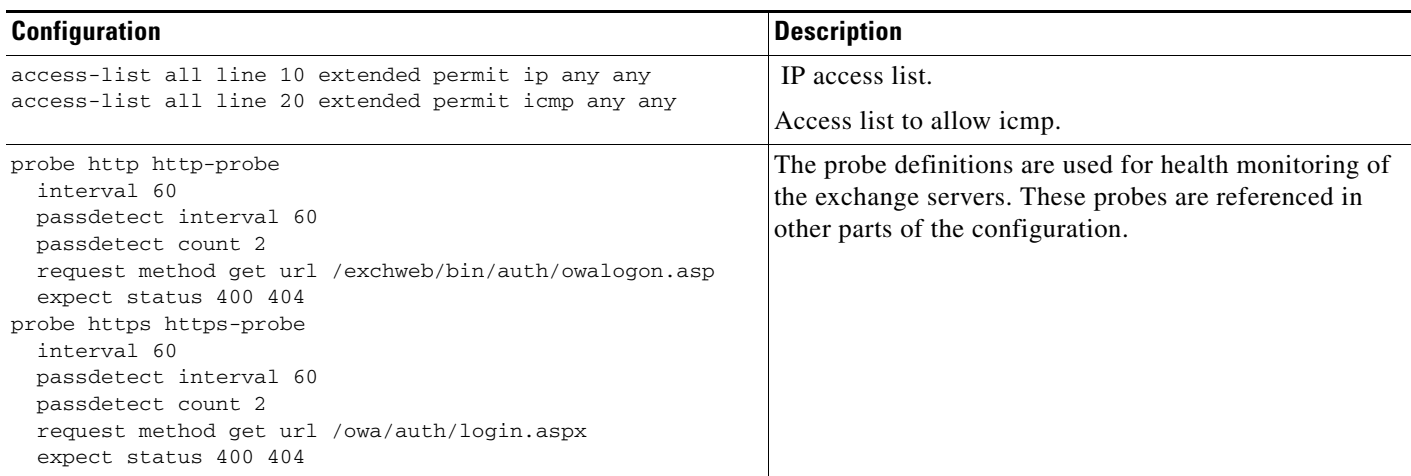

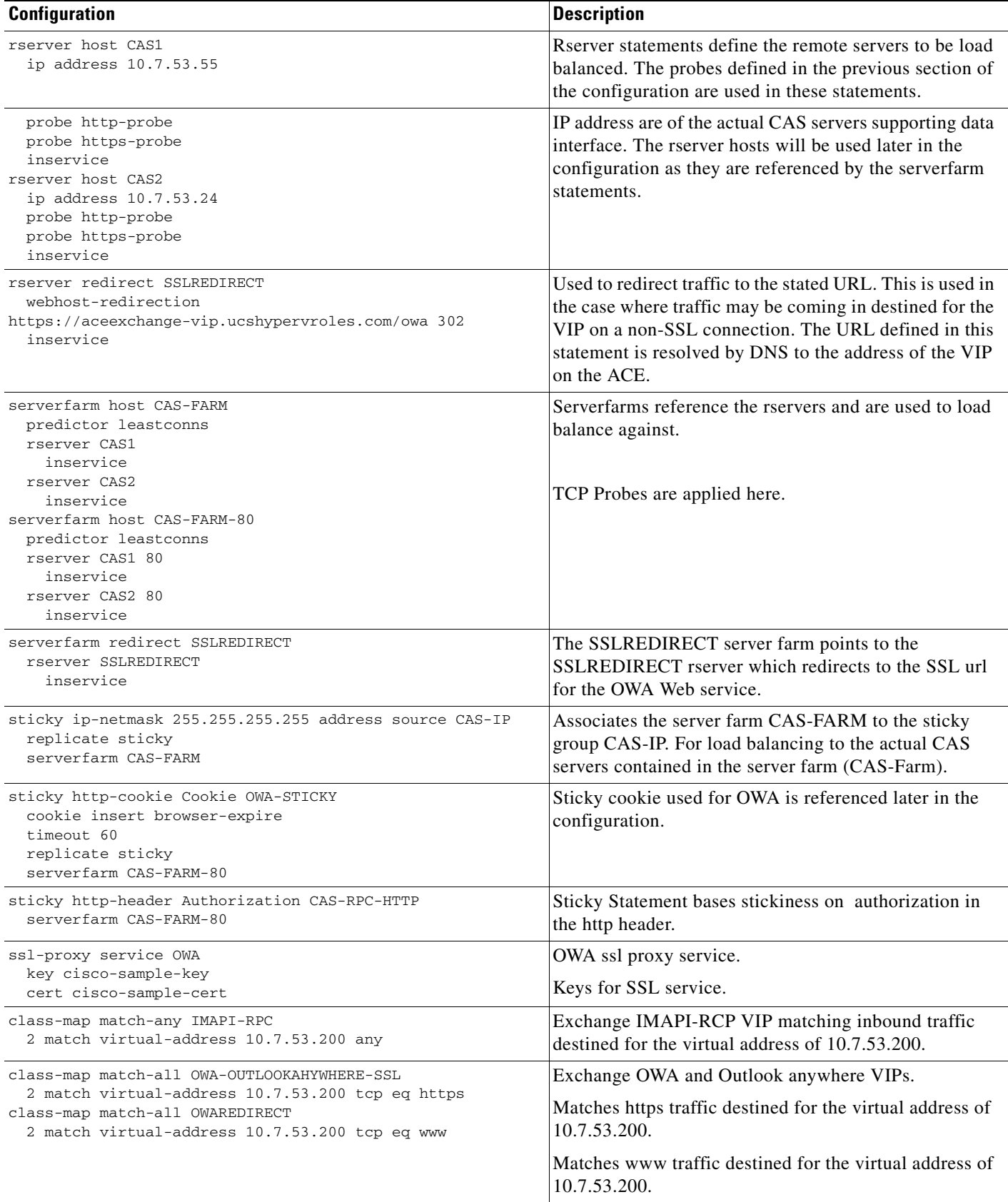

 $\mathbf{I}$ 

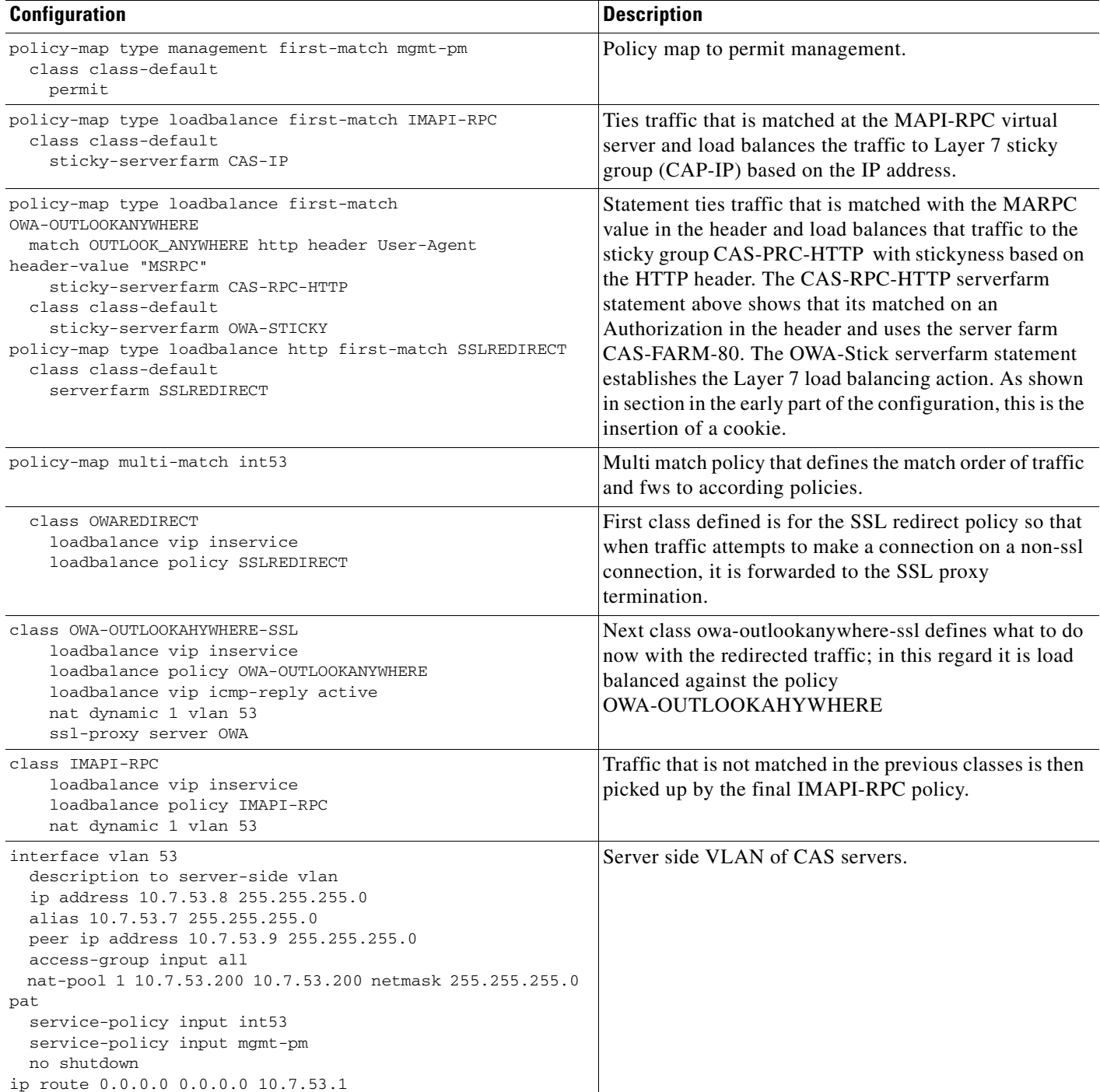

 $\mathsf I$ 

# **About Cisco Validated Design (CVD) Program**

The CVD program consists of systems and solutions designed, tested, and documented to facilitate faster, more reliable, and more predictable customer deployments. For more information visit [www.cisco.com/go/designzone.](www.cisco.com/go/designzone)

ALL DESIGNS, SPECIFICATIONS, STATEMENTS, INFORMATION, AND RECOMMENDATIONS (COLLECTIVELY, "DESIGNS") IN THIS MANUAL ARE PRESENTED "AS IS," WITH ALL FAULTS. CISCO AND ITS SUPPLIERS DISCLAIM ALL WARRANTIES, INCLUDING, WITHOUT LIMITATION, THE WARRANTY OF MERCHANTABILITY, FITNESS FOR A PARTICULAR PURPOSE AND NONINFRINGEMENT OR ARISING FROM A COURSE OF DEALING, USAGE, OR TRADE PRACTICE. IN NO EVENT SHALL CISCO OR ITS SUPPLIERS BE LIABLE FOR ANY INDIRECT, SPECIAL, CONSEQUENTIAL, OR INCIDENTAL DAMAGES, INCLUDING, WITHOUT LIMITATION, LOST PROFITS OR LOSS OR DAMAGE TO DATA ARISING OUT OF THE USE OR INABILITY TO USE THE DESIGNS, EVEN IF CISCO OR ITS SUPPLIERS HAVE BEEN ADVISED OF THE POSSIBILITY OF SUCH DAMAGES.

THE DESIGNS ARE SUBJECT TO CHANGE WITHOUT NOTICE. USERS ARE SOLELY RESPONSIBLE FOR THEIR APPLICATION OF THE DESIGNS. THE DESIGNS DO NOT CONSTITUTE THE TECHNICAL OR OTHER PROFESSIONAL ADVICE OF CISCO, ITS SUPPLIERS OR PARTNERS. USERS SHOULD CONSULT THEIR OWN TECHNICAL ADVISORS BEFORE IMPLEMENTING THE DESIGNS. RESULTS MAY VARY DEPENDING ON FACTORS NOT TESTED BY CISCO.

CCDE, CCENT, Cisco Eos, Cisco Lumin, Cisco Nexus, Cisco StadiumVision, Cisco TelePresence, Cisco WebEx, the Cisco logo, DCE, and Welcome to the Human Network are trademarks; Changing the Way We Work, Live, Play, and Learn and Cisco Store are service marks; and Access Registrar, Aironet, AsyncOS, Bringing the Meeting To You, Catalyst, CCDA, CCDP, CCIE, CCIP, CCNA, CCNP, CCSP, CCVP, Cisco, the Cisco Certified Internetwork Expert logo, Cisco IOS, Cisco Press, Cisco Systems, Cisco Systems Capital, the Cisco Systems logo, Cisco Unity, Collaboration Without Limitation, EtherFast, EtherSwitch, Event Center, Fast Step, Follow Me Browsing, FormShare, GigaDrive, HomeLink, Internet Quotient, IOS, iPhone, iQuick Study, IronPort, the IronPort logo, LightStream, Linksys, MediaTone, MeetingPlace, MeetingPlace Chime Sound, MGX, Networkers, Networking Academy, Network Registrar, PCNow, PIX, PowerPanels, ProConnect, ScriptShare, SenderBase, SMARTnet, Spectrum Expert, StackWise, The Fastest Way to Increase Your Internet Quotient, TransPath, WebEx, and the WebEx logo are registered trademarks of Cisco Systems, Inc. and/or its affiliates in the United States and certain other countries.

All other trademarks mentioned in this document or website are the property of their respective owners. The use of the word partner does not imply a partnership relationship between Cisco and any other company. (0809R)

© 2010 Cisco Systems, Inc. All rights reserved